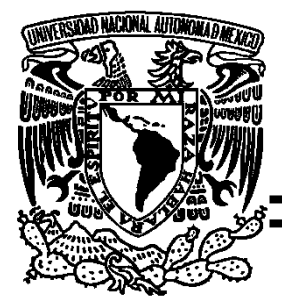

### **FACULTAD DE ESTUDIOS SUPERIORES CUAUTITLÁN**

## **TESIS**

"DISEÑO E IMPLEMENTACIÓN DE UN TORNO CNC PARA USO DIDÁCTICO EN LA ENSEÑANZA TÉCNICA DEL CECyTEM PLANTEL NICOLÁS ROMERO II"

# **PARA OBTENER EL TÍTULO DE INGENIERIO MECÁNICO ELÉCTRICISTA**

## P R E S E N T A:

## **DANIEL LÓPEZ CERDÁN**

**ASESOR: M. EN C. LEOPOLDO MARTIN DEL CAMPO RAMIREZ**

**Cuautitlán Izcalli, Edo. Méx., Enero 2021.**

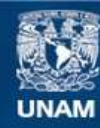

Universidad Nacional Autónoma de México

**UNAM – Dirección General de Bibliotecas Tesis Digitales Restricciones de uso**

#### **DERECHOS RESERVADOS © PROHIBIDA SU REPRODUCCIÓN TOTAL O PARCIAL**

Todo el material contenido en esta tesis esta protegido por la Ley Federal del Derecho de Autor (LFDA) de los Estados Unidos Mexicanos (México).

**Biblioteca Central** 

Dirección General de Bibliotecas de la UNAM

El uso de imágenes, fragmentos de videos, y demás material que sea objeto de protección de los derechos de autor, será exclusivamente para fines educativos e informativos y deberá citar la fuente donde la obtuvo mencionando el autor o autores. Cualquier uso distinto como el lucro, reproducción, edición o modificación, será perseguido y sancionado por el respectivo titular de los Derechos de Autor.

### **DEDICATORIA**

Agradezco primero a Dios, quien me brindo la seguridad y la salud para poder seguir con mis estudios y protegerme de todo mal en mi trayecto a mi escuela.

A mi madre Sara Cerdán Bibiano, a mis abuelos José Luis Cerdan López y Guadalupe Bibiano Maciel así mismo a mi tío Floriberto Orea Hernández los cuales me apoyaron a me dieron sus sabios consejos.

A mis hermanos Rabsaris Abdiel Cerdán Bibiano y Némesis Yael Cerdán Bibiano personitas que fueron mi motivación, así como a los señores Juan Cruz Moreno y la Señora Juana Ramírez del Real personas que me apoyaron económicamente en mis estudios al igual que a sus hijo Ángel Zuriel Cruz Ramírez y Juan Carlos Cruz Ramírez.

Al mismo tiempo darle las gracias a mi flaquita Leticia Luna Balderas que me apoyo con sus consejos y motivaciones para seguir con este proyecto. Y así mismo a mi gran amigo Jonathan Enríquez Méndez, a mi amigo Miguel Ángel Ocelot Guerrero, mis amigos de la radio kuronekofriki, por ultimo a los doctores del hospital Salvador González Herrejón y a la Dra. Natali.

A mi asesor el M. en C. Leopoldo Martín del Campo Ramírez, persona que me brindó su apoyo, motivación, inspiración y un padre para mí.

Al igual que a los profesores Gerardo Sosa, Víctor Hugo Landa Orozco, Luis Javier Castañeda Ramírez, Víctor Martínez Tovar, Jonathan Fuentes, Selene Martínez Moreno, Marcelo Bastida Tapia, Jorge Buendía, Adriana Gil García, Cesar Augusto Morales y Carlos Oropeza Legorreta.

### **AGRADECIMIENTOS**

Quisiera agradecer a la subdirectora del Colegio de Estudios Científicos y Tecnológicos del Estado de México plantel Nicolás Romero II (CECyTEM NR II) la Lic. Yazmín Luna López y al Coordinador de orientación de la misma el Lic. Jesús Vaca Mejorada. Por su apoyo para la elaboración de este proyecto, así como al cuerpo docente del plantel.

Así mismo agradecer a los profesores de que me apoyaron con probar dicho proyecto a: Susano Álvarez Cano, Genero Josafat Lucas Villafuerte y Armando Vargas Gómez.

Al igual agradecer a los estudiantes de la carrera de técnico en mecatrónica que fueron los que contribuyeron a realizar los 3 objetivos del torno, dichos alumnos son:

- Braulio Hilerio Pacheco, 6to semestre, grupo 605.
- Gerardo Arana Cerón, 6to semestre, grupo 605.
- Jaqueline Flores Alcántara, 4to semestre, grupo 405.
- Guadalupe Sarahí Aspeitía Acosta, 4to semestre, grupo 405.
- Danna Ivonne García Pacheco, 4to semestre, grupo 205.
- Carlos E. Jarquín Tenorio, 4to semestre, grupo 205

Y para finalizar agradecer a la Facultad de Estudios Superiores Cuautitlán (FES-C) que fue la que inspiro y motivo para hacer dicho proyecto.

## **ÍNDICE**

**Introducción** 1

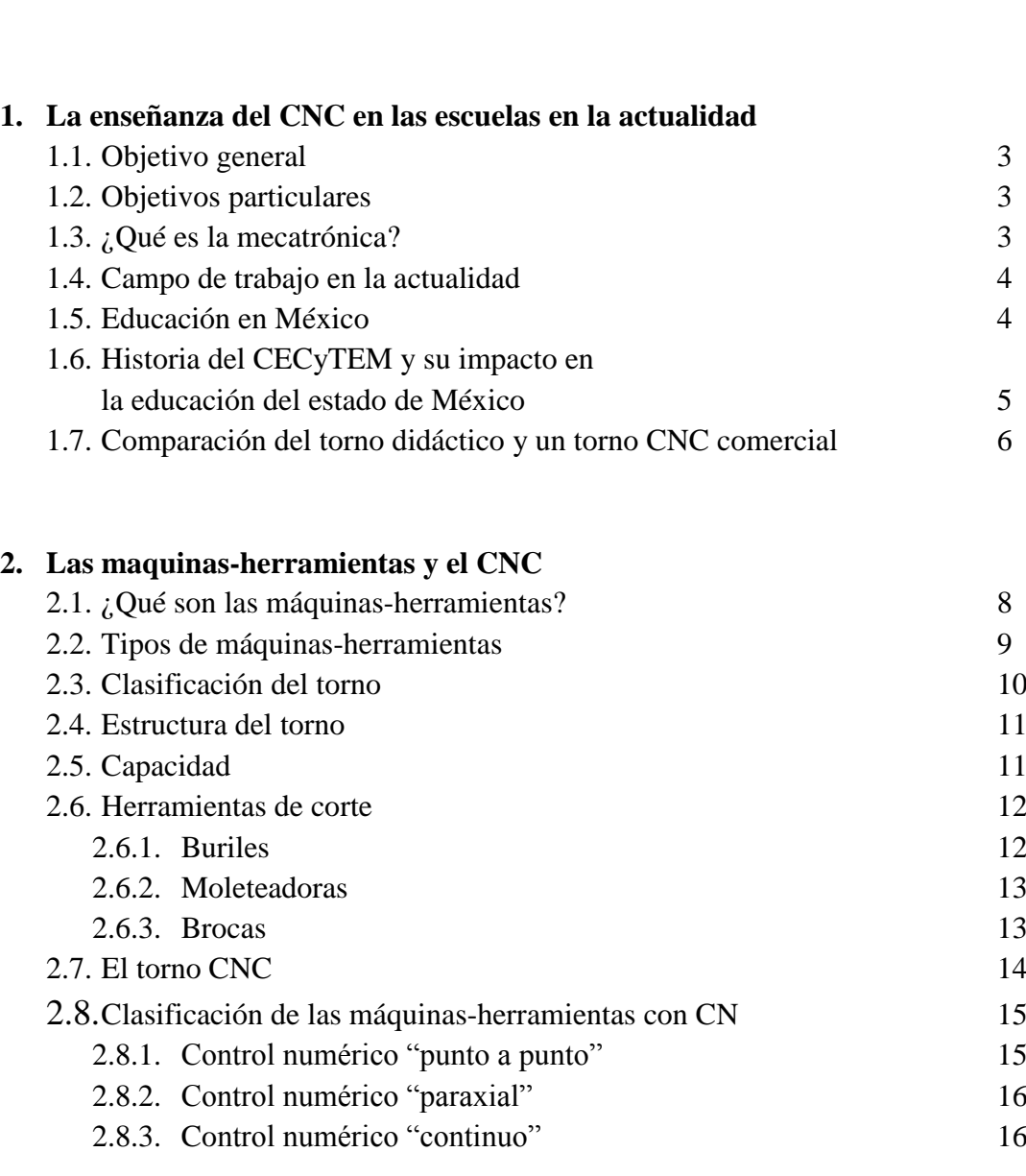

### **3. Proceso de diseño y construcción de la estructura del torno**  3.1. Consideraciones de diseño 17 3.2. Selección de materiales 19 3.3. Remaches, soldadura, y unión con adhesivos 20 3.4. Ensamble y despiece de elementos 21 3.5. Manufactura con madera 23

3.6. Equipo de trabajo 25

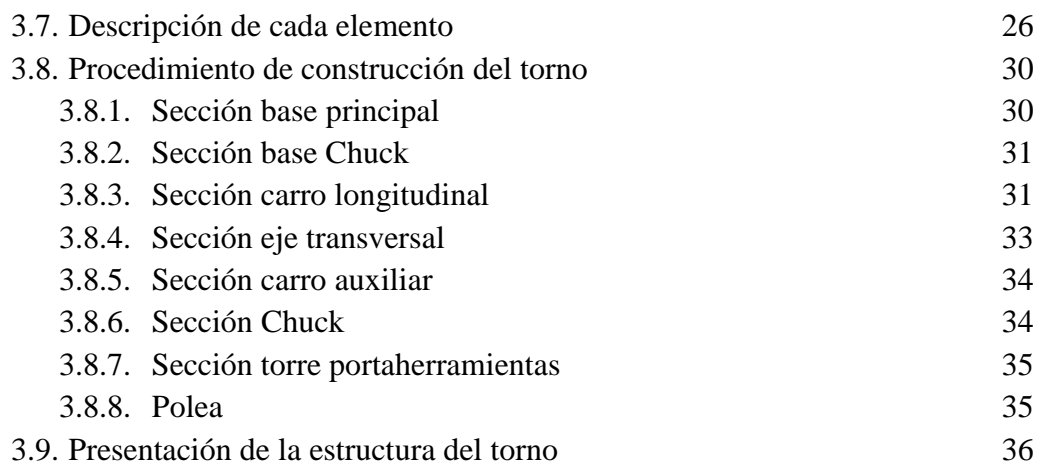

#### **4. Diseño del sistema eléctrico e instalación del sistema**

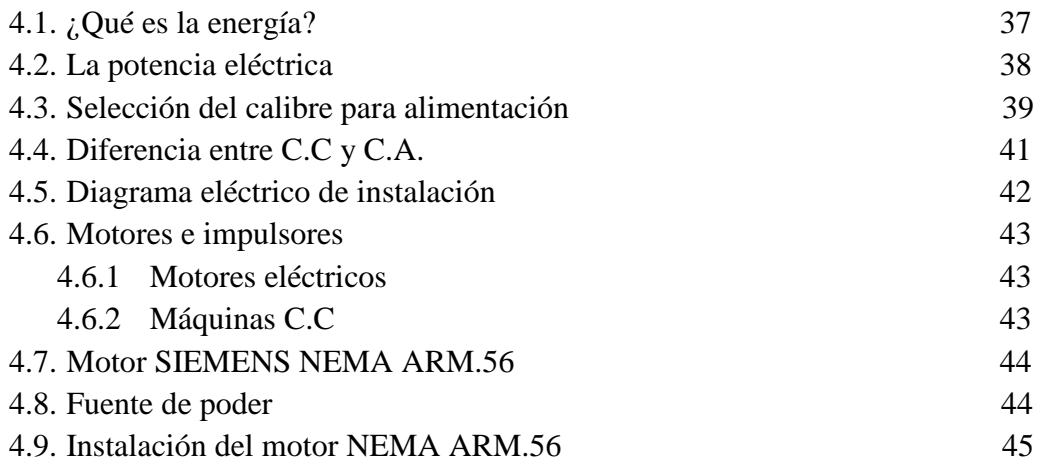

### **5. Diseño electrónico para motor NEMA 56**

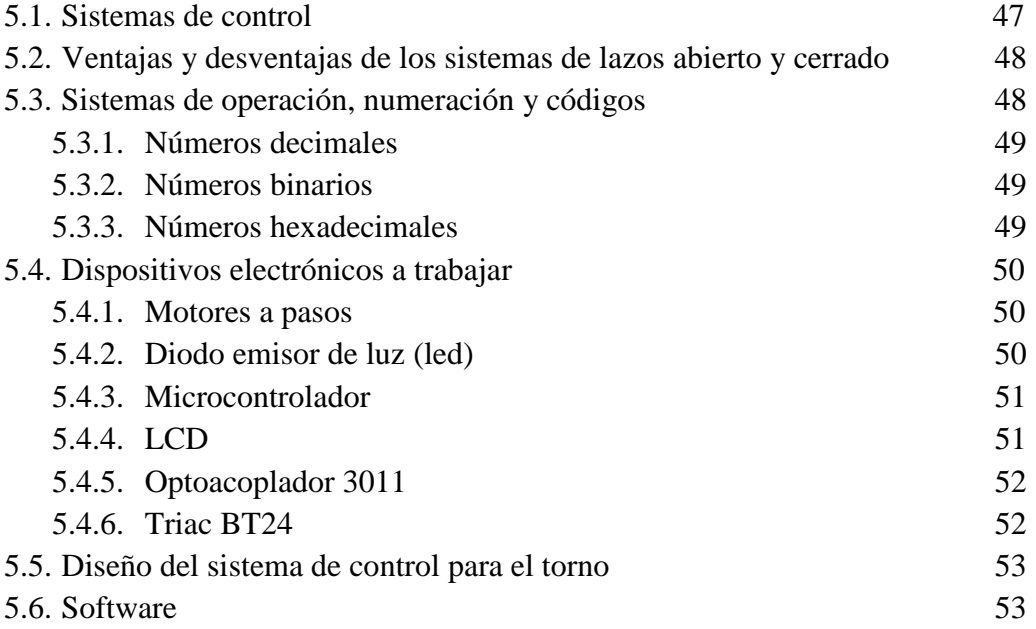

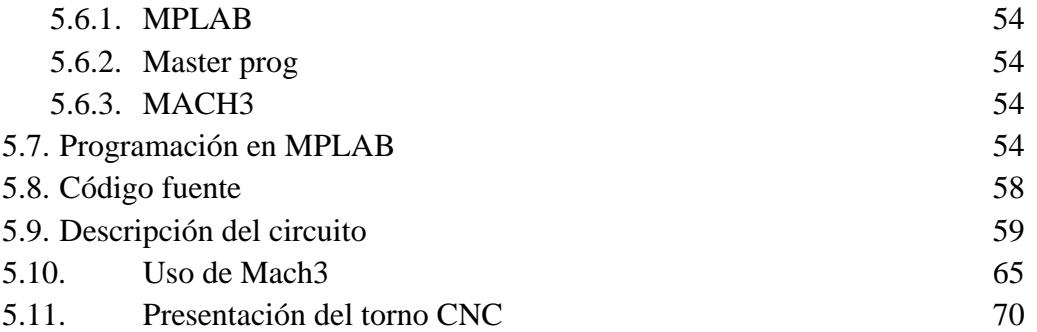

### **6. Resultados obtenidos**

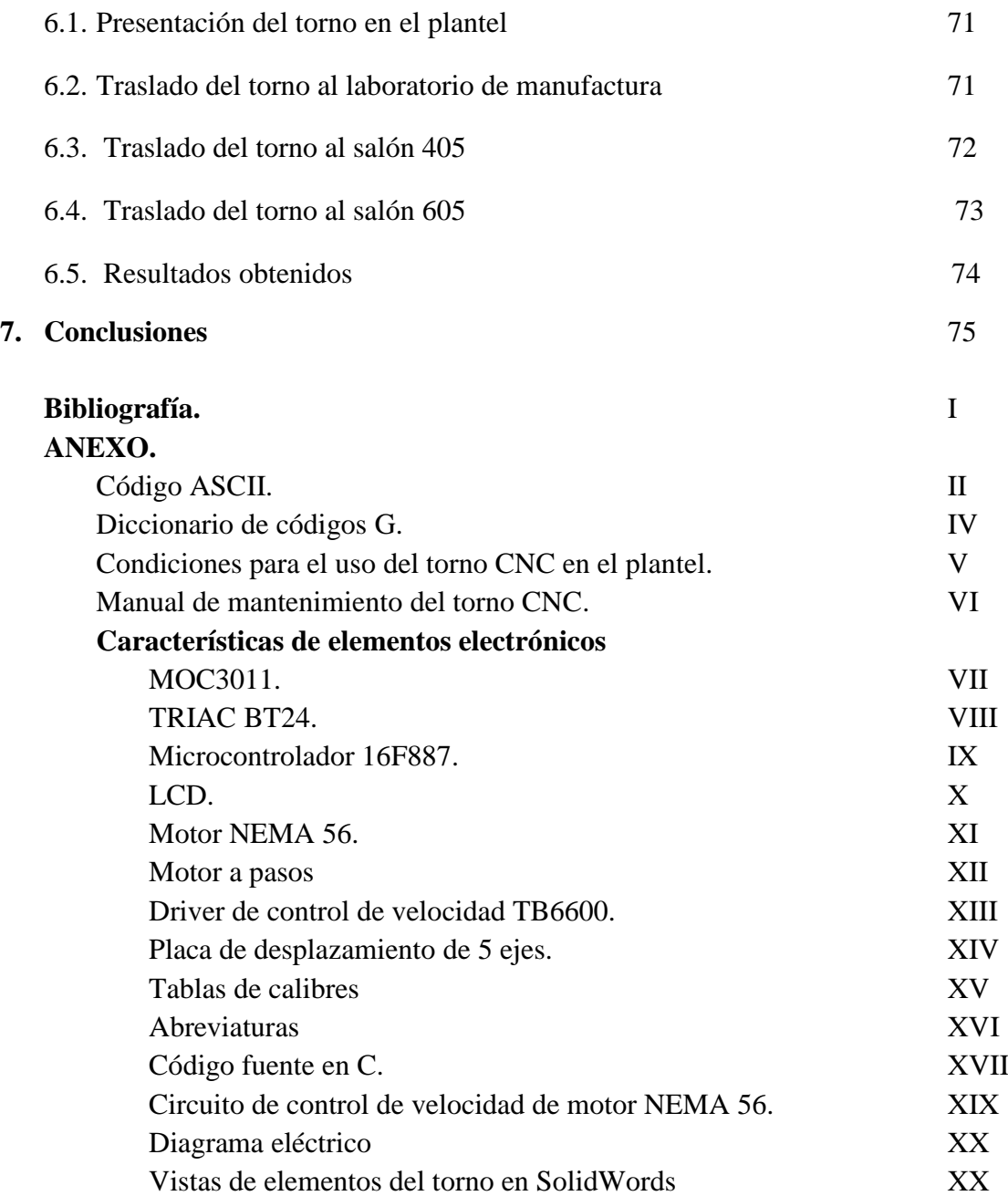

### **INTRODUCCIÓN**

De acuerdo con el autor Javier García escritor de la revista metal mecánica, la importancia de la enseñanza del control numérico por computadora (CNC) en la actualidad ha ido creciendo dentro del sistema económico, la industria manufacturera es un sector fundamental para la producción de bienes o equipos de trabajo, partiendo de la materia prima.

A continuación, se presenta algunas ventajas que motivan la enseñanza del CNC en las instituciones educativas especializadas.

- Reducción de los tiempos de ciclos de operacionales.
- Ahorro de herramientas e instrumentos.
- Mayor precisión e intercambio de piezas.
- Reducción del porcentaje de piezas defectuosas.
- Disminución de tiempo al cambio de pieza.
- Reducción del tamaño del lote de trabajo.
- Entrega a tiempo de trabajos, así como de emergencia.

El Colegio de Estudios Científicos y Tecnológicos del Estado de México plantel Nicolás Romero II, cuenta con una oferta académica Técnico/Bachillerato, el cual se constituye de las carreras en: Técnico en Programación, Técnico en Ventas y Técnico en Mecatrónica. Siendo este último el que más carece de equipo de trabajo tal como torno convencional, fresadora y máquina de control numérico para la enseñanza de la misma.

Dicho equipo se requiere para la enseñanza de las materias de "Diseño y fabricación de herramientas por medio de torno y fresadora" y "Diseño y fabricación de herramientas por medio de control numérico", además de una falta de apoyo económico, esto ha orillado a la institución hacer convenios con universidades cercanas al plantel, al igual con empresas para poder hacer uso de sus equipos, viéndose afectados los alumnos que estudian la carrera técnica en mecatrónica, no solo académicamente sino también económicamente debido a los traslados a dichos lugares para aprender el uso de los equipos.

Citando lo anterior, el objetivo de este trabajo es mostrar el desarrollo de un torno CNC con materiales de bajo costo de forma que sean los mismos alumnos del plantel los que le puedan dar un mantenimiento adecuado al equipo.

A continuación, se presenta una breve descripción de los capítulos que contiene el trabajo presentado.

En el capítulo 1 se describe la enseñanza de la mecatrónica, así como del CNC en los planteles educativos en la actualidad, los antecedentes, la justificación y los objetivos del proyecto en desarrollo.

En el capítulo 2 se habla de las características de las maquinas-herramientas y los controles numéricos computacionales.

En el capítulo 3 se explica cómo fue el proceso de diseño y construcción del torno, así mismo la descripción los materiales a emplear en el proyecto.

En el capítulo 4 se describe el sistema eléctrico como los motores, servomotores y motores a pasos y la alimentación de dichos motores.

En el capítulo 5 se describe el diseño electrónico como microcontroladores, resistencias, potenciómetros y elementos electrónicos.

En el capítulo 6 se exponen los resultados obtenidos tanto como en pruebas preliminares como con los mismos alumnos.

En el capítulo 7 se dan las conclusiones sobre el proyecto.

## **CAPÍTULO 1**

#### "LA ENSEÑANZA DE LA MECATRONICA EN LA ACTUALIDAD"

#### **1.1. Objetivo general**

Diseñar un Torno CNC para uso didáctico utilizando como materia prima la madera, ya que las barras de metal suelen ser costosas, siendo así una maquina fácil de programar y de un manejo simple.

#### **1.2. Objetivos particulares**

- Proporcionar a los estudiantes un equipo de trabajo fácil de transportar a un lugar de apropiado que el profesor o la institución establezca para su enseñanza.
- Garantizar que los estudiantes puedan elaborar sus prácticas escolares, así como el mantenimiento de dicha máquina de trabajo.
- Promover la carrera de técnico en Mecatrónica en zonas de la región norte.
- Facilitar la enseñanza del control numérico con los estudiantes.

#### **1.3. ¿Qué es la mecatrónica?**

La mecatrónica surge de la combinación sinérgica de distintas ramas de la ingeniería, entre las que destacan: la mecánica, la electrónica, la informática y los sistemas de control. Su principal propósito es el análisis y diseño de productos, así como de procesos de manufactura automatizados.

En el año 2006, a solicitud de la Secretaria de Economía (SE) y la Fundación Mexicana para la Innovación y Transferencia de Tecnología en la Pequeña y Mediana Empresa, FUNTEC, A.C., la asociación mexicana de mecatrónica (AMM), presentaron un estudio, el cual contempla un diagnóstico prospectivo de la mecatrónica en México, esto desde un panorama académico e industrial.

El resultado de ese diagnóstico, indico que el desarrollo de la oferta académica supera a la demanda industrial, lo cual puede ser una fortaleza siempre y cuando se logre motivar el desarrollo de la industria.

#### **1.4. Campo de trabajo en la actualidad**

El Mecatrónico es un líder de proyectos de diseño, construcción e implantación de nuevos productos o procesos inteligentes que requieran de conocimientos de mecánica de precisión, instrumentación electrónica, ingeniería de control y diseño computarizado aplicados principalmente a la manufactura, servicios y enseres.

El campo de trabajo actual y potencial del ingeniero mecatrónico es muy amplio, ya que va desde la automatización de operaciones de microempresas hasta la completa automatización y control de líneas de producción en grandes empresas, desde el diseño de productos sencillos de uso cotidiano hasta el diseño de sofisticados equipos con tecnología de punta.

Otras áreas laborales se ubican en las industrias manufacturera, petrolera, de generación de energía eléctrica, minera, siderúrgica, agroindustrial, de alimentación y salud, así como en los servicios de transporte.

También es posible el ejercicio independiente de la profesión, la formación de su propia empresa de trabajo en centros de investigación y en instituciones de educación técnico y superior.

#### **1.5. Educación en México**

Son varias las instituciones que manejan una formación profesional en el área de la mecatrónica y aunque cada una de ellas establece los requisitos para iniciar esta formación, en términos generales el perfil del aspirante al nivel de ingeniería indica que además de haber cursado el área de la ciencias Físico-matemáticas en el bachillerato, cuente con conocimientos sólidos de física, matemáticas y química, debe manejar el idioma ingles a nivel de traducción ya que la mayor parte de la literatura actualizada sobre el tema está en dicho idioma.

Recientemente, se han creado diversos departamentos de mecatrónica en universidades, institutos y centros de investigación y desarrollo, tales como: centro de investigación en ciencia aplicada y tecnología avanzada (CITARA), consejo nacional de ciencia y tecnología (CONACyT), y el centro de ingeniería y desarrollo industrial (CIDEST) de los cuales se encuentran en los primeros años de operación. En las universidades la formación del ingeniero se basa en lograr una generalización de conocimientos en mecánica, electrónica e informática bajo un enfoque mecatrónico. Por su parte, los centros de investigación se orientan a realizar proyectos tecnológicos en donde se requieren resolver problemas complejos de ingeniería.

Actualmente la formación académica de la mecatrónica se enseña a nivel técnico/bachillerato, siendo el Estado de México, la entidad con el mayor número de instituciones educativas como el CECyTEM Nicolás Romero II.

#### **1.6. Historia del CECyTEM y su impacto en la educación del Estado de México**

El Gobierno Federal, a través de la Secretaria de Educación Pública y el Gobierno del Estado de México, firmo el 15 de septiembre de 1994, un convenio de coordinación para la creación, operación y apoyo financiero del Colegio de Estudios Científicos y Tecnológicos del Estado de México (CECyTEM), a fin de contribuir a impulsar y consolidar los programas de educación media superior y tecnológica en la entidad, abatiendo el rezago educativo particularmente en zonas urbanas marginales y en la población rural.

Actualmente el Colegio de Estudios Científicos y Tecnológicos del Estado de México es una institución pública que asume el compromiso de impartir educación media superior de calidad, en su modalidad de bachillerato tecnológico bivalente, contribuyendo a la formación integral de los jóvenes para que sean capaces de continuar con sus estudios de nivel superior y/o incorporarse al mercado laboral.

A lo largo de 20 años, el CECyTEM ha modificado sustancialmente y de forma dinámica su estructura organizacional y educativa, ya que en 2017 la oferta educativa se extiende a 28 carreras, distribuidas en 60 planteles, los cuales se encuentran en 50 municipios de la entidad.

En el año de 2004 la Secretaria de Finanzas, planeación y administración autorizó la creación del plantel Nicolás Romero II, el cual contaba con la carrera de técnico en informática y con la carrera técnica en contabilidad, para el año 2005 la dirección general de CECyTEM aprueba la creación de la carrera técnica en Mecatrónica, la cual entra en servicio en el plantel en el año de 2006 convirtiendo al plantel Nicolás Romero II (NRII) como el único de la región norte con dicha carrera solo por detrás de Metepec.

El plantel Nicolás Romero II actualmente carece de equipo de trabajo, que es de suma importancia para la enseñanza del estudiantado, dichos equipos corresponden al módulo IV de procesos de manufactura, los cuales serían: torno convencional, fresadora, y máquinas CNC.

Una problemática en el plantel que ha orillado a tener que hacer convenios de trabajo con universidades cercanas y empresas, los cuales por distancia y tiempo afectan a los estudiantes en su enseñanza.

A continuación, se muestra el mapa curricular 1.1 donde se puede apreciar la formación de las materias de Mecatrónica las cuales se dividen en módulos, así como los submódulos de la misma.

|                             | Realizar circuitos eléctricos, electrónicos midiendo las variables que integran el       |
|-----------------------------|------------------------------------------------------------------------------------------|
| <b>Módulo</b>               | sistema mecatrónico                                                                      |
|                             | <b>Submódulo 1:</b> Realiza circuitos eléctricos y electrónicos para sistemas de control |
|                             | Submódulo 2: Mide e interpreta las variables de los sistemas eléctrico, electrónicos y   |
|                             | mecánico de sistemas mecatrónicos.                                                       |
|                             | Submódulo 3: Realiza circuitos electrónicos digitales para sistemas de control.          |
| <b>Módulo</b><br>п          | Implementa los elementos mecánicos en un sistema mecatrónico                             |
|                             | Submódulo 1: Dibujar planos mecánicos de sistemas mecatrónicos                           |
|                             | Submódulo 2: Instala circuitos neumáticos e hidráulicos en dispositivos                  |
|                             | mecatrónicos.                                                                            |
|                             | Submódulo 3: Selecciona e instala mecanismos en sistemas mecatrónicos                    |
| <b>Módulo</b><br>Ш          | Programa sistemas mecatrónicos y verifica su funcionamiento.                             |
|                             | Submódulo 1: Programa controladores lógicos programables.                                |
|                             | Submódulo 2: Instala y opera componentes de fuerza y actuadores en sistemas              |
|                             | mecatrónicos.                                                                            |
|                             | Submódulo 3: Utiliza y programa tarjetas electrónicas de control.                        |
| <b>Módulo</b><br>${\bf IV}$ |                                                                                          |
|                             | Desarrolla procesos de manufactura                                                       |
|                             | Submódulo 1: Diseña y fabrica herramientas por medio de torno y fresadora                |
|                             | Submódulo 2: Diseña y fabrica herramientas por medio de control numérico                 |
|                             |                                                                                          |
| <b>Módulo</b>               |                                                                                          |
|                             | Mantiene e integra sistemas mecatrónicos                                                 |
|                             | Submódulo 1: Mantiene sistemas mecatrónicos en operación.                                |
|                             | Submódulo 2: Integra e implementa dispositivos en sistemas mecatrónicos                  |
|                             |                                                                                          |

*Mapa curricular 1.1, fuente plan de estudios de CECYTE´S.*

Como ya se mencionó con anterioridad, la formación de técnicos en Mecatrónica es importante, porque realizan tareas de diagnóstico, instalación, diseño y mantenimiento, a sistemas electrónicos, detectando anomalías en procesos de producción, automatización e implementación de mantenimiento preventivo y correctivo en procesos integrales.

#### **1.7. Comparación del torno didáctico y un torno CNC comercial.**

A continuación, se presenta una tabla comparativa, donde se muestra las diferencias entre un torno comercial y el torno construido para este trabajo, cabe mencionar que las diferencias se ajustan a las prioridades que se requiere para los alumnos del CECyTEM Nicolás Romero II.

La tabla puede apreciarse al torno CNC Doosan 2000 SY, construido por CNC FANUC 18 iMB, en el año 2007 y distribuido por Metal industrial.

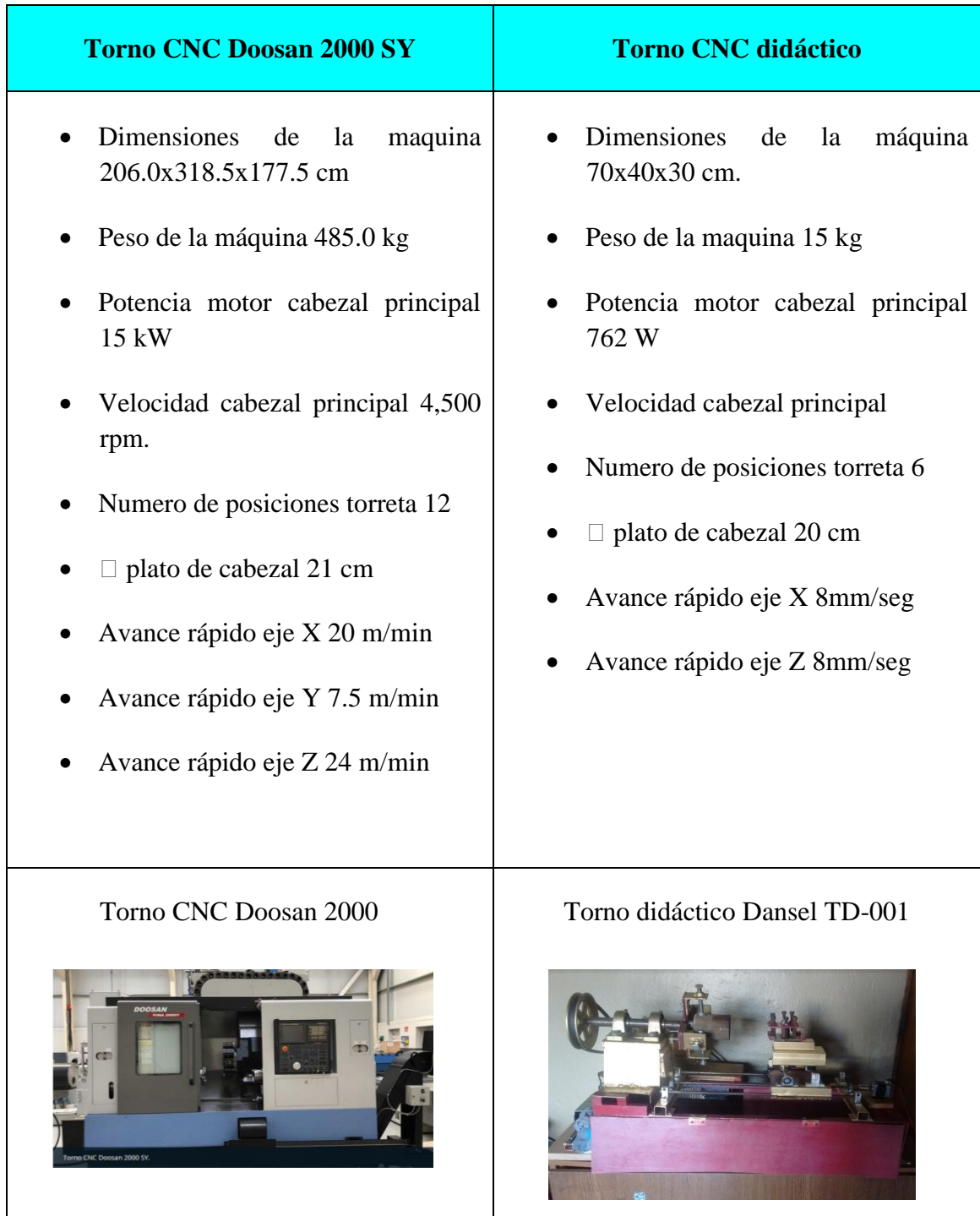

## **CAPITULO 2**

#### "LAS MAQUINAS-HERRAMIENTAS Y EL CNC."

#### **2.1 ¿Qué es una máquina- herramienta?**

Las máquinas-herramientas por lo general son máquinas de potencia para corte o conformación de metales que se utilizan en la industria, para diversos procesos:

- La eliminación de virutas
- Prensado, estirado o corte
- Procesos de maquinado eléctrico controlados
- Sujetar y apoyar la pieza de trabajo
- Impartir un movimiento adecuado (rotatorio o reciprocante) a la herramienta de corte o la pieza de trabajo

La industria de las máquinas-herramientas se divide en varias categorías diferentes como la de taller de maquinado general, cuarto de herramientas y taller de producción. Las máquinas herramientas que se encuentran en la rama metalmecánica se divide en 4 clases principales.

- Maquinas productoras de viruta, que forma el metal al tamaño y figura deseados, al retirar las secciones no requeridas. Estas máquinas-herramientas generalmente alteran la forma de productos de acero producidos mediante fundición, forja, o laminado en una planta acerera.
- Máquinas no productoras de viruta, que dan forma al metal a su tamaño y figura por prensado, estirado, punzonado o cortado. Estas máquinas-herramientas generalmente alteran la forma de productos de lámina de acero, y también producen piezas que requieren muy poco o ningún maquinado al comprimir materiales metálicos granulados o en polvo.
- Máquinas de nueva generación, que fueron desarrolladas para llevar a cabo operaciones que serían muy difíciles, si no imposibles de realizar en máquinas productoras o no productoras de viruta. Las máquinas de electroerosión, electroquímicas y laser, por ejemplo, utilizan la energía eléctrica o la energía química para configurar el metal a su tamaño y forma.
- Máquinas multitareas, una combinación de maquinado y un centro de torneado pueden producir virtualmente cualquier forma de pieza, al partir de una pieza de material tosca hasta convertirla en una pieza bien terminada en una instalación de máquina sencilla.

#### **2.2 Tipos de máquina-herramienta.**

En el mundo de las máquinas-herramientas, existen varios tipos de máquinas, las cuales fungen con tareas requeridas en la industria las cuales son:

- **Taladro**: el taladro vertical se utiliza principalmente para producir perforaciones redondas. Los taladros van desde el tipo simple manual hasta las más complejas máquinas automáticas y de control numérico utilizadas para fines de alta producción.
- **Torno**: el torno se utiliza para producir piezas redondas. La pieza de trabajo, sostenida por un dispositivo de sujeción montado en el eje del torno, se hace girar contra la herramienta de corte, lo que produce una forma cilíndrica. El torneado cilíndrico, el ahusamiento, el careado, el torneado interior, el barrenado, el escariado y la generación de roscas son algunas de las operaciones comunes llevadas a cabo en un torno.
- **Sierra:** Las sierras se utilizan para cortar metal a la longitud y forma apropiada. Existen 2 clases principales de sierras para corte de metal: la sierra cinta vertical la pieza es sostenida sobre la mesa y se lleva en contacto con la hoja de la sierra en corte continuo. Se puede utilizar para cortar las piezas de trabajo a la longitud y forma deseada. La sierra cinta horizontal y la sierra reciprocante se utilizan para cortar piezas sólo a longitud.
- **Fresadora**: La máquina fresadora es muy útil y versátil, la máquina utiliza una o más fresas (cortadores giratorios) que tienen uno o varios filos cortantes. La pieza de trabajo, debe quedar sujeta en una prensa de tornillo, o con un aditamento o accesorio para fijar a la mesa, se aproxima o alimenta hacia la herramienta de corte giratorio. Equipadas con los accesorios apropiados, las máquinas de fresado son capaces de llevar a cabo una gran variedad de operaciones como taladrado, escariado, barrenado, contra taladro y careado para tuercas, y sirven para producir superficies planas y de contorno, ranuras, dientes de engranes y formas helicoidales.
- **Esmeriladoras y rectificadoras**: Estas máquinas utilizan una herramienta de corte abrasivo para trabajar la pieza al tamaño preciso y producir un buen acabado superficial. En el proceso de rectificado, la superficie de la pieza de trabajo se pone en contacto con la rueda abrasiva giratoria. Las rectificadoras más comunes son las de superficie, las cilíndricas, de corte y para afilar herramientas.
- **Máquina de control numérico**: Las máquinas de control numérico, son un sistema de automatización de máquinas-herramientas que están operadas mediante comandos programados en un medio de almacenamiento, en comparación con el mando manual mediante volantes o palancas.

El torno se considera como el precursor de todas las máquinas herramientas. Su principio de funcionamiento ha sido conocido desde los albores de la civilización. El material que se va a conformar gira sobre su eje y la herramienta de corte avanza sobre él. Siendo este la principal máquina-herramienta para aprender a trabajar con él, es por esto que se seleccionó dicha máquina, en la enseñanza de la manufactura.

#### **2.3 Clasificación del torno**

Los tornos se usan ampliamente en la industria para producir partes de máquinas con operaciones específicas de mecanizado, así como también existen diferentes tipos de tornos y sus usos tales como:

- **Torno paralelo horizontal**: son máquinas de uso general que se utiliza en los talleres industriales, los tamaños varían desde pequeños modelos de banco hasta enormes piezas de equipos de trabajo pesado. Las máquinas muy grandes con frecuencia están equipadas con una bancada muy escotada que permite aumentar su capacidad para recibir grandes piezas de fundición.
- **Torno copiador**: es una máquina herramienta que replica partes de forma irregular. La operación básica de este torno es la siguiente, en un soporte se coloca una plantilla ya sea plana o de forma triangular, una guía o puntero se mueve a lo largo de esta forma y su movimiento controla la herramienta cortante. La reproducción puede incluir radios, ranuras, conicidades.
- **Torno vertical**: es una de las máquinas más grandes en la industria metal mecánica. Está diseñado para maquinar piezas voluminosas hasta con un diámetro de 25 m. y que por sus características no pueden ser maquinadas en otros tornos. Su torreta permite mecanizados con distintas herramientas a través de una previa programación.
- **Torno al aire**: los tornos al aire son de grandes dimensiones y se usan para mecanizar piezas en forma de disco con una longitud corta. Tiene aplicación en la fabricación de las ruedas dentadas, poleas de transmisión, tambores de freno, entre otros. Los controles de mando de la máquina se localizan frente al lado plano de las piezas a tornear.
- **Torno de control de numérico computarizado:** el avance de la ciencia y la tecnología ha permitido que se desarrollen y produzcan nuevas máquinas herramientas accionadas y controladas por las computadoras. Este torno fabrica piezas de alta precisión, así como un acabado superficial casi perfecto.

#### **2.4 Estructura del torno**

El torno se compone de 4 componentes principales:

- **Bancada**: sirve de soporte y guía para las otras partes del torno. Está construida de fundición de hierro gris, hueca para permitir el desahogo de virutas y líquidos refrigerantes, pero con nervaduras interiores para mantener su rigidez. En su parte superior lleva unas guías de perfil especial, para evitar vibraciones, por las que se desplazan el cabezal móvil o contrapunto y el carro porta-herramientas principal. Estas pueden ser postizas de acero templado y rectificado.
- **Cabezal fijo**: Es una caja de fundición ubicada en el extremo izquierdo del torno, sobre la bancada. Contiene los engranes o poleas que impulsan la pieza de trabajo y las unidades de avance. La transmisión para imprimir un movimiento de rotación al husillo puede realizarse mediante correas o engranajes, o mediante una combinación de ambos sistemas. Precisamente, las reducciones de velocidad correspondiente se conseguirán escogiendo entre las diferentes relaciones preexistentes.
- **Cabezal móvil**: es el elemento que se utiliza para servir de apoyo y poder colocar las piezas que son torneadas entre puntos, así como para recibir otros elementos tales como mandriles porta-brocas o brocas para hacer taladrados en el centro de las piezas. Este contrapunto puede moverse y fijarse en diversas posiciones a lo largo de la bancada.
- **Carro portaherramientas**: Está constituido por un carro longitudinal, el cual produce el movimiento de avance, desplazándose en forma manual o automática paralelamente al eje del torno. Se mueve a lo largo de la bancada sobre la cual se apoya. El carro transversal se mueve perpendicular al eje del torno de manera manual o automática, determinando la profundidad de pasada. Este está colocado sobre el carro anterior.
- **Caja Norton**: sirve para ajustar las revoluciones de las velocidades mediante unas palancas que accionan un conjunto de engranajes que se encuentran en el interior de la caja.

#### **2.5 Capacidad**

La capacidad de un torno viene determinada por el mayor diámetro de la pieza que puede hacerse girar por encima de las guías de la bancada y la longitud máxima. Lo anterior se conoce también como volteo. En la imagen 2.1 se puede apreciar cómo está constituido el torno como ya se mencionó con anterioridad.

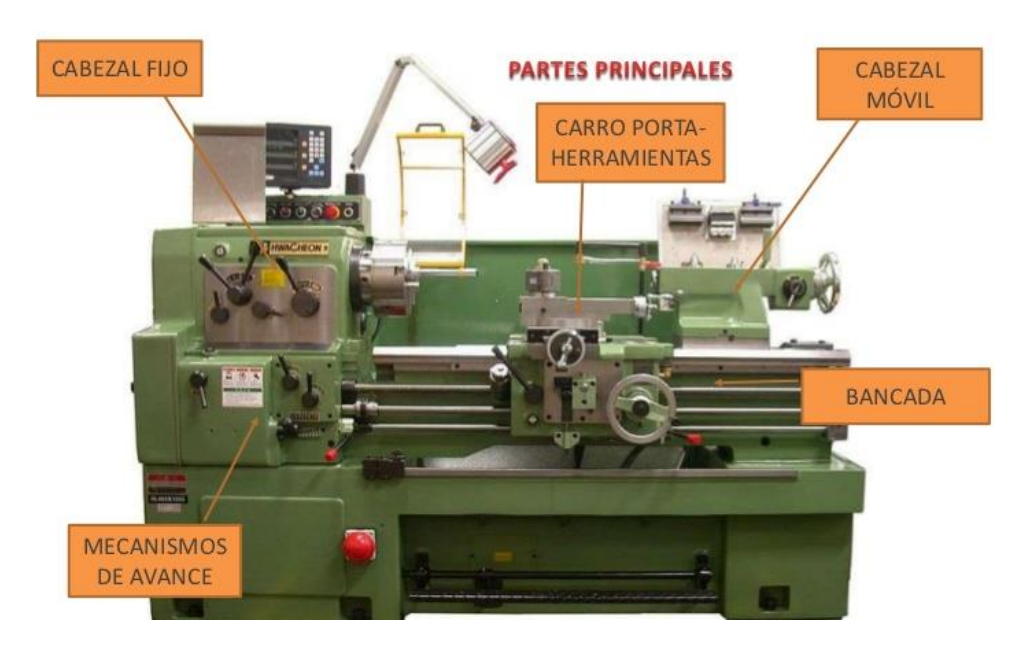

*Imagen 2.1, partes de un torno convencional, fuente ulhi.net.*

#### **2.6 Herramientas de corte**

Las herramientas de corte, como su nombre lo indica, sirve para cortar o separar el material en forma de virutas, dándole forma y dimensiones a la pieza a fabricar, depende del tipo de torno, del material y proceso de mecanizado. Las más comunes son: los buriles, brocas, moleteadoras, machuelos, rimas, entre otras, en la imagen 2.2 se puede apreciar los buriles de trabajo.

#### **2.6.1 Buriles de trabajo**

La función de un buril en el torno es de cortar metales, debe hacerlo a la mayor velocidad y con los máximos avances y profundidades, así mismo debe conservar sus cualidades de corte tanto en tiempo como sea posible.

Los buriles de un solo corte consisten en una barra laminada rectangular y de perfil cuadrado. Se producen en medidas estándar y las siguientes son las más comerciales:

> 3/16"X 2 ½"  $\frac{1}{4}$ "X2  $\frac{1}{2}$ " 5/16"X 2 ½" 5/8"X 4 ½"

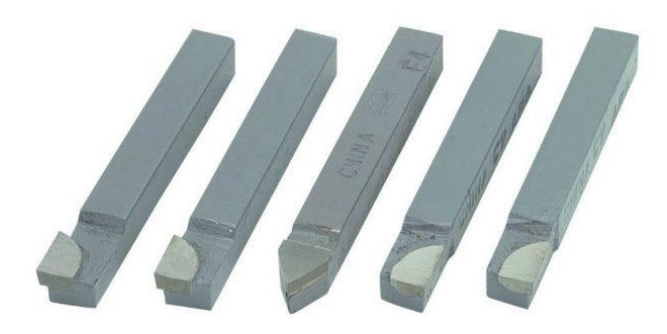

*Imagen 2.2, buriles de trabajo, fuente Herramental Monterrey.*

#### **2.6.2 Moleteadoras**

Las moleteadoras son discos cilíndricos de acero para herramientas de alta calidad, con dientes labrados a máquinas en la superficie: un orificio, concéntrico con la cara cortante, sirve de buje a un eje endurecido sobre el que giran los rodillos moleteadores, están endurecidos y templados para que conserve su forma y soporten la acción de desgaste del moleteado, como la que se presenta en la imagen 2.3.

Existen 2 tipos de moleteadoras: las herramientas manuales de un solo rodillo para metales suaves y las herramientas moleteadoras para máquinas con pares de rodillos que comprenden un soporte con rodillos de moletear de acero endurecido montados sobre ejes endurecidos.

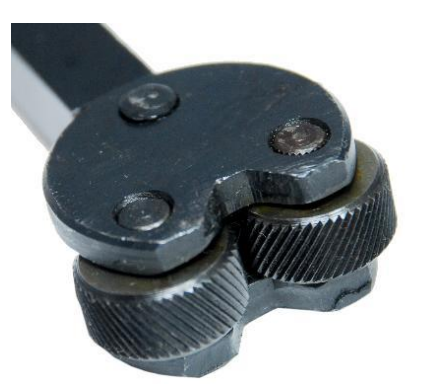

*Imagen 2.3, moleteadora, fuente Gimbel mexicana.*

#### **2.6.3 Brocas**

Para tornear puntos, deben tener orificios de centros en los extremos. Los orificios de centro deben perforarse de tal modo que se conformen un ángulo de 60° que son los grados que tienen los puntos del torno. El tamaño de la pieza que va a hacer determinará la abertura y la profundidad de los orificios de centro.

La herramienta más práctica para taladrar orificios de centro en el torno, es la combinación de broca y avellanador. Esta herramienta se conoce generalmente como broca de centros, en ésta, se combinan 2 herramientas que hacen posible la perforación y el escariado en una sola operación.

En el maquinado de agujeros se utilizan diferentes herramientas según sea el tipo, la precisión y el grado de acabado requeridos. Una de las más comunes de las herramientas utilizadas en el torno son las brocas helicoidales.

Una broca helicoidal es una herramienta de corte para producir un agujero pasado en una pieza de metal u otro material. Las brocas helicoidales más comunes usadas, tienen 2 filos y 2 acanaladuras rectas o helicoidales por donde entra el fluido de corte y salen las virutas durante el mecanizado, en la imagen 2.4 se pueden apreciar un juego de brocas más usadas en la carpintería.

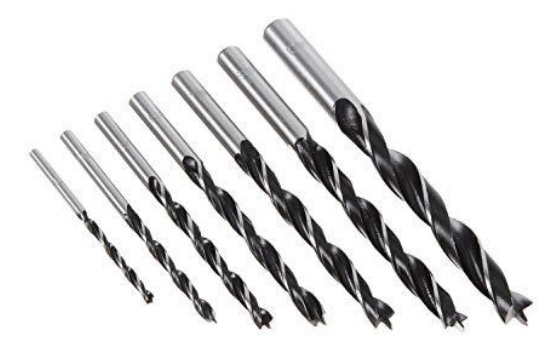

*Imagen 2.4, brocas para madera, fuente Bosch.*

#### **2.7 El torno CNC**

El control numérico por computadora (CNC) ha aportado cambios significativos a la industria metalmecánica. Las nuevas máquinas herramientas, en combinación con CNC, le permiten a la industria producir de manera consistente componentes y piezas con precisiones imposibles de imaginar unos años atrás, véase en la imagen 2.5.

El control numérico CN se puede definir como un método de controlar con precisión la operación de una máquina herramienta, mediante una serie de instrucciones codificadas, formadas por números, letras del alfabeto, símbolos que la unidad de control de la máquina MCU puede comprender. Estas instrucciones se convierten en pulsos eléctricos de corriente, que los motores y controles de la máquina siguen para llevar a cabo las operaciones de mecanizado sobre una pieza, los números, letras y símbolos son instrucciones codificadas que se refieren a distancias, posiciones, funciones o movimientos específicos que la máquina herramienta, puede comprender para mecanizar la pieza. Los dispositivos de medición y de registro

incorporados en las máquinas herramientas de control numérico por computadora aseguran que la pieza que se está manufacturado será exacta.

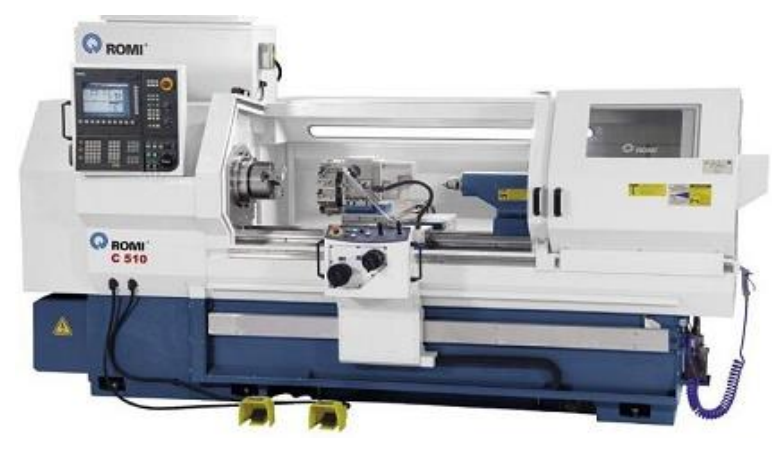

*Imagen 2.5, torno CNC Romi C 510, fuente Romi.*

#### **2.8 Tipos de control numérico.**

Como consecuencia de las diferencias entre las máquinas a automatizar, de las dificultades técnicas en el diseño de las unidades de control y de condicionamientos económicos, se han originado diversos tipos de control numérico, que pueden ser clasificados en 3 tipos:

- Control numérico "punto a punto"
- Control numérico "paraxial"
- Control numérico "continuo"

#### **2.8.1 Control numérico "punto a punto"**

Este sistema controla el posicionamiento de la herramienta en los sucesivos puntos donde debe efectuarse una o varias operaciones de mecanizado, como se muestra en la imagen 2.6 (izquierda). La trayectoria seguida para pasar de un punto al siguiente no tiene importancia, pues las funciones de posicionamiento y de mecanizado son distintas.

#### **2.8.2 Control numérico "Paraxial"**

Con este sistema es posible controlar, además de la posición del elemento desplazable, la trayectoria seguida por el mismo según la dirección de algunos de los ejes coordenados.

Esta posibilidad se ofrece generalmente como una opción adaptable a un sistema de posicionado "punto a punto". Una aplicación corriente de este tipo de sistema, dentro de la máquina-herramienta, se halla en la taladradora-fresadora. En cualquier caso, el fresado sólo puede realizarse según trayectorias rectilíneas paralelas a alguno de los ejes coordinados, para mayor apreciación ver la imagen 2.6 (centro).

#### **2.8.3 Control numérico "continuo"**

En los sistemas de posicionado continuo, los movimientos del elemento desplazable son controlados en todo momento de manera que las posiciones sucesivas del mismo deben corresponder siempre a la trayectoria preestablecida. Se consigue este resultado relacionando entre sí los movimientos elementales realizados según los distintos ejes coordenados, de modo que estos movimientos elementales sigan cada uno una ley prescrita por una trayectoria común, ver imagen 2.6 (derecha).

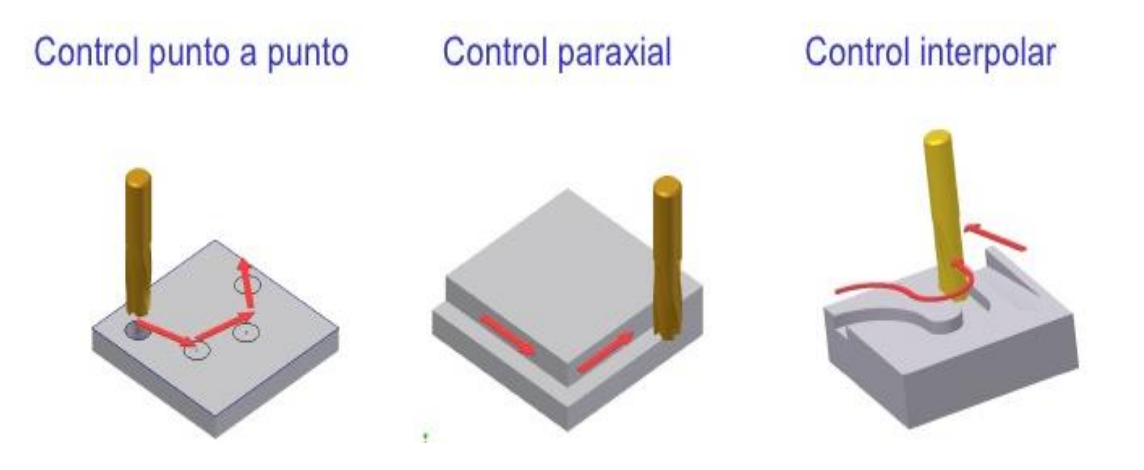

*Imagen 2.6, tipos de control numérico según su función.*

## **CAPÍTULO 3**

#### "PROCESO DE DISEÑO Y CONSTRUCCION DEL TORNO"

#### **3.1. Consideraciones de diseño.**

En este capítulo se mencionará algunas consideraciones, para el diseño del torno, dichas condiciones son:

- Análisis de cargas
- Momento flexor

Para el análisis de cargas, se considerará el peso del carro porta herramientas, ya que esté se desplazará por lo largo del torno, lo cual, debe ser resistente y flexible, para poder moverse sin problema alguno. A continuación, se presenta el cálculo y elección de la barra a trabajar en el torno. Una barra de aluminio con un diámetro de 8 mm.

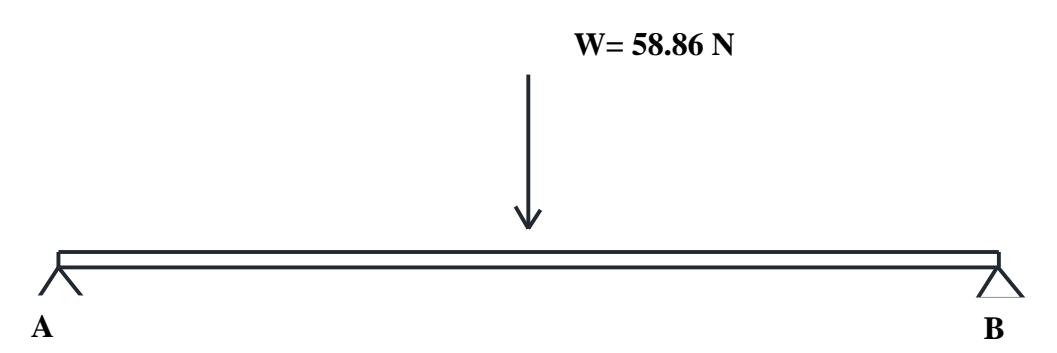

Se calcula el análisis del punto B

$$
\sum MA = 0
$$
  
-58.86N(0.3m) + 0.6mBy = 0  
-176.58N + 0.6mBy = 0  
0.6mBy = 176.58N \* m  
By = 
$$
\frac{176.58N * \mu}{0.6 \mu}
$$
  
By = 294.30N

Una vez calculando el punto, ahora se procede con el punto A

$$
\sum Fy = 0
$$
  
Ay - 58.86N + (294.30N) = 0  
Ay = 58.86N - 294.30N  
Ay = -235.44N

Con este cálculo de fuerzas ejercidas en la barra, se calcula momentos de flexor.

El análisis de momentos se dividirá en 2 secciones, en la primera parte se toma una muestra desde el origen hasta la mitad de la barra.

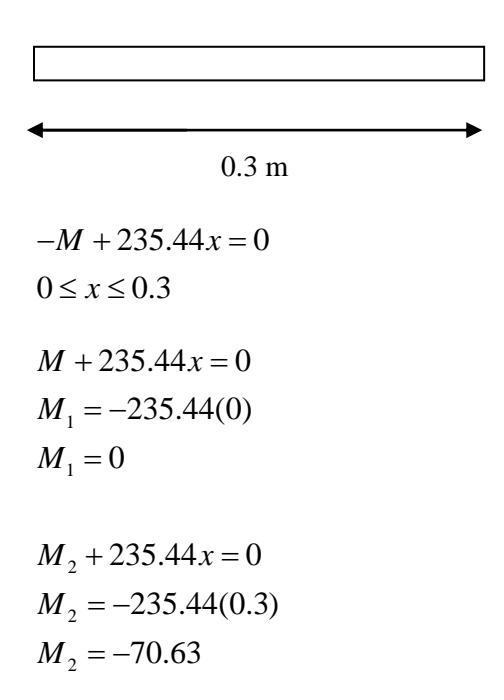

Para el siguiente cálculo de momentos se aplica desde el punto iniciar hasta el punto final, en donde el punto que necesitamos será x.

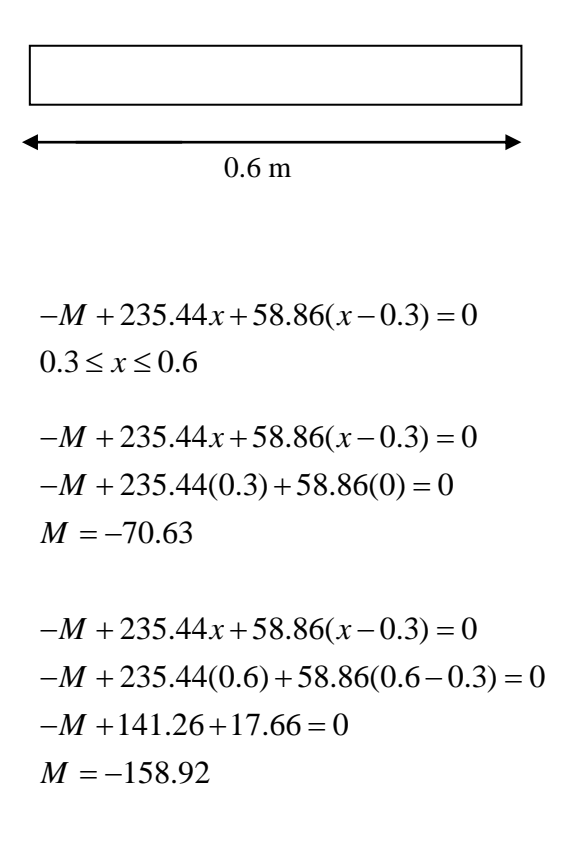

Al terminar con el análisis de carga y de momentos, se traza la gráfica de ambos acontecimientos, con ayuda de una aplicación para celular, se introducen los datos obtenidos en los cálculos, así la aplicación nos trazara la gráfica que se muestra en la imagen 3.1

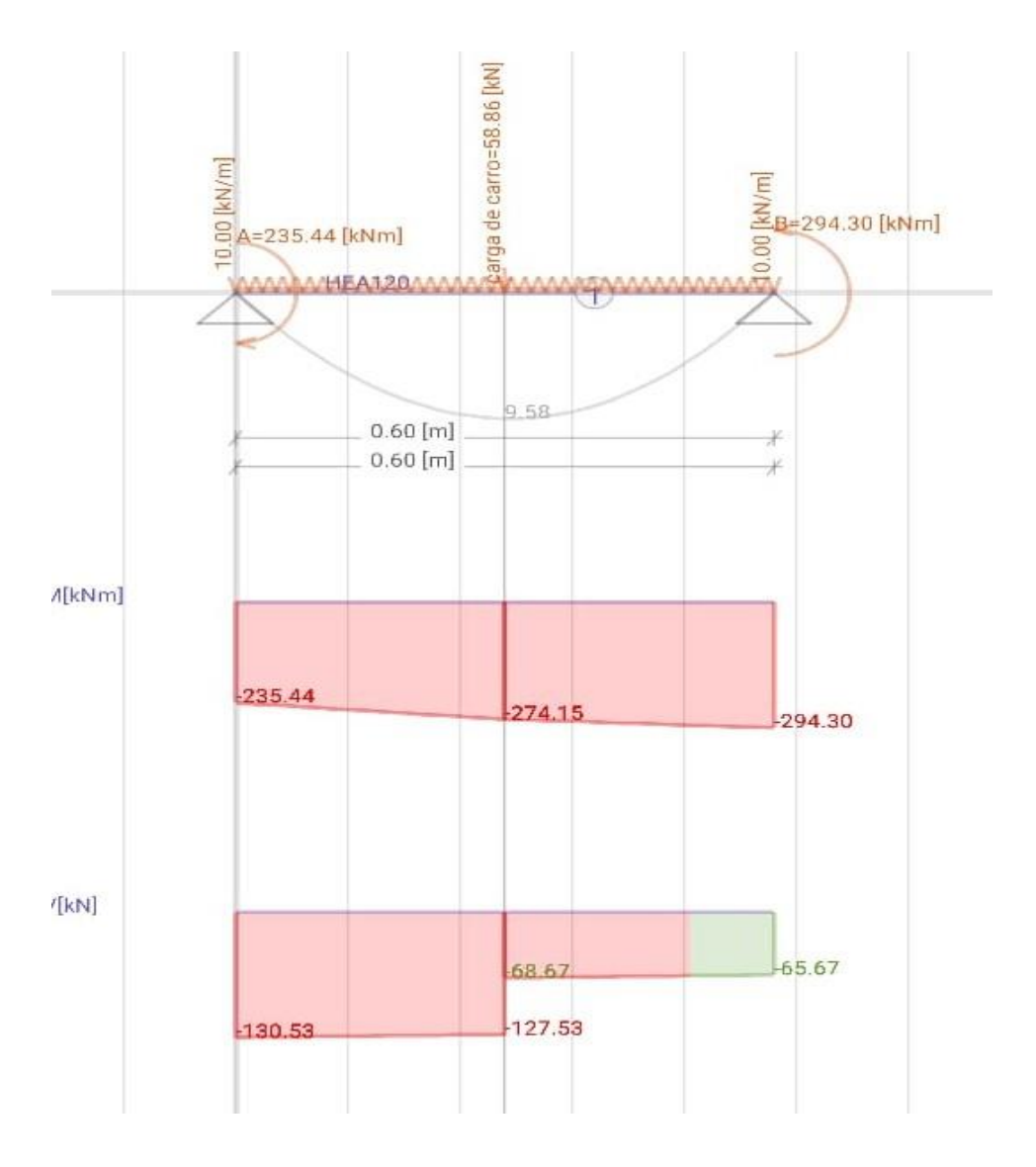

*Imagen 3.1 grafica de momento flexor y de cargas*

#### **3.2 Selección de materiales.**

La selección de materiales y los procesos de fabricación empleados son parte integral del diseño de cualquier elemento de máquinas. Normalmente se utilizan criterios clave como la resistencia y rigidez los cuales se consideran para escoger un material. También se consideran importantes la confiabilidad relativa y la durabilidad de la pieza cuando se emplean materiales alternativos. Si se sabe que una pieza estará sometida a temperaturas extremas, deberá seleccionarse cuidadosamente.

Las necesidades de energías y las restricciones para evitar la contaminación ambiental, el costo y la disponibilidad son aspectos muy importantes. Incluyendo mano de obra y sobrecostos administrativos, así como el material. El costo relativo y la disponibilidad de diversos materiales varían con el tiempo y el resultado es que con frecuencia se pide al ingeniero que evalué otros materiales para un uso particular es el que proporciona el mejor valor, definido como la razón entre el desempeño general y el costo total. A continuación, se presenta 3 de los materiales más usados en para la manufactura.

- **Acero ASTM A 36:** consta de una aleación de acero al carbono de propósito general, es acero suave usado para la construcción, la manufactura y en algunas industrias, este tipo de aceros es muy común en parte, ofreciendo una facilidad para su manipulación tal como soldar, doblar y forjar.
- **Aluminio:** este metal cuenta con muchas aplicaciones en el campo de la ingeniería, lo que los convierte en el segundo metal más utilizado solo después del acero, siendo un metal muy ligero y contando con una resistencia a la corrosión debido a la fina capa de óxido haciéndolo menos susceptible a las fracturas frágiles.
- **Madera**: es un material natural, su estructura es dependiente de la forma en que crece, y no de la manipulación de los seres humanos, como en el caso de los metales. La forma larga, esbelta y cilíndrica de los árboles resulta en una estructura interna compuesta de células longitudinales. Las especies de la madera también afectan sus propiedades, puesto que clases distintas de árboles producen madera más dura o más blanda, fuerte o débil.

#### **3.3. Remaches, soldaduras y unión con adhesivos.**

Al igual que los tornillos y lo pernos, los remaches comunes para estructuras tienen amplio uso en equipos de aviación transporte y otros productos que requieren alta resistencia en la unión. También se emplean en la construcción de edificios, calderas, puentes y barcos, pero en las últimas décadas se utiliza cada vez más la soldadura en estas aplicaciones. Debido a consideraciones de seguridad para proteger la vida, el diseño de las conexiones remachadas en los últimos usos está sujeto a normas de construcción formuladas por las sociedades técnicas como "*The* 

*American Institute of Steel Construction (AISC) y "The American Society of Mechanical Enginners (ASME)"*.

#### **3.4. Ensamble y despiece de elementos.**

A continuación, se muestra una pequeña tabla 3.1, donde se pueden apreciar el despiece y ensamble de los diferentes tipos de elementos que conforman al torno.

*Tabla 3.1 ensamble y despiece de cada elemento.*

| <b>Ensambles</b>           | <b>Despiece</b> |
|----------------------------|-----------------|
| Porta herramientas         |                 |
| Cabezal de trabajo o chuck |                 |
| Base de bancada            |                 |

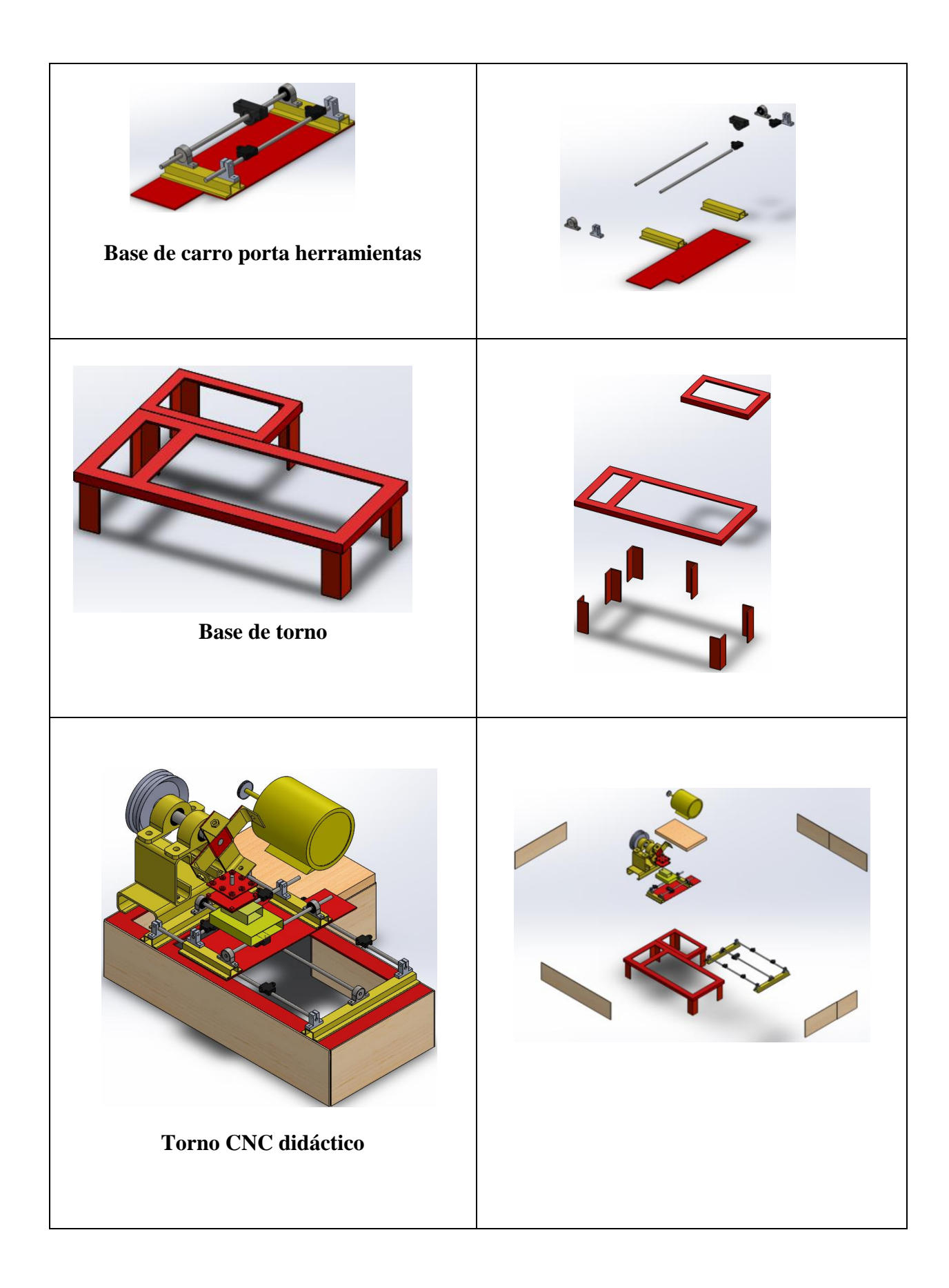

#### **3.5 Manufactura con madera.**

La madera es una sustancia dura y resistente que constituye el tronco de los arboles; se ha utilizado durante miles de años como combustible, materia prima para la fabricación de papel, mobiliario para construcción de viviendas y una gran variedad de utensilios para diversos usos y muebles tal como la imagen 3.2

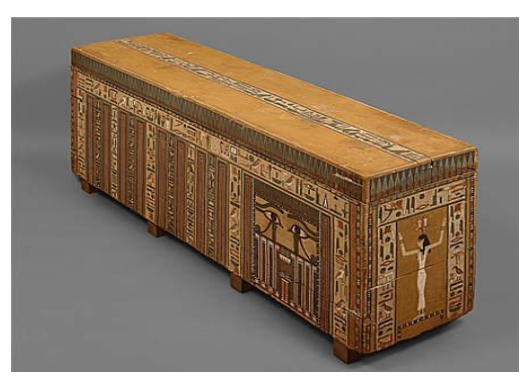

*Imagen 3.2, mueble de madera egipcio.*

En la tabla 3.2 se muestra las características de algunas maderas, las cuales se pueden usar en los tornos convencionales y de CNC.

#### *Tabla 3.2 tipos de maderas.*

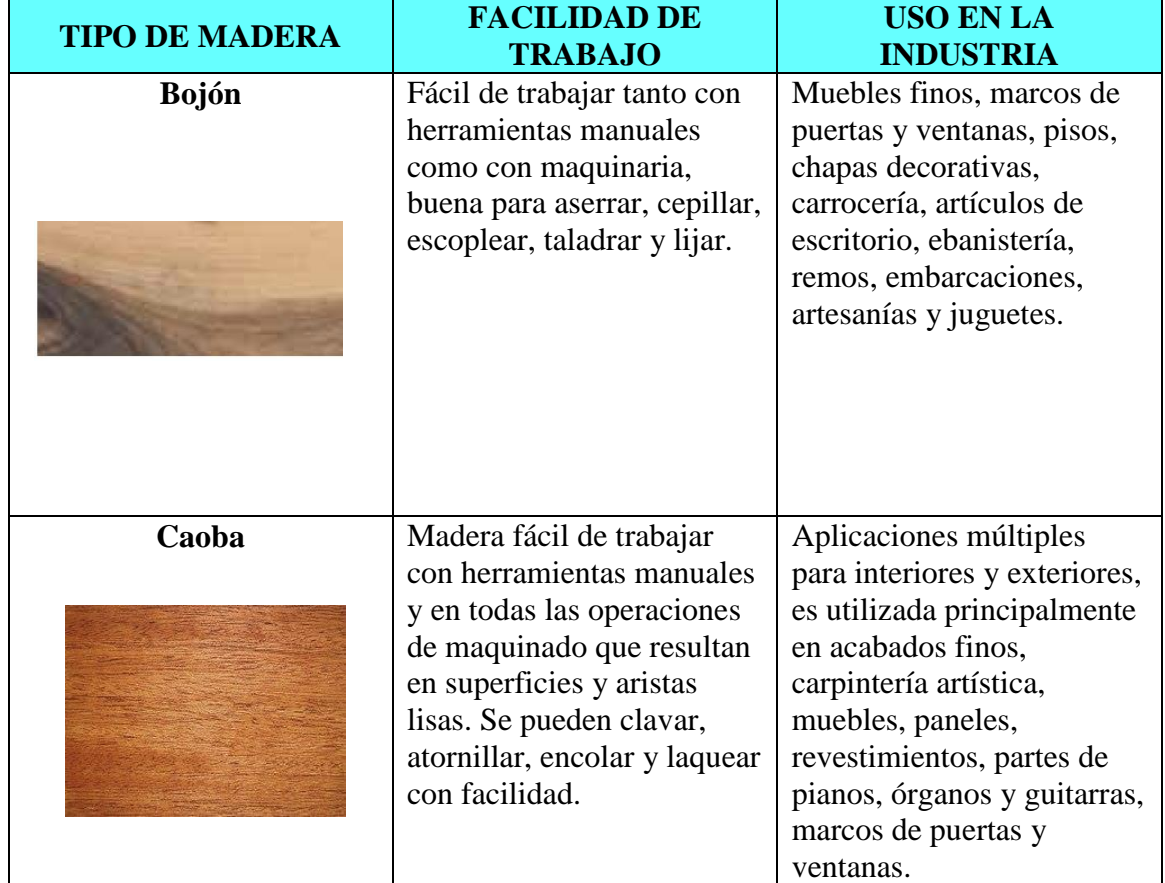

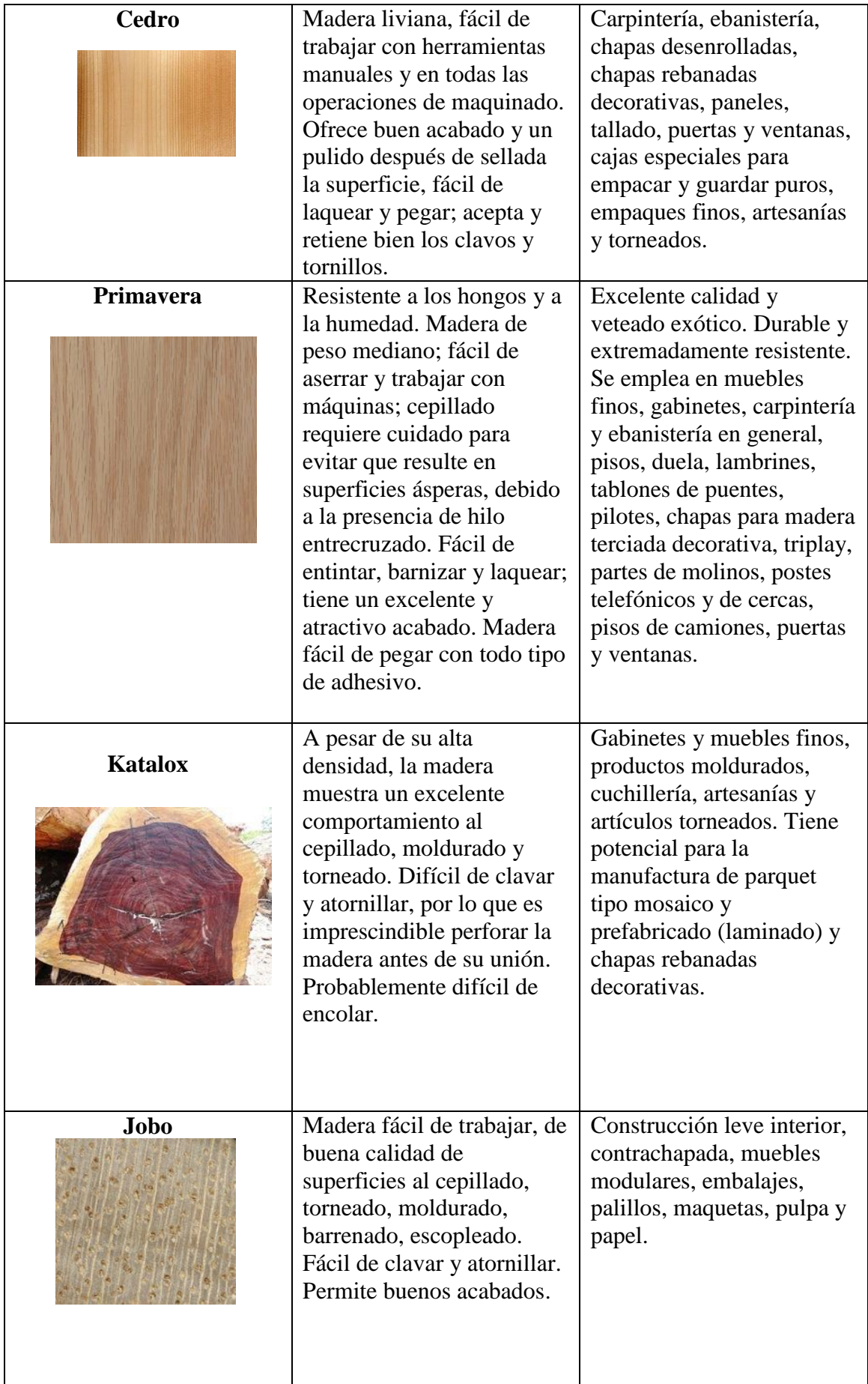

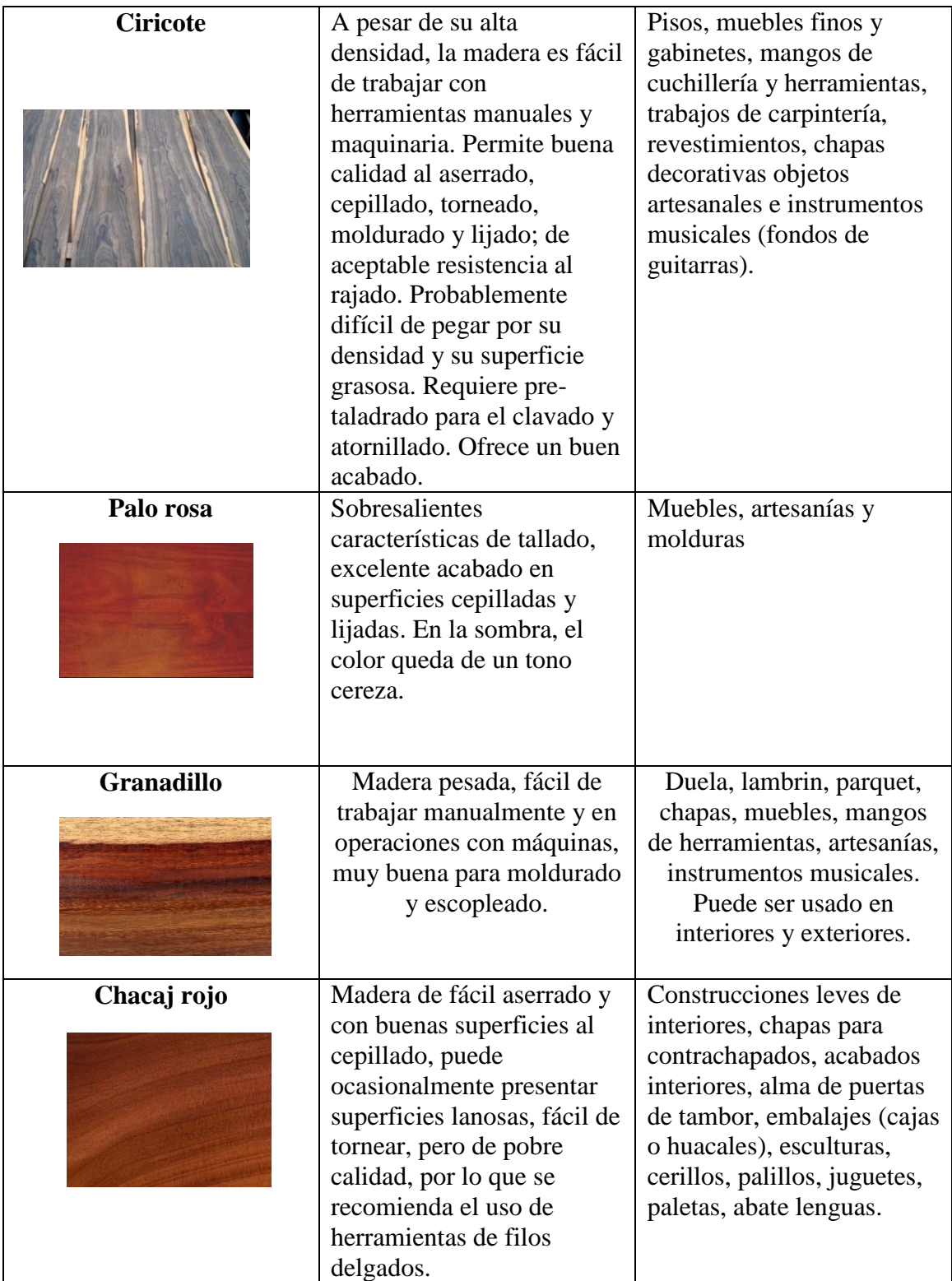

#### **3.6 Equipo de trabajo a usar**

El equipo de trabajo que se usara para construir la máquina, es muy simple, de fácil adquisición y sobre todo muy fácil de manipular. Cabe mencionar que siempre que se ocupe este tipo de herramienta, se debe de tener cuidado y no estar jugando con dichos elementos.

- Esmeril de disco chico.
- Máquina de soldar.
- Soldadura.
- Desarmadores de punta de cruz y plana.
- Lápiz o marcador.
- Lentes de seguridad.
- Careta para soldar.
- Pie de rey o vernier y flexómetro.
- Puntador de acero.
- Pegamento.
- Mesa de trabajo.

#### **3.7 Descripción de cada elemento del torno.**

A continuación, en tabla 3.3, se describe cada elemento a usar para el torno, cabe aclara que las imágenes que se aprecian son del simulador SolidWords.

#### *Tabla 3.3 descripción de los elementos de trabajo del torno.*

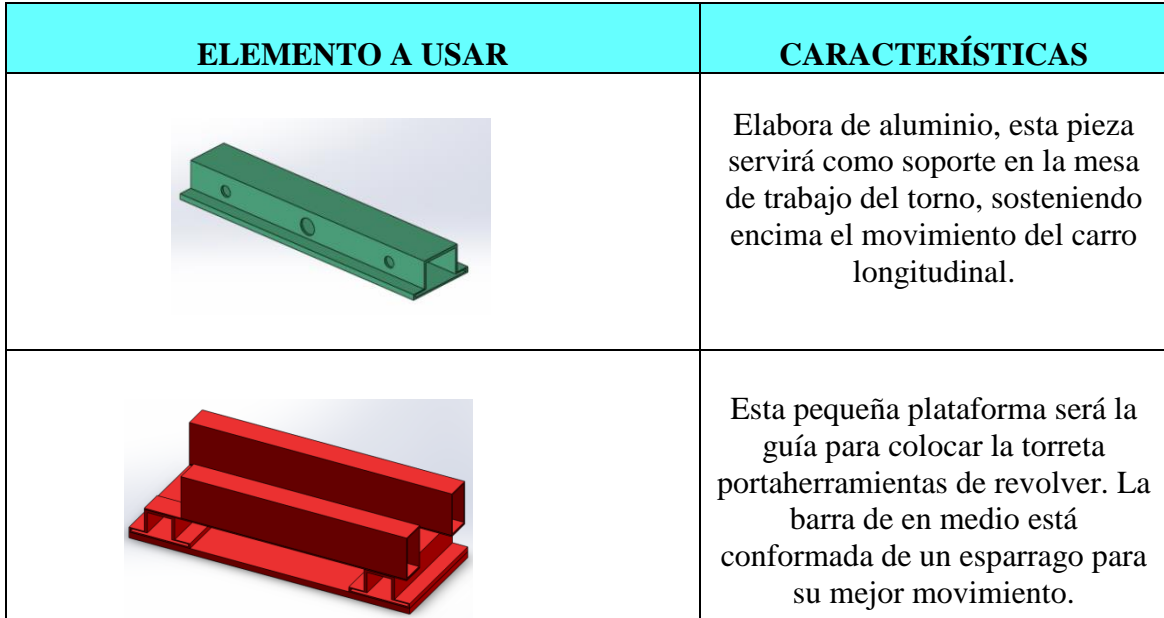

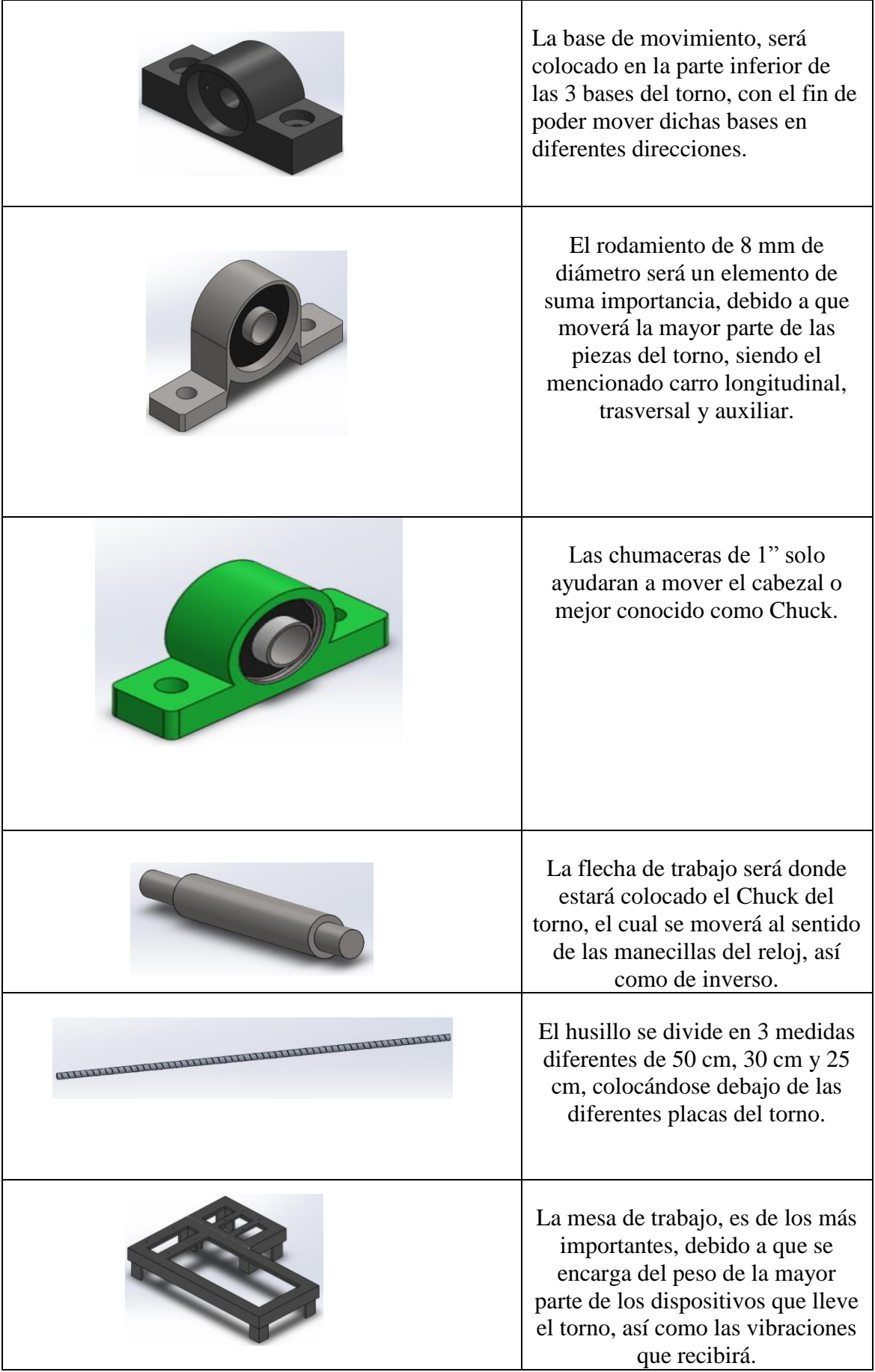

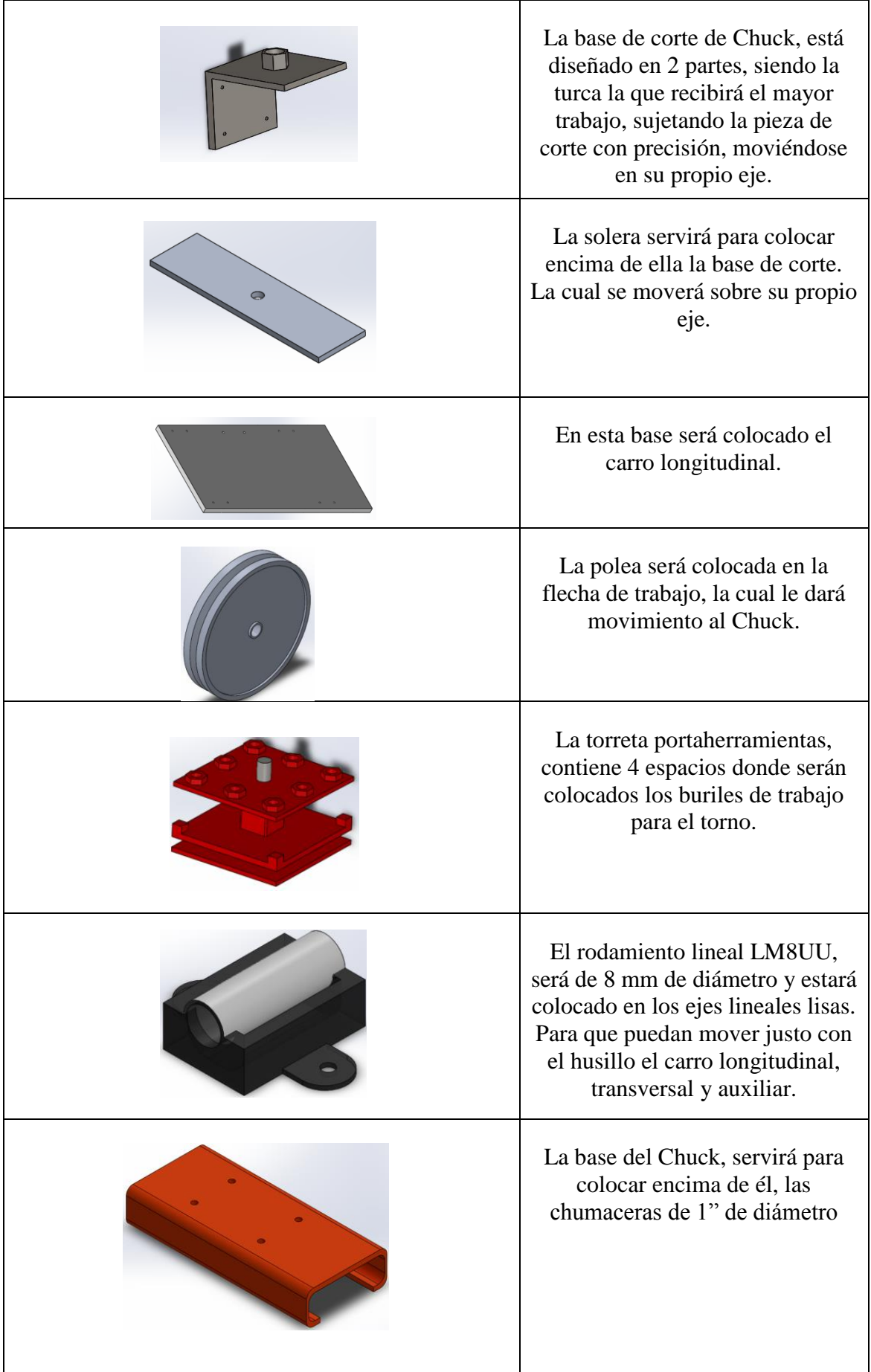

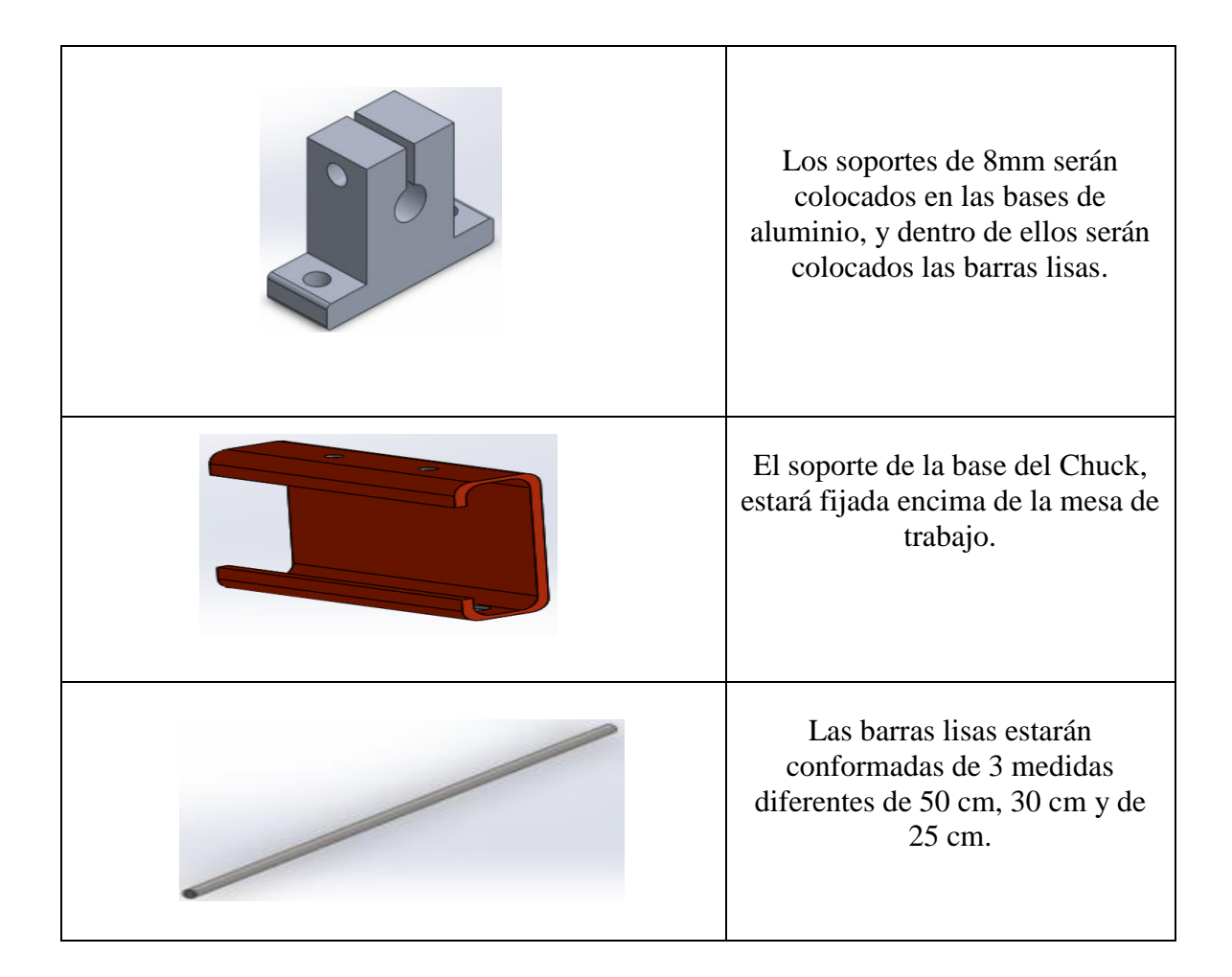

A continuación, en la imagen 3.3. Se presenta el diseño mecánico del torno didáctico. Para poder tener una buena apreciación de cada componente, puede verificarse en la sección de anexo en la página XXI, donde se puede apreciar cada elemento, así como sus vistas.

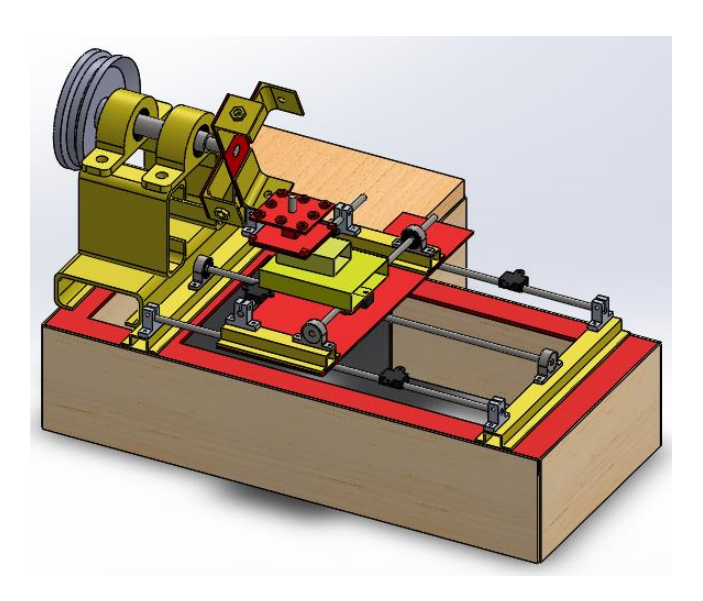

*Imagen 3.3, diseño del torno didáctico.*
#### **3.8 Proceso de construcción del torno**

Para la elaboración del torno CNC se divide en 7 secciones, en cada sección se puede ver cada estructura elaborada con sus respectivo cálculos y procedimiento de fabricación. Las secciones son las siguientes:

- Sección base principal.
- Sección base Chuck.
- Sección carro longitudinal.
- Sección eje transversal.
- Sección Chuck.
- Sección eje auxiliar (torre portaherramientas).
- Sección polea.

## **3.8.1 Sección base principal.**

Para la construcción de la base principal, fue construida a partir de ángulos de fierro negro de 3/16"X 1 ½", ya que estos son más resistentes a la vibración y soporte de carga de materiales. Dicha estructura está conformada de 2 rectángulos, el primer rectángulo tiene dimensiones de 70 cm de lago por 30 cm de ancho.

El segundo rectángulo tiene las dimensiones de 30 cm de largo por 20 cm de ancho. Esta estructura servirá para colocar el motor que moverá el Chuck.

Se colocará una guía con una separación de 10 cm del inicio de la estructura. Como se puede ver en la imagen 3.4.

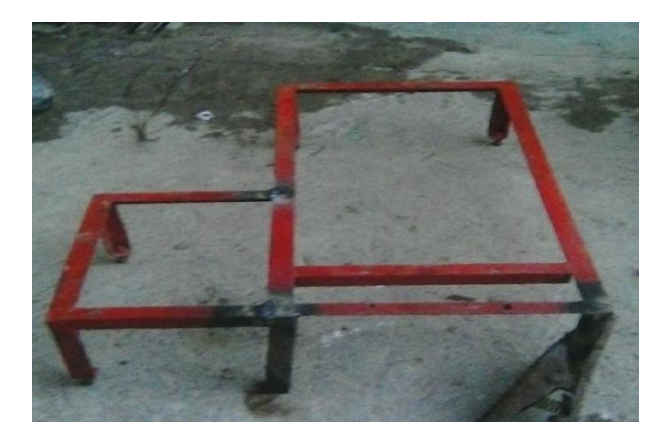

*Imagen 3.4, estructura base principal.*

#### **3.8.2 Sección base de Chuck**

En la construcción de la base del Chuck, se utilizará la barra U y obtendrá de está, 3 estructuras con las dimensiones siguientes: 1 barra de 30 cm de largo por 10 cm de ancho y 2 barras de 20 cm de largo y 10 cm de ancho, la barra grande será soldada a la estructura de la base principal, las 2 bases se colocarán en forma vertical y siendo soldados encima de la barra grande, como se muestra en la imagen 3.5.

Las 2 bases se les hará 2 barrenados de ½" a cada barra, de tal forma que entre cada barreno exista una separación de 10 cm, para poder colocar encima de estos las chumaceras para mover el cabezal o Chuck.

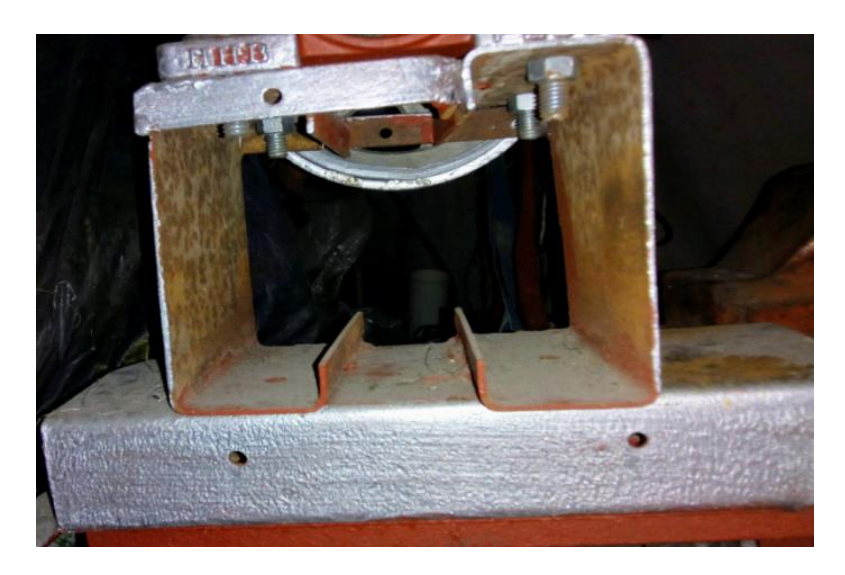

*Imagen 3.5, estructura de la base del chuck.*

## **3.8.3 Sección carro longitudinal.**

En el caso del carro longitudinal está dividido en 3 subsecciones: husillo, guías y base.

**Husillo**: es un tipo de tornillo largo y de gran diámetro, utilizando para accionar los elementos de apriete tales como prensas o mordazas, así como para producir un desplazamiento lineal de los diferentes carros de fresadoras y tornos.

En un husillo podemos distinguir las siguientes características:

**Número de entradas (Z):** filetes de roscas características, que es el número de hélices que se enroscan en paralelo sobre el núcleo del tornillo normalmente es de 1, 2 o 3.

**El pasó de rosca (p);** es la distancia entre 2 filetes consecutivos de una misma hélice. Habitualmente se mide en milímetros (mm). El paso de rosca es igual a la longitud que avanza el husillo en cada vuelta.

**El avance (A):** que es la distancia que se desplaza la tuerca al girar el husillo una vuelta completa:  $A = Z^*P$ 

**La longitud desplazada (L):** que es la distancia que se desplaza la tuerca cuando el husillo gira n vueltas completas.

$$
L = A^* n = z^* p^* n
$$

El tipo de rosca de los husillos es diferente a la de los tornillos normales, porque además de tener un paso muy grande su perfil puede ser una rosca redonda rectificada (utilizada en las maquinas herramientas CNC para el desplazamiento de los carros y mesas de trabajo), cuadrada (utilizada para regular el apriete de elementos pequeños, tales como tornillos de banco, mordazas, etc.) o rosca trapecial ACME (la más utilizada, sobre todo en máquinas que tengan que soportar grandes esfuerzos, como prensas, maquinasherramientas, etc.)

**Guías:** nos servirá para ayudar al husillo el desplazamiento del carro longitudinal, para escoger las guías se usa la prueba resistencia, rigidez, el análisis de cargas y diagrama de cuerpo.

Tensión en la barra.

$$
\sigma = \frac{P}{A}
$$

Para determinar el área se convierte los mm en cm.

$$
8mm = \frac{0.1cm}{1mm} = 0.8cm
$$

Se calcula el área de la barra.

$$
A = \pi * \left(\frac{d}{2}\right)^2 = \pi * \left(\frac{0.8cm}{2}\right)^2 = 0.5026548245cm^2 \approx 0.51cm^2
$$

$$
\sigma = \left(\frac{P}{A}\right) = \left(\frac{15kg}{0.51cm^2}\right) = 29.411764706 \approx 29.5 \frac{kg}{cm^2}
$$

**Base:** servirá para que pueda portar encima de ella, todo el peso del carro transversal y el eje auxiliar, su diseño cuenta con 4 rodamientos de 8 mm de diámetro, cuanta con una camisa impresa la cual ayudara a que la base se pueda deslizar sobre los ejes de apoyo y el husillo, ver imagen 3.6.

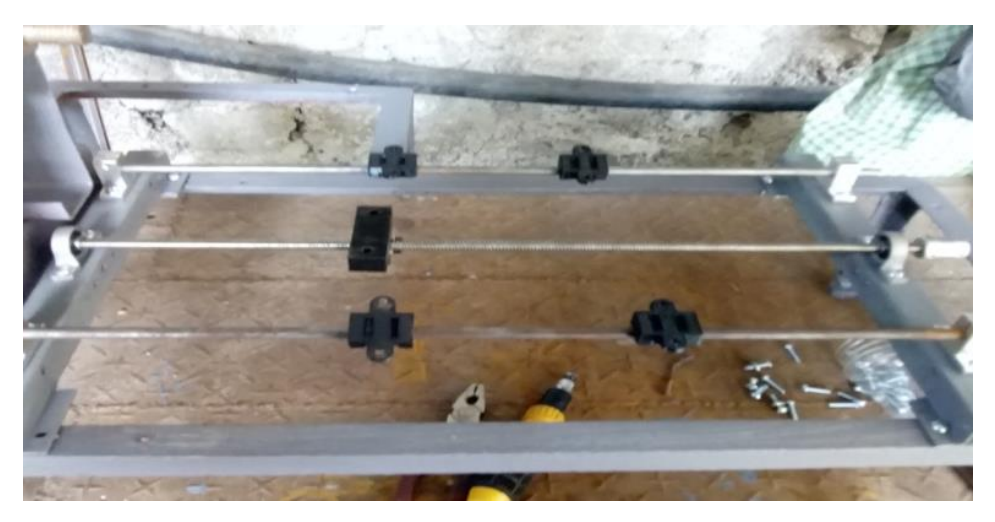

*Imagen 3.6, la unión de los 3 elementos para el carro longitudinal.*

# **3.8.4 Sección eje transversal.**

Su construcción se constituye de los mismos elementos del carro longitudinal, apoyándose con 4 soportes de aluminio y 2 chumaceras de 8 mm de diámetro y 2 barras de aluminio con una longitud cada uno de 25 cm. Estos se encontrarán soldados a la placa del carro longitudinal, la cual se puede observar en la imagen 3.7.

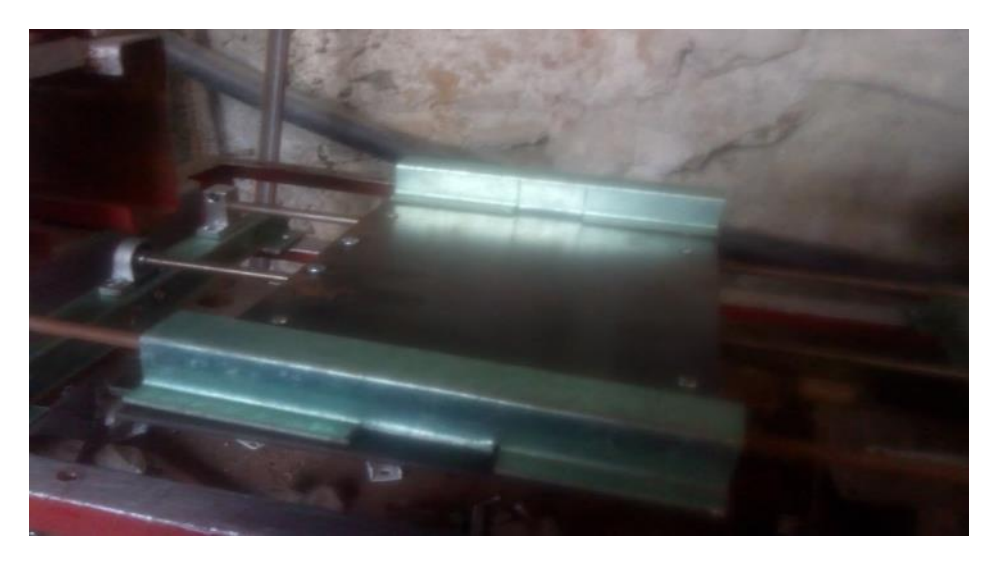

*Imagen 3.7, la base del carro longitudinal.*

## **3.8.5 Sección carro auxiliar**

Su proceso consta de los mismos pasos del carro, así como el eje transversal, solo cambia en su posición de colocación, ya que este se posicionará de forma paralela, el esparrago se recomienda que sea un poco alargado ya que cuando se proceda a instalar la torre portaherramientas podría provocar daños a la guía de trabajo, como se puede apreciar en la imagen 3.8.

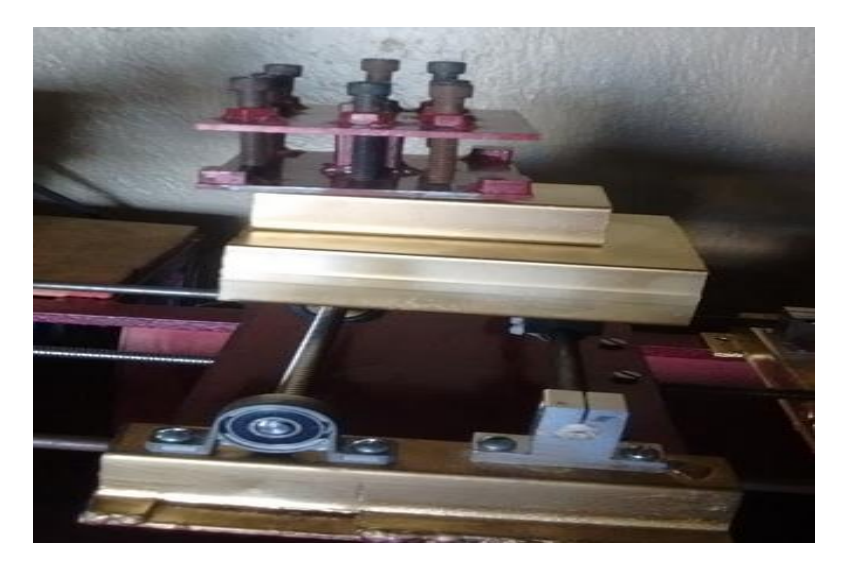

*Imagen 3.8, la presentación de la base del carro auxiliar.*

# **3.8.6 Sección Chuck.**

En la elaboración del Chuck, se corta la solera en 2 barras de 10 cm cada una, las cuales serán soldadas encimadas una de la otra en forma de cruz, siendo soldados se procede con la elaboración de un barrenado de 16mm de diámetro.

Una vez terminado este paso se procede con el montaje de la pieza en la flecha del torno, observar la imagen 3.9.

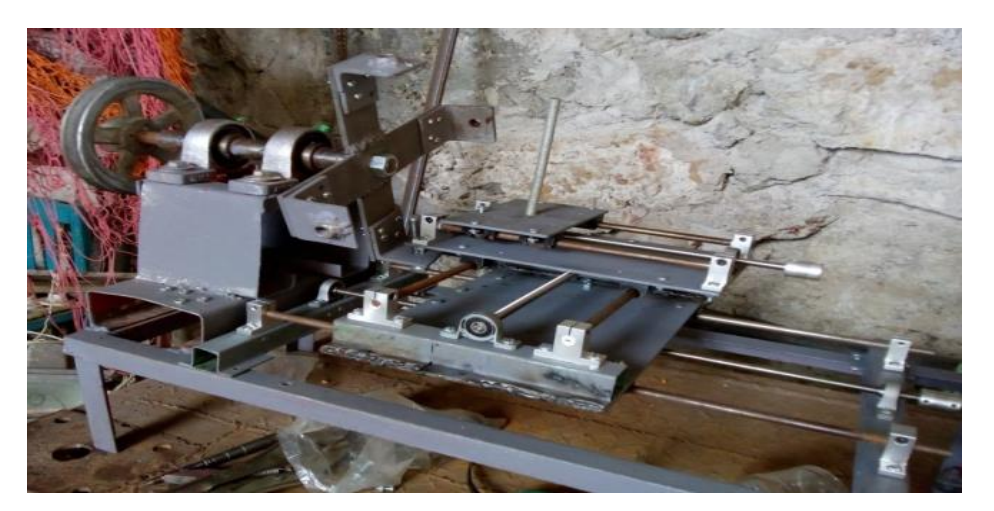

*Imagen 3.9, presentación del torno sin la torre portaherramientas.*

#### **3.8.7 Sección torre portaherramientas.**

El diseño de la torre portaherramientas está inspirado en los tornos revolver, los cuales tienen la capacidad de tener más de un buril. Esto le permite al usuario poder moverlos sin la necesidad de quitar dicha pieza.

Consta de 2 placas de acero, cuyas dimensiones son 9 cm de largo por 7 cm de ancho, ambas placas tendrán un barrenado en medio de la superficie de la placa, se seleccionará una placa la cual será barrenada por 6 orificios de ¼" de diámetro.

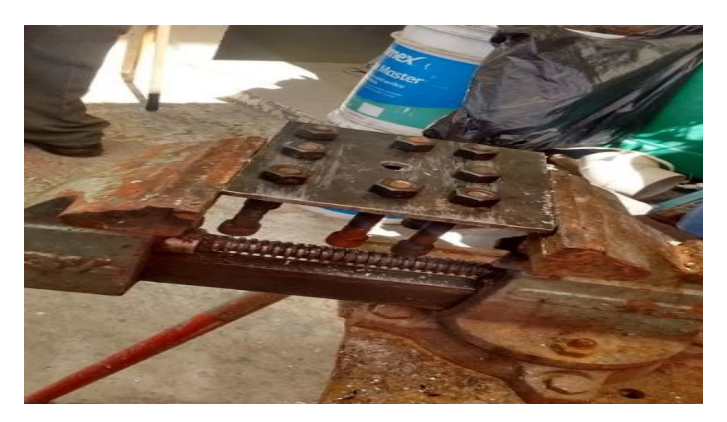

*Imagen 3.10, la placa seleccionada se le colocará las tuercas.*

# **3.8.8 La polea.**

Para la elección de la polea se requirió el uso de la siguiente formula:

$$
R.P.M = \frac{R.P.Mejeconducido * Dpc}{Dpm} = \frac{1760r.p.m * 16mm}{8mm} = 3520r.p.m
$$

Lo que indica, que, al usar una polea de 16 mm de diámetro, este generará una velocidad aproximada de 3´520 r.p.m. cuando se tiene una velocidad inicial de 1´760 r.p.m.

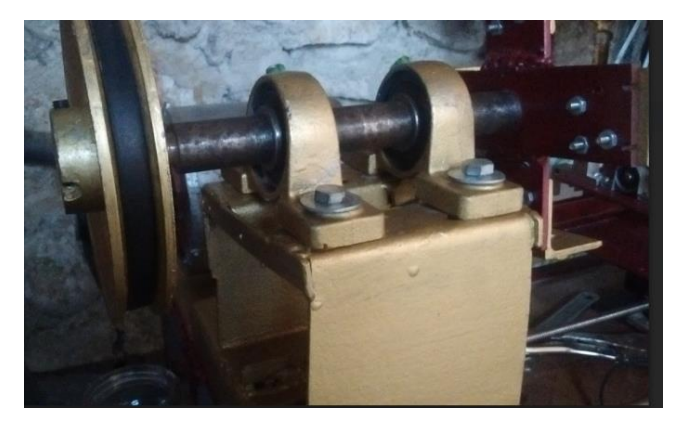

*Imagen 3.10, instalación de polea a las chumaceras.*

# **3.9 Presentación de la estructura del torno**

A continuación, se presenta la estructura del torno, cabe aclarar que en esta imagen que se muestra, no estará conectado con algún motor. Ya que solo se enseña la estructura que se construyó.

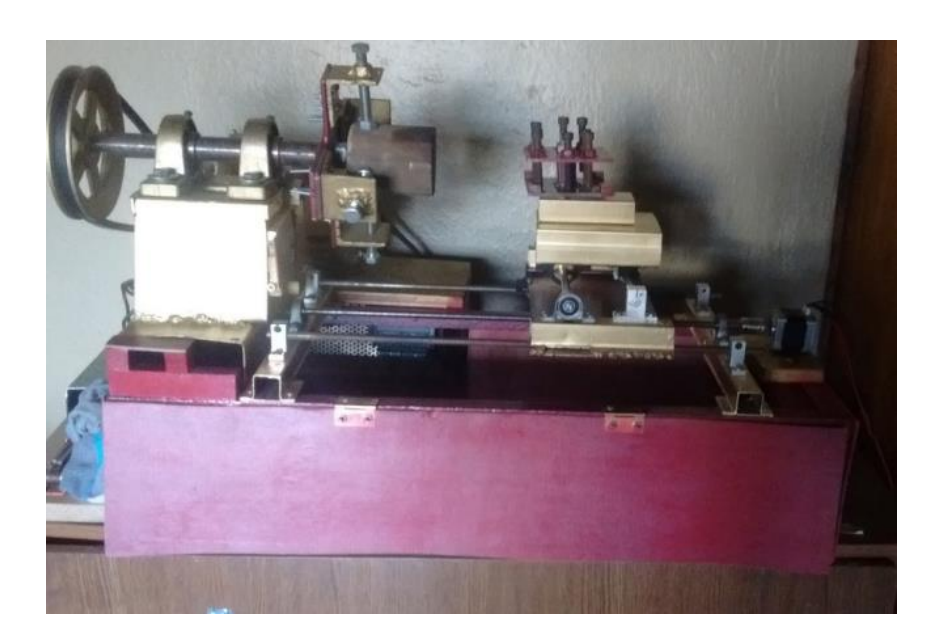

*Imagen 3.11, presentación del torno.*

Cabe mencionar que el diseño del torno es solo mecánico ya que en el capítulo 5 se describe la parte de automatización, observando bien la imagen 3.11 se puede apreciar que en la parte del cabezal se encuentran 4 tornillos con tuerca, estos harán la función de sujetar la pieza de madera la cual queda bien sujeta al cabezal.

Así mismo el porta-herramientas cuenta con 8 tornillos los cuales tendrán como función presionar la pieza de corte o como se le conoce el buril de trabajo teniendo un pequeño espacio para la colocación de más materiales de trabajo, estos estarían sujetos al imán que se encuentra al costado, permitiendo tener el buril para realizar el cambio de herramienta.

# **CAPÍTULO 4**

# "DISEÑO ELÉCTRICO E INSTALACIÓN DEL SISTEMA"

## **4.1 ¿Qué es la energía?**

La energía se puede entender como la capacidad que tiene un cuerpo o sistema para realizar un trabajo o producir algún cambio o transformación. Tales cambios pueden ser movimiento, calentamiento o alteraciones en dicho cuerpo.

Las unidades de energía más utilizadas son:

- **Joule (J).** Es la unidad del sistema internacional, y se define como el trabajo que realiza una fuerza de 1 Newton (N) cuyo punto de aplicación se desplaza 1 metro.
- **Caloría (cal)**. Es una unidad de energía muy utilizada en procesos en los que interviene el calor. Se define como la cantidad de calor necesaria para elevar 1 ºC, a presión atmosférica, 1 gramo de agua.
- **Kilowatt-hora (KW-H)** es la unidad que se utiliza para medir el consumo de energía eléctrica.

Los tipos de energía que se pueden manifestar de diversas formas, son las principales:

 **Energía potencial gravitatoria**. Es la energía que tiene un cuerpo por estar en una determinada altura. Se puede calcular por la siguiente formula:

$$
E.p = m * g * h
$$

**Dónde:**

**E.p** energía potencial **M** masa **G** gravedad **H** altura

 **Energía Cinética**. Es la energía que tiene un cuerpo por moverse a una determinada velocidad. Y su fórmula para calcular es:

$$
Ec = \frac{1}{2} * m * v^2
$$

**Dónde:**

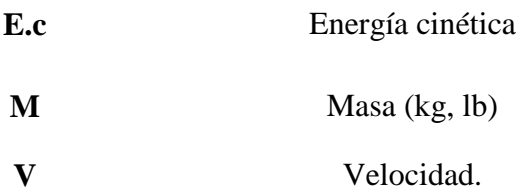

 **Energía mecánica**. Está constituida por la suma de la energía cinética, asociada al movimiento, y la potencia, la cual está asociada a la fuerza de gravedad.

$$
Em = Ep + Ec
$$

#### **4.2 La potencia eléctrica.**

La potencia eléctrica es la relación de paso de energía de un flujo por unidad de tiempo, es decir, la cantidad de energía entregada o absorbida por un elemento en un tiempo determinado. La potencia eléctrica se representa con la letra P y la unidad de medida es el Watt o W (en algunos libros lo manejan como Vatio).

La potencia eléctrica determina la velocidad a la cual se consume o se suministra la energía en los circuitos eléctricos y electrónicos. La unidad para la potencia como ya se menciono es el Watt (W) que se representa un suministro de energía de un Joule por segundo (J/s). La potencia eléctrica se puede apreciar de la siguiente forma:

Cuando una corriente eléctrica fluye en un circuito, puede transferir energía al hacer un trabajo mecánico o termodinámico. Los dispositivos convierten la energía eléctrica de muchas maneras útiles, como calor, luz (lámpara incandescente), movimiento (motor eléctrico), sonido (altavoz) o procesos químicos. La electricidad se puede producir mecánicamente o químicamente por la generación de energía eléctrica, o también por la transformación de la luz en las células fotoeléctricas.

A continuación, se presenta 2 formas de potencia eléctrica.

**Potencia en corriente continua (CD).** La potencia eléctrica desarrollada en un cierto instante por un dispositivo de 2 terminales es el producto de la diferencia de potencial entre dichas terminales y la intensidad de corriente que pasa a través del dispositivo, es decir:

$$
P\!=\!V^*I
$$

# **Dónde:**

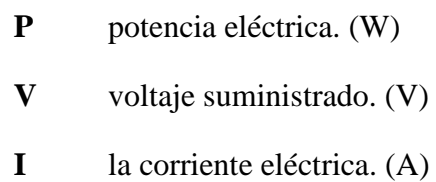

Potencia en corriente alterna (CA). El cálculo de la potencia eléctrica en circuito de corriente alterna se hace más complejo debido al desfase que provocan ciertos consumidores entre la corriente y la tensión.

Por esto cuando se trata de corriente alterna (AC o CA) el promedio de potencia eléctrica desarrollada por un dispositivo de 2 terminales es una función de los valores eficaces o valores cuadráticos medios, de la diferencia de potencial entre los terminales y de la intensidad de corriente que pasa a través del dispositivo.

## **4.3 selección de calibre para alimentación.**

La transmisión de energía en forma segura y eficiente depende de una correcta selección del calibre del conductor.

La capacidad de conducción de corriente de los conductores eléctricos depende de muchos factores, entre los cuales se menciona los siguientes: tipo de instalación (conduit, charola, ducto subterráneo, etc.), del arreglo de los conductores (plano, trébol, etc.), de la temperatura de operación de los conductores seleccionados, de la longitud del circuito, etc. Debido a lo anterior, se debe realizar un estudio completo de la instalación eléctrica diseñada.

A continuación, se indica como calcular la capacidad de conducción de corriente para conductores eléctricos en tubería conduit de acuerdo con la norma de instalaciones eléctricas NOM-001-SEDE-2005, la cual no intenta ser una guía de diseño, ni un manual de instrucciones para personas no calificadas.

- Elegir el tipo de producto requerido en función de su aplicación, materiales, construcción y temperatura del conductor. Se recomienda consultar el catálogo "Latincasa de alambres y cables de baja tensión para construcción y distribución".
- Determinar la corriente nominal de la carga, utilizando las formulas indicadas en la tabla 5.1, de acuerdo con el tipo de sistema eléctrico (de corriente continua, de corriente alterna monofásica o trifásica) y del tipo de carga (motores, alumbrado u otras cargas).

 Seleccionar el calibre del conductor de acuerdo con su capacidad de conducción de corriente del cable, que depende del tipo del aislamiento, de la temperatura de operación y del método de instalación. Haciendo uso de la tabla de conduit que se encuentra en el anexo XV.

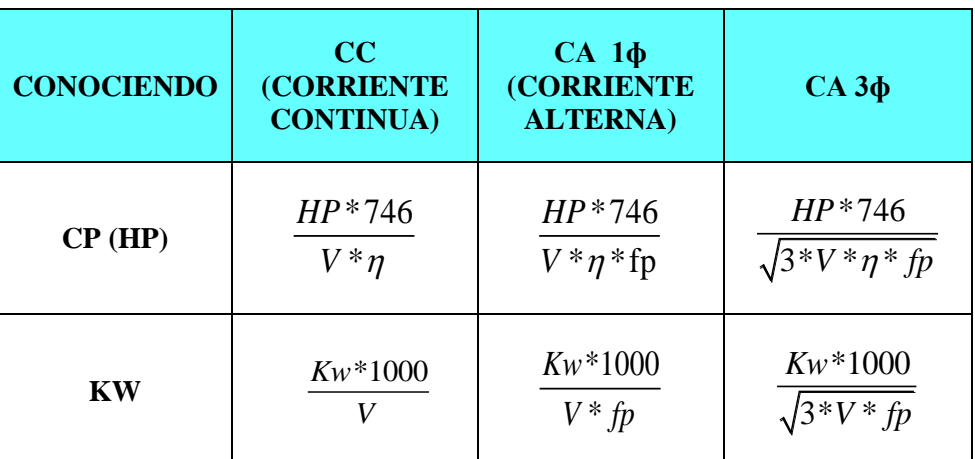

#### *Tabla 5.1 formula para determinación de calibres.*

**Dónde:**

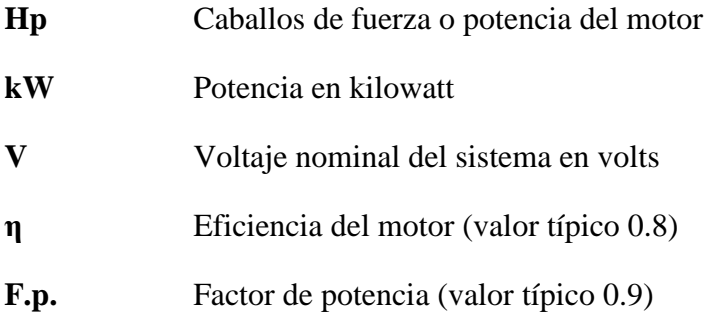

**NOTA**: Para conductores que alimenten un solo motor, la corriente nominal a plena carga se multiplicara por 1.25. En el caso de varios motores, a la suma de la corriente a plena carga de los motores se le sumara el 25% de la corriente del motor más grande.

Teniendo todo esto en cuenta se usa la fórmula de selección de calibre para poder establecer el calibre de cable que se usará en el motor.

Obtener los kW:

$$
KW = \frac{V*I*fp}{1000} = \frac{127V*6A*0.9}{1000} = .6858KW
$$

Una vez obtenido los kW estos se sustituyen en la siguiente fórmula:

$$
AWG = \frac{KW*1000}{127*0.9} = \frac{0.6858KW*1000}{127*0.9} = 6AWG
$$

#### **4.4 Diferencias entre CC y CA**

La corriente continua (CC) es producida por generadores que siempre suministran la corriente en la misma dirección.

La corriente continua no varía su valor en función del tiempo: en la pantalla de un osciloscopio aparece como una línea horizontal referenciada a un nivel de 0 V. la distancia de la línea de tensión a la línea de masa indica la magnitud (amplitud) de la tensión, ver imagen 4.1.

La corriente alterna (CA) no puede almacenar en baterías, pero es mucho más fácil y barata de producir gracias a los alternadores.

La corriente alterna cambia de polaridad cíclicamente siendo alternativamente positiva y negativa respectivamente. La forma de onda depende del generador que la produce, pero siempre hay una línea de 0V que divide a la onda de 2 picos simétricos. Las características de la corriente alternan son: frecuencia (ciclos en un segundo) y la tensión de pico a pico; aunque suele utilizarse el valor de tensión eficaz (tensión RMS), ver imagen 4.2.

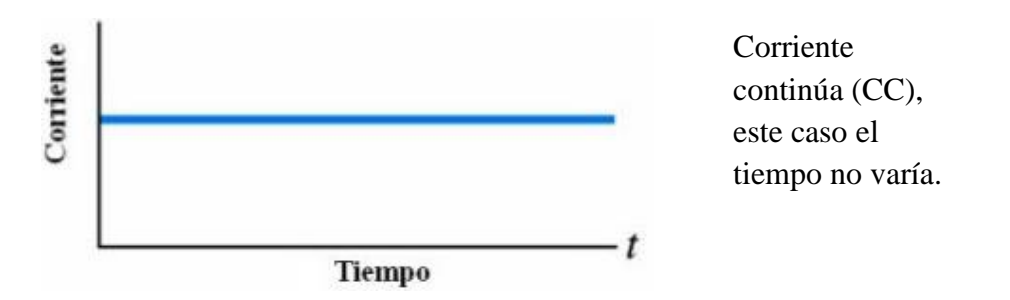

*Imagen 4.1. Gráfico de una corriente continúa.*

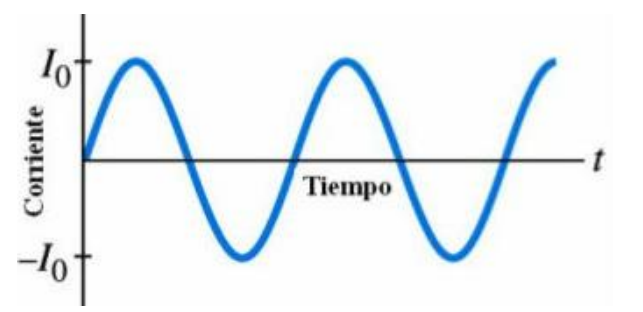

Corriente Alterna CA

Varía con el tiempo en forma sinuosidad tanto el voltaje como la corriente.

*Imagen 4.2, gráfico de una corriente alterna.*

#### **4.5. Diagrama eléctrico de instalación.**

En la imagen 4.7, se observa el diagrama de conexión de los diferentes componentes que integran a la máquina CNC, dicho diagrama se encuentra en el anexo XX para mejor aprecio.

Los cables negros indican que son conexiones que van a la carga negativa de las fuentes de alimentación, así mismo, los cables de color rojo indican que las conexiones estarán sujetas a las cargas positivas.

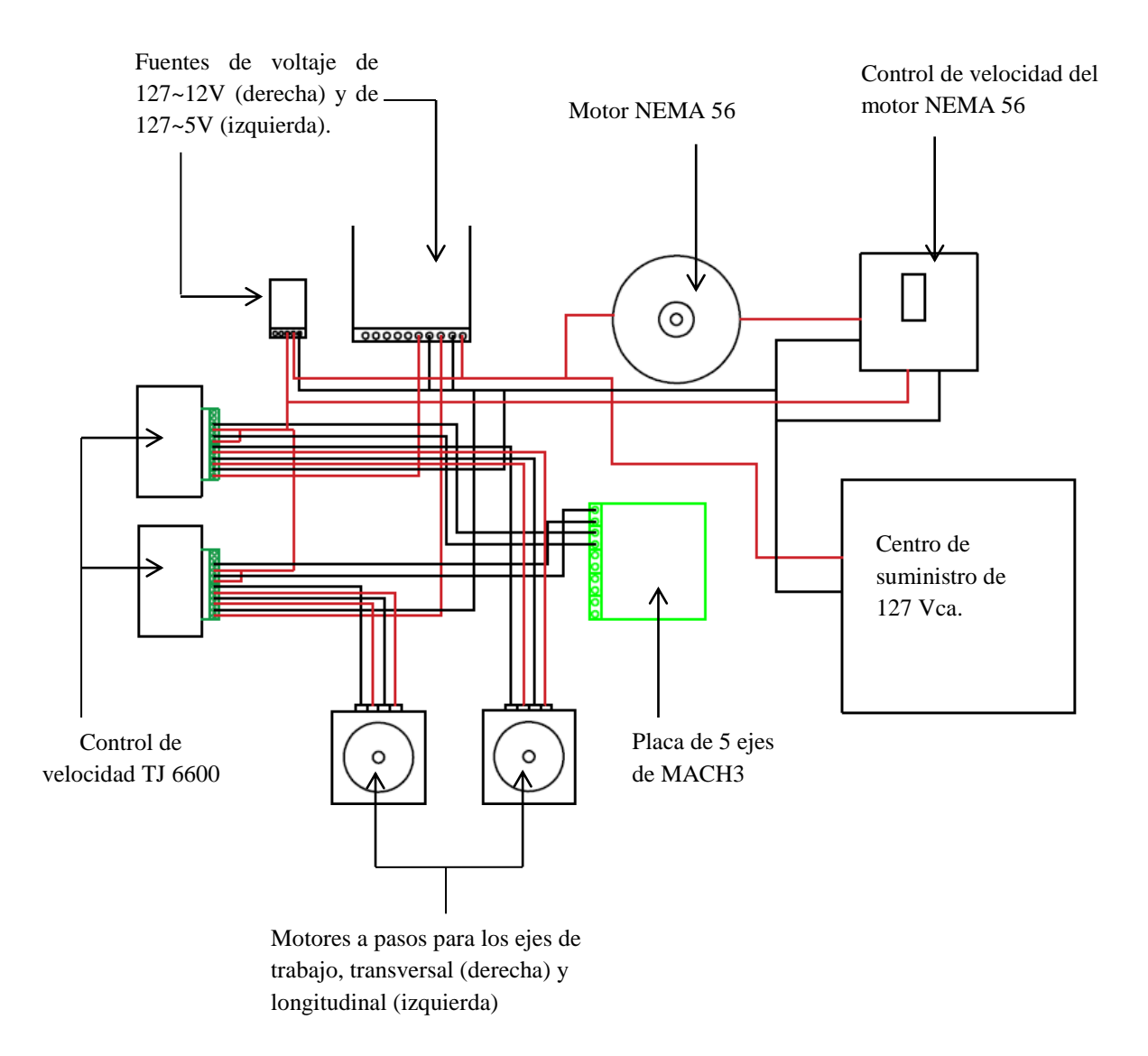

*Imagen 4.3 diagrama eléctrico.*

#### **4.6 Motores e impulsores**

A menos que se opere manualmente, un mecanismo requerirá algún tipo de dispositivo impulsor para proporcionar el movimiento y energía de entrada. Hay muchas posibilidades. Si el diseño requiere un movimiento rotatorio continuo de entrada, entonces un motor o maquina es la elección lógica. Existe una amplia variedad de motores. La fuente de energía más común para un motor es la electricidad, pero el aire comprimido y el líquido a presión se utilizan también para accionar motores neumáticos e hidráulicos, respectivamente. Los motores de gasolina o diésel son otra posibilidad. Si el movimiento de entrada es de traslación, como normalmente sucede en un equipo de movimiento en tierra, entonces es necesario un cilindro hidráulico o neumático.

#### **4.6.1 Motores eléctricos**

Los motores eléctricos se clasifican de acuerdo con su función o aplicación y por su configuración eléctrica. Algunas clasificaciones funcionales son los motores de engranes, los servomotores y los motores de pasos. Existen también diferentes configuraciones eléctricas, independientemente de sus clasificaciones de funcionalidad. La principal división en la configuración eléctrica es entre los motores de CA Y CD, aunque hay un tipo, el motor universal, que está diseñado para trabajar tanto con CA como con CD.

## **4.6.2 Máquinas C.C**

El nombre de máquinas de CC ó CD, se debe a que el valor de la frecuencia de la carga es fl=0, lo cual se consigue por la acción rectificadora del colector. Estas máquinas disponen de un inductor alimentado por c.c.  $(f_1 = 0)$ , que al igual que las maquinas síncronas se denominan también devanado de excitación o campo y se sitúa en el estator. A continuación, en la imagen 4.3 se muestra las partes que conforman a una máquina de CC.

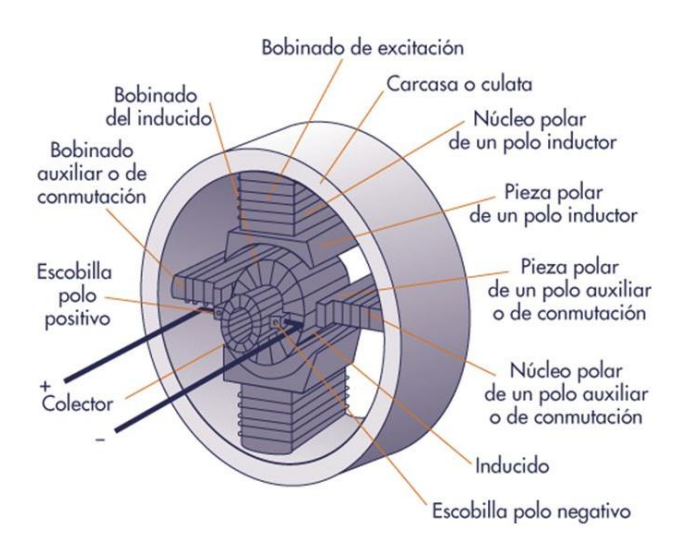

*Imagen 4.4 partes esenciales que conforman una máquina CC, fuente Bentz.*

#### **4.7 El motor siemens nema arm.56**

Están diseñados con un moderado par de arranque, para aplicaciones que no requieren alto par de arranque, tales como: extractores de aire, lavadoras y aparatos de aire acondicionado. Se puede surtir con base rígida o con base flotante, con rodamientos de bolas. Cuando se requiere de una operación silenciosa o eliminar vibraciones, se recomienda la aplicación de un motor de fase dividida con base flotante, en la imagen 4.5 se muestra una descripción del motor SIEMENS NEMA ARM 56.

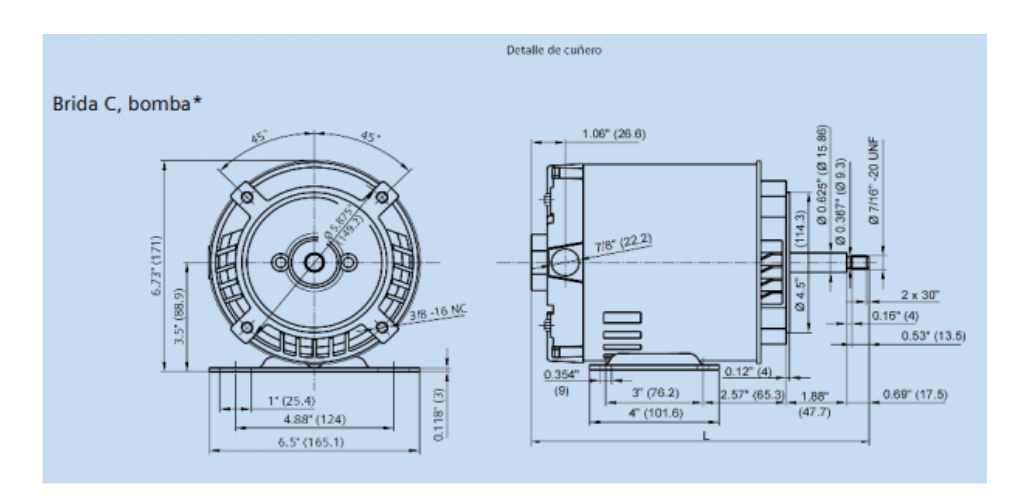

*Imagen 4.5 diagrama del motor NEMA 56, fuente manual de usuario de motores de NEMA.*

#### **4.8 Fuente de poder**

El principal objetivo de una fuente de alimentación es de proporcionar un valor de tensión adecuado para el funcionamiento de cualquier dispositivo.

La fuente de alimentación se encarga de convertir la entrada de tensión alterna de la red en una tensión continua y consta de varias etapas que son: Transformación, rectificación, filtrado y regulación como se muestra en la imagen 4.6.

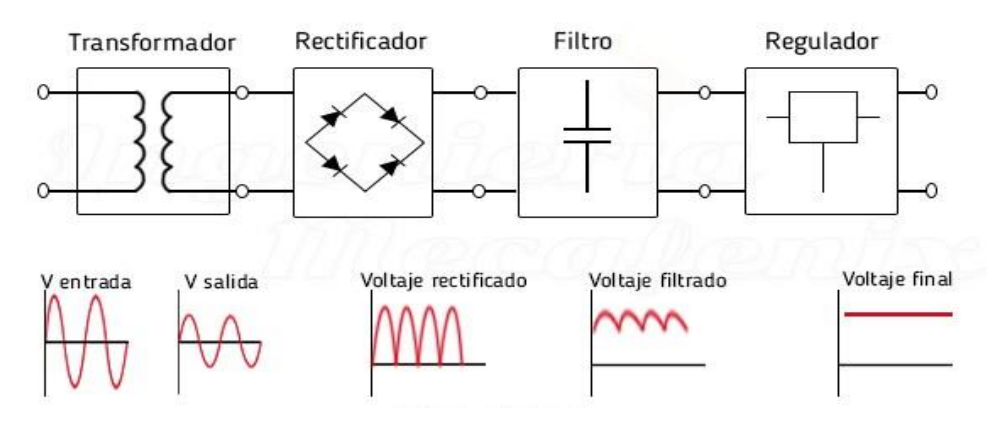

*Imagen 4.6 etapas de regulación de una fuente de alimentación, fuente ingmecafenix.com.*

#### **4.9 Instalación del motor nema 56.**

El motor NEMA 56, como ya se mencionó en el apartado anterior, es muy requerido en diferentes trabajos de la vida cotidiana, este se colocará a un costado de la polea de la máquina CNC, y después será atornillado en la parte interior de este. Siendo colocado la banda a dentada para poder mover el Chuck o cabezal de trabajo.

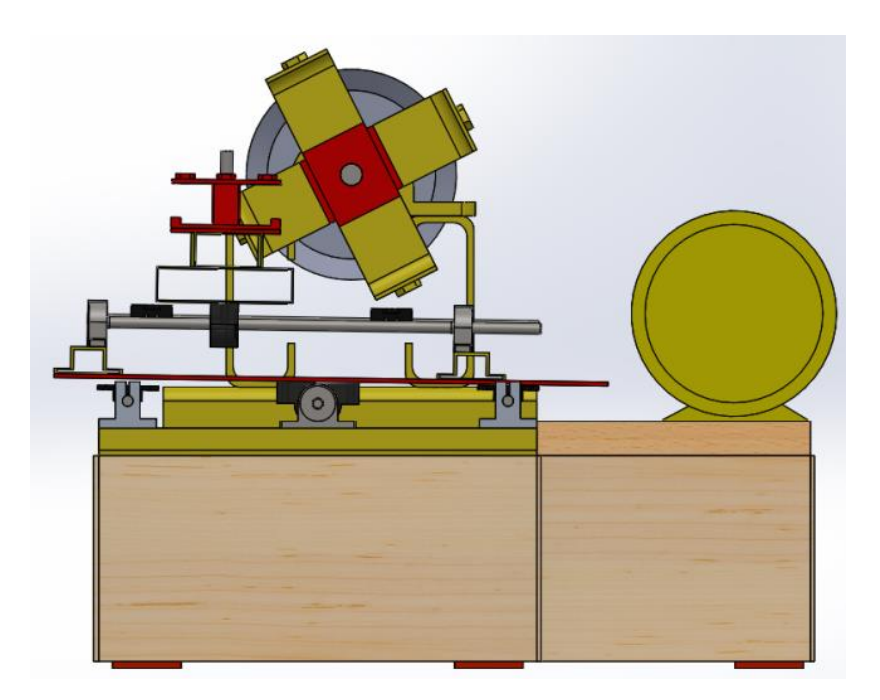

*Imagen 4.7, simulación en SolidWords*

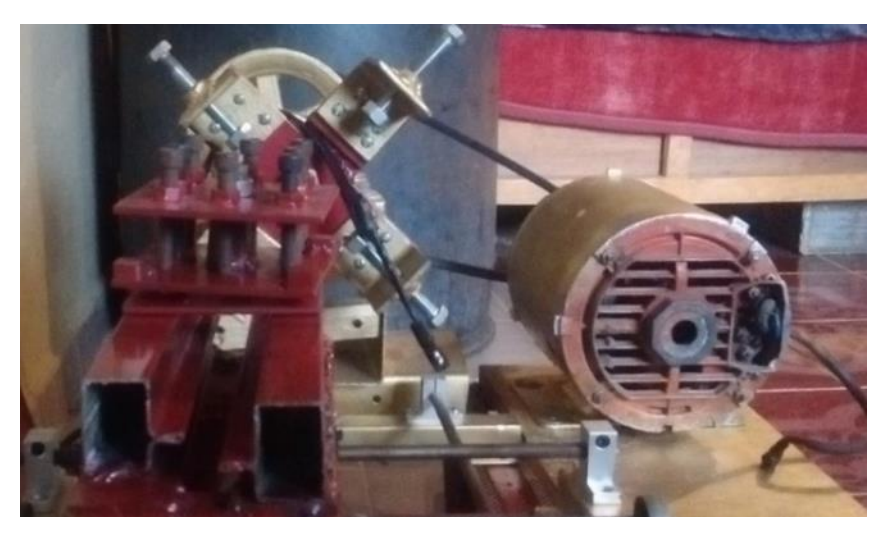

*Imagen 4.8, instalación del motor al cabezal*

Las características que dicho motor tiene son:

- Una alimentación de 127 V en corriente alterna (CA).
- Una frecuencia de 60 Hz.
- Una velocidad de 1,760 rpm (revoluciones por minuto).

Habiendo calculado el calibre necesario para el motor, se obtiene que dicho calibre sea de 6AWG. Cuyas características se encuentran en el apéndice XV. Este tipo de calibre se usará para conectar también los motores a paso a la fuente de alimentación, de igual forma para conectar los drivers de control a la placa de conexión de MACH3.

La fuente de voltaje a usar se determina, dependiendo la necesidad de la máquina, debido a que esta suministrará diferente tensión a los dispositivos que conforman al CNC, un ejemplo sería los motores a pasos, ya que estos tienen un voltaje de carga de 12 V pero en corriente cada uno consume un promedio de 1.5 A, considerando que se está trabajando con 2 motores a pasos tenemos un total de 3 A., en conclusión, se seleccionará una fuente de voltaje de 12 V con un amperaje de 6 A., por recomendación, ya que en caso de escoger una fuente con una corriente exacta (3 A), puede que sea malo para el circuito de la máquina, ya que estaría trabajando con mucho esfuerzo.

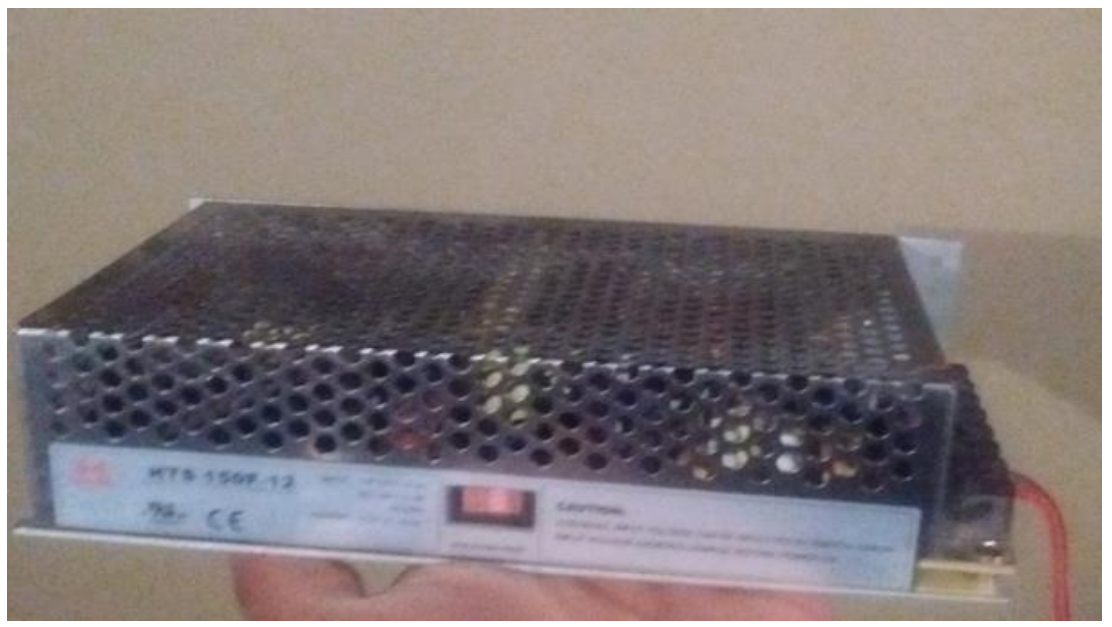

*Imagen 4.9, fuente de alimentación, suministros diamante.*

# **CAPÍTULO 5**

# "DISEÑO ELECTRÓNICO PARA MOTOR NEMA 56."

## **5.1 Sistemas de control**

Un sistema de control se define como un conjunto de componentes que pueden regular su propia conducta o la de otro sistema con el fin de lograr un funcionamiento predeterminado, de modo que se reduzcan las probabilidades de fallos y se obtengan los resultados buscados.

Hay 2 tipos de sistemas de control automático: de lazo abierto y de lazo cerrado. **Los sistemas de control de lazo abierto** (imagen de arriba) no se mide la salida ni se realimenta para compararla con la entrada. Un ejemplo práctico es una lavadora. El remojo, el lavado y el centrifugado en la lavadora operan con una base de tiempo. La máquina no mide la señal de salida, que es la limpieza de la ropa, ver imagen 5.1

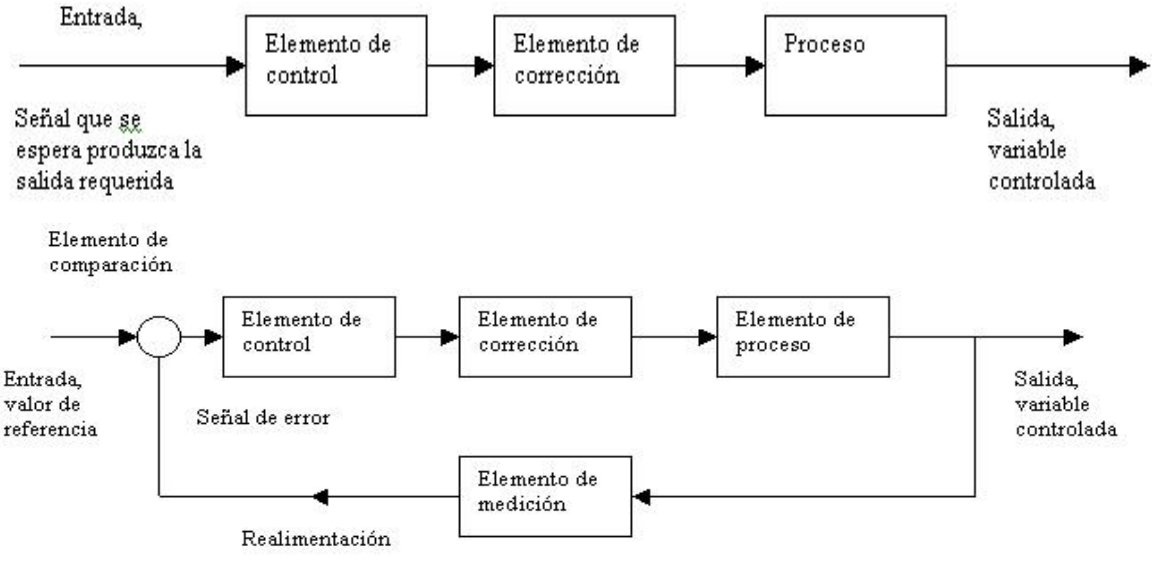

*Imagen 5.1, sistemas de control de lazo abierto y cerrado*

**Los sistemas de control de lazo cerrado o sistemas de control realimentados**. Es un sistema de control que se alimenta al controlador la señal de error de actuación, que es la diferencia entre la señal de entrada y la señal de realimentación (puede ser a propia señal de salida o una función de la señal de salida y sus derivadas y/o integrales) con el fin de reducir el error y llevar la salida del sistema a un valor deseado. El término control en lazo cerrado siempre implica el uso de una acción de control realimentado para reducir el error del sistema, observe la imagen 5.1 en la parte de arriba.

una vez explicado la diferencia de ambos lazos de control, se aclara que el proyecto está basado en el lazo de control abierto, ya que, el torno al programarse e inicie su ciclo de trabajo, no se podrá detener en caso de encontrar una falla hasta que este cumpla tu tiempo de operación.

# **5.2 Ventajas y desventajas de los sistemas de lazo abierto y cerrado.**

#### **Ventajas de un sistema de lazo abierto**

- Fácil de implementar
- Sencillo
- Económico.

## **Desventajas de un sistema de control de lazo abierto.**

- Si existe un error en la salida, el control no lo compensa.
- Si hay perturbaciones, el control no las compensa.
- La efectividad depende de la calibración.
- Necesita componentes precisos.

## **Ventajas de los sistemas de lazo cerrado.**

- Si existe un error en la salida el control lo compensa.
- Si hay perturbaciones el control las compensa
- Puede utilizar componentes imprecisos y baratos.

## **Desventajas de los sistemas de lazo cerrado.**

- Es un poco complicado para implementar
- Tiene más componentes que un control a lazo abierto.
- Utiliza más potencia
- Necesita sensores que pueden no ser económicos.

## **5.3 Sistemas de numeración, operaciones y códigos.**

El sistema de numeración binario y los códigos digitales son fundamentales en las computadoras y, en general, en la electrónica digital. Principalmente están enfocados al sistema de numeración tales como el decimal, hexadecimal.

Las operaciones aritméticas con números binarios son de suma importancia, siendo la base para entender cómo trabajan las máquinas y otros tipos de sistemas digitales.

También se abordan códigos digitales como el código decimal binario (BCD, *Binary Coded Decimal*), el código Gray y el ASCII.

#### **5.3.1 Números decimales.**

Todos estamos familiarizados con el sistema de numeración decimal porque utilizamos los números decimales todos los días. Aunque los números decimales son triviales, a menudo, su estructura de pesos no se comprende.

En el sistema de numeración decimal cada uno de los dígitos, de 0 a 9, representa una determinada cantidad. Como se sabe, los diez símbolos no se limitan a expresar solamente diez cantidades diferentes, ya que usamos varios dígitos en las posiciones adecuadas dentro de un número para indicar la magnitud de la cantidad. Es posible especificar cantidades hasta nueve antes de quedarse sin dígitos; si se desea especificar una cantidad mayor que nueve, se emplean 2 o más dígitos y la posición de cada digito dentro del número indican la magnitud que representa. Por ejemplo, si deseamos expresar la cantidad veintitrés, usaremos el digito 2 para representar la cantidad de veinte y el digito 3 para representar la cantidad de 3.

#### **5.3.2 Números Binarios**

El sistema de numeración binario es simplemente otra forma de representar magnitudes. Es menos complicado que el sistema decimal porque solo emplea 2 dígitos. El sistema decimal con sus diez dígitos es un sistema en base diez. El sistema binario con sus 2 dígitos es un sistema en base 2. Los 2 dígitos binarios (bits) son 1 y 0. La posición de un 1 o un 0 en un número binario indica su peso; o valor dentro del número, del mismo modo que la posición de un digito decimal determina el valor de ese digito. Los pesos de un número binario se basan en las potencias de 2.

## **5.3.3 Números hexadecimal.**

El sistema de numeración hexadecimal consta de dieciséis caracteres y se usan fundamentalmente como una forma simplificada de representar o escribir los números binarios, ya que es muy fácil la conversión entre binario y hexadecimal. Como probablemente habrá comprobado, los números binarios largos son difíciles de leer y escribir, ya que es fácil omitir o transponer un bit. Puesto que las computadoras y microprocesadores solo entienden los 1s y los 0s, es necesario emplear estos dígitos cuando se programa en "lenguaje maquina". Imagine tener que escribir una instrucción de sesenta bits para un sistema de microprocesadores utilizando 1s y 0s. Es mucho más efectivo utilizar los números hexadecimal.

#### **5.4 Dispositivos electrónicos a trabajar.**

Los dispositivos electrónicos con los cuales se trabajará en este proyecto, nos ayudarán para mover tanto al cabezal como el eje del soporte del torno, de la misma forma, regular el paso de la corriente alterna y de la corriente continua y por ultimo los dispositivos que nos apoyarán para controlar los motores a paso.

#### **5.4.1 Motores de pasos**.

Están diseñados para posicionar un dispositivo de salida. A diferencia de los servomotores estas máquinas son de ciclo abierto, lo que significa que no reciben retroalimentación, como si el dispositivo de salida hubiera respondido como se requería. Por lo tanto, quedan desfasados (o fuera de fase) con el programa deseado. Sin embargo, permanecerán satisfactoriamente energizados durante un lapso indefinido, y mantendrán la salida en una posición. Su construcción interna consiste en un número de tiras magnéticas dispuestas alrededor de la periferia del rotor y del estator. Cuando se energiza, el rotor avanzar a un paso, al imán próximo. Por cada pulso recibido. Por tanto, estos motores constituyen dispositivos de movimiento intermitente, y no proporcionan movimiento de rotación continua como otros motores. El número de tiras magnéticas determina su resolución (generalmente unos cuantos grados por paso). Son pequeños si se comparan con los motores de CA/CD, y tienen baja capacidad de par. Son moderadamente costosos y requieren controladores especiales.

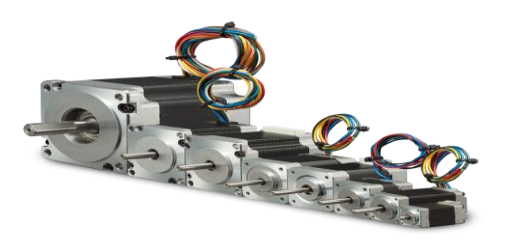

*Imagen 5.2, familia de motores a pasos, fuente 330 OHMS*

#### **5.4.2 el diodo emisión de luz**

El diodo emisor de luz o LED es uno de los dispositivos fotónicos más sencillos y tienen importantes aplicaciones tanto para visualización como para generar señales ópticas en comunicaciones. Comparado con el diodo laser (LD) su fabricación es mucho más sencilla pues no requiere una cavidad óptica especial para su funcionamiento. Aunque sus desventajas son una baja señal óptica, un espectro muy ancho y de luz no coherente y una respuesta bastante lenta.

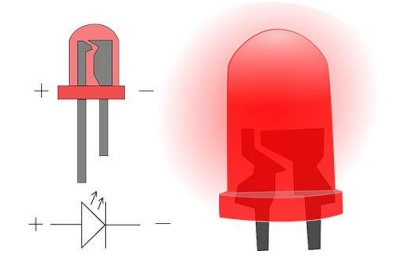

*Imagen 5.3, diodo led (ultra brillante), fuente google*

## **5.4.3 Microcontrolador**

Un microcontrolador es un pequeño ordenador que contiene en su interior básicamente un procesador, soporte (reloj y reset), memoria y puertos de entrada-salida, todos ellos dentro de un pequeño chip que podemos programar con total flexibilidad y relativa facilidad.

Algunas de sus aplicaciones en la industria son:

- Robótica: muy usados en subsistemas específicos de control (extremidades, facciones de rostro, soportes prensiles, etc.)
- Equipamiento informático: impresora, scanner, copiadoras.
- Sistemas portátiles y autónomos
- Sector automotriz: control centralizado de puertas y ventanas, climatizadores, inyección, alarmas, etc.
- Sector doméstico: integrado en los sistemas de televisores, lavadoras, microondas, refrigeradores, videos, etc.

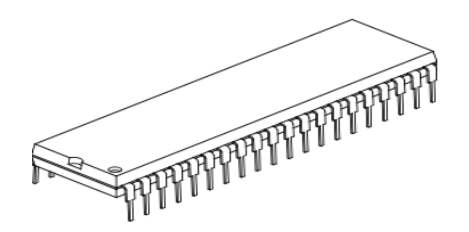

*Imagen 5.4 microcontrolador 16F887, fuente hoja técnica MICROCHIP.*

# **5.4.4 LCD**

Una pantalla de cristal líquido o LCD (*Liquid Crystal Display*) es una pantalla delgada y plana formada por un numero de píxeles en color o monocromos colocados delante de una fuente de luz o reflectora. A menudo se utiliza en dispositivos electrónicos de pilas, ya que utiliza cantidades muy pequeñas de energía eléctrica.

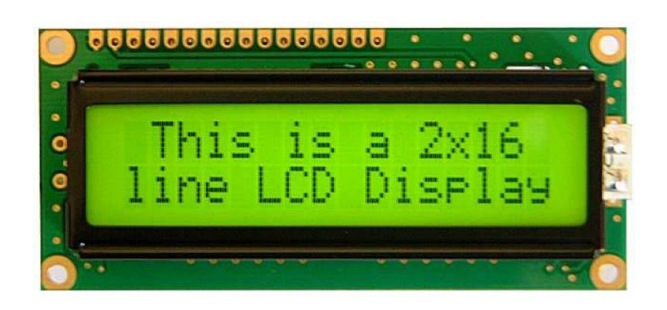

*Imagen 5.5 LCD de 2x16.*

#### **5.4.5 Optoacoplador MOC 3011**

El optoaislador MOC30xx consta de un diodo emisor de infrarrojos de arseniuro de galio acoplado ópticamente a un interruptor bilateral de silicio y está diseñado para aplicaciones que requieren disparo aislado de TRIAC, bajo corriente de conmutación aislado de C.A, un alto aislamiento eléctrico (a 7500V pico), de alto voltaje detector de punto muerto, pequeño tamaño, y de bajo costo. Un opto acoplador, también llamado optoaislador o aislador acoplado ópticamente, es un dispositivo de emisión y recepción que funciona como un interruptor activado mediante la luz emitida por un diodo LED que satura un componente opto eléctrico, normalmente en forma de fototransistor o foto-triac. De este modo se combinan en un solo dispositivo semiconductor, una foto emisor y foto receptor cuya conexión entre ambos es óptica. Estos elementos se encuentran dentro de un encapsulado que por lo general es del tipo DIP. Se suelen utilizar para aislar eléctricamente a dispositivos muy sensibles.

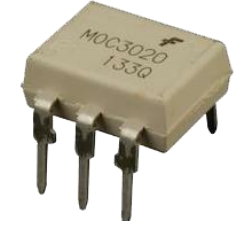

*Imagen 5.7. MOC3020.*

#### **5.4.6 El triac TB24**

El TRIAC es un dispositivo semiconductor de 3 terminales que se usa para controlar el flujo de corriente (A) promedio a una carga, con la particularidad de que conduce en ambos sentidos y puede ser bloqueado por inversión de la tensión o al disminuir la corriente por debajo del valor de mantenimiento.

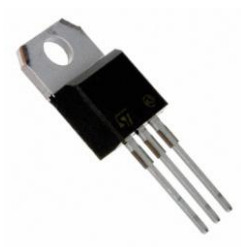

*Imagen 5.8. TRIAC TB24, GEEKBOT ELECTRONICS.*

#### **5.5 Diseño del sistema de control para el torno.**

El Sistema de control que llevará el torno, servirá para poder regular el consumo de energía tanto para el motor, como para el microcontrolador.

En el punto 5.4.3, se habló de las caracteristicas del microcontrolador 16F887, el cuál maneja un consumo de corriente eléctrica de 5 V. de alimentación, y el motor NEMA 56 tiene un consumo de 127 V., dicho lo anterior, para poder tener un consumo controlado, se diseña un circuito de alimentación para poder manipular por medio del microcontrolador al motor, sin causar daño alguno tanto al microcontrolador como al motor.

Dicho circuito se aprecia en la imagen 5.9.

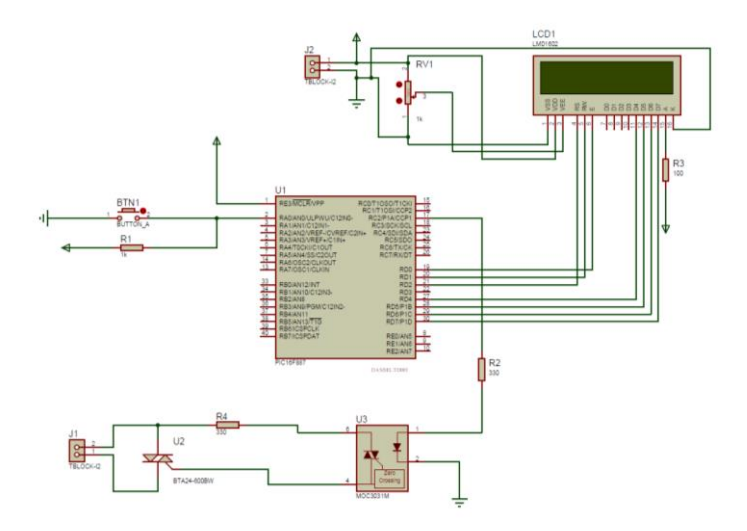

*Imagen 5.9 circuito de control.* 

#### **5.6 Software.**

El software, son programas de computadora, nos brindan un apoyo para controlar desde dispositivos simples desde un celular hasta máquinas industriales de grandes, para esté caso, los programas a usar, nos ayudarán para controlar desde la velocidad del cabezal, el desplazamiento de la base de la bancada, el diseño de cada elemento desde mecánico hasta eléctrico.

#### **5.6.1 MPLAB.**

Esta herramienta permite ensamblar, compilar, depurar en circuito y grabar nuestros programas en el microcontrolador. Permite el uso de compiladores de otros fabricantes e incluso permite una integración con otros softwares.

#### **5.6.2 Master Prog.**

Es un programador de microcontroladores USB para todas las familias de microcontroladores PIC, dsPIC, PIC32 y memorias EEPROM.

Es una poderosa herramienta para programar estos dispositivos, entre las ventajas de este programador están: la auto programación, alta compatibilidad, protección contra corto circuito, soporte para múltiples encapsulados.

#### **5.6.3 Mach3.**

Es un sistema de control computarizado que permite la comunicación con los servomotores o motores a pasos usando una computadora.

Este sistema es accesible y muy fácil de aprender, permitiendo que muchas empresas automaticen sus máquinas convencionales a CNC o crear sus propias máquinas de control numérico con un bajo presupuesto. Cabe resaltar el dicho programa solo funciona con Windows XP, 7 o VISTA, ya que los nuevos programas de Windows no son compatible así mismo Mac.

## **5.7 Programación en MPLAB con uso en lenguaje C.**

Para programar a los microcontroladores, se requiere del lenguaje máquina, el cual esta constituido por 0 y 1, dicho con lo anterior, se encuentran alrededor del mundo un sinfín de programas para poder programar microcontroladores, estando desde los más sencillos como Pascal hasta los más complicados como lenguaje ensamblador.

El programa que se usará en este proyecto, será MPLAB, el cual es un software libre, y el cual puede programar tanto con lenguaje ensamblador como el lenguaje C.

A continuación, se presenta la forma de como trabajar este software y así mismo como configurar lo para más facilidad para los nuevos usuarios que no tengan alguna familiaridad con un programa de programación.

Cabe hacer una pequeña aclaración, que el tipo de lenguaje que se ocupa en este software no es igual que el utilizado en programas como Arduino. Dicho lo ya mencionado comencemos con los pasos a seguir para trabajar con MPLAB.

1. Abrir MPLAB, ver imagen 5.9.

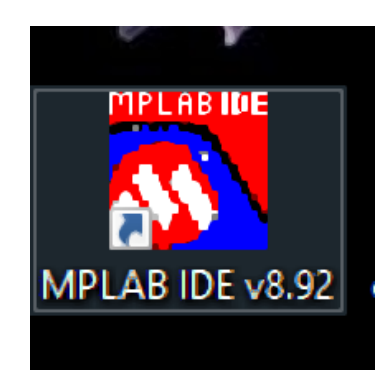

*Imagen 5.9 logo del programa MPLAB.*

2. Se abre New Project, escribiendo el nombre y dirección donde será guardado. Como se muestra en la imagen 5.10.

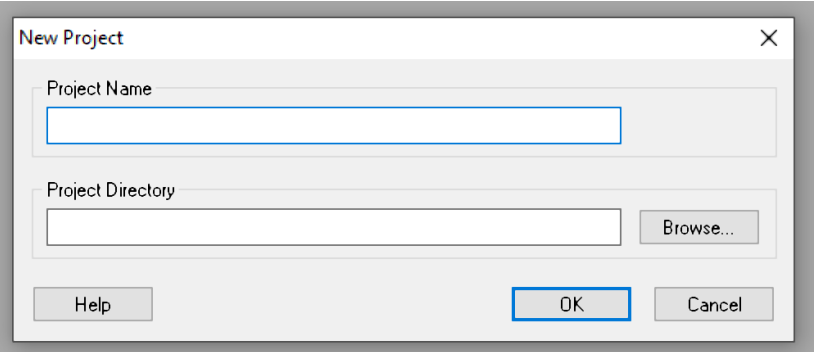

*Imagen 5.10, ventana de new Project.*

3. Se abre new file (nuevo documento) y al igual que en el paso anterior se procede a guardar el documento, observe la imagen 5.11.

| MPLAB IDE v8.92<br>ile Edit View Project Debugger Programmer Tools Configure Window Help |                  |                                                                                                    |                                                                                                    |
|------------------------------------------------------------------------------------------|------------------|----------------------------------------------------------------------------------------------------|----------------------------------------------------------------------------------------------------|
| New File                                                                                 | Checksum: 0x26ff | $\mathbf{a}^{\mathbf{r}} \mathbf{a}^{\mathbf{r}} \mathbf{a}^{\mathbf{r}} \mathbf{a}^{\mathbf{r}} \mathbf{a}^{\mathbf{r}} \mathbf{a}^{\mathbf{r}} \mathbf{a}^{\mathbf{r}} \mathbf{a}^{\mathbf{r}} \mathbf{a}^{\mathbf{r}} \mathbf{a}^{\mathbf{r}}$ |                                                                                                    |
| <b>Untitled*</b>                                                                         |                  |                                                                                                    | $\begin{array}{ c c c c c }\hline \multicolumn{1}{ c }{\mathbf{C}} & \multicolumn{1}{ c }{\mathbf{X}}\hline \end{array}$ |
| //prueba 1+++                                                                            |                  |                                                                                                    |                                                                                                    |

*Imagen 5.11, nuevo documento.* 

4. En Project se hace el cambio de lenguaje de programación. Cabe aclarar que cuando se hace va a trabajar por primera vez en MPLAB, se encuentra programado en automático en lenguaje ensamblador, ver imagen 5.12.

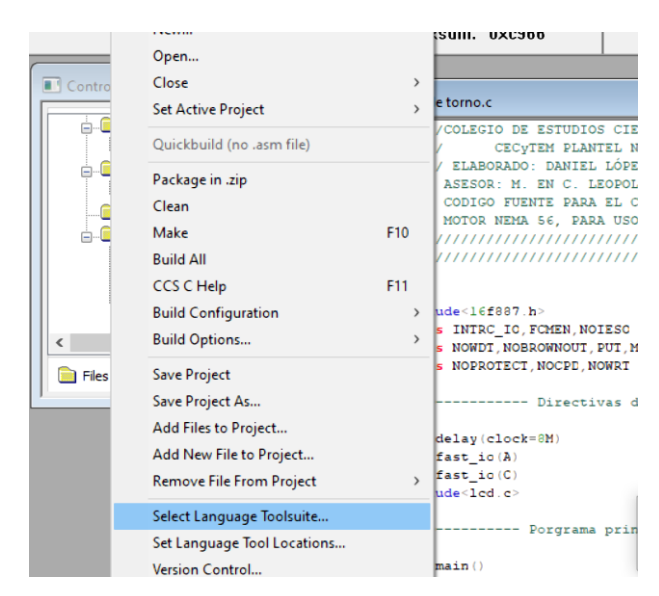

*Imagen 5.12, cambio de lenguaje.*

5. Como se observa en la imagen 5.13, se selecciona "Active toolsuite" y se hace el cambio a lenguaje C, teniendo instalado el programa "Compiler C".

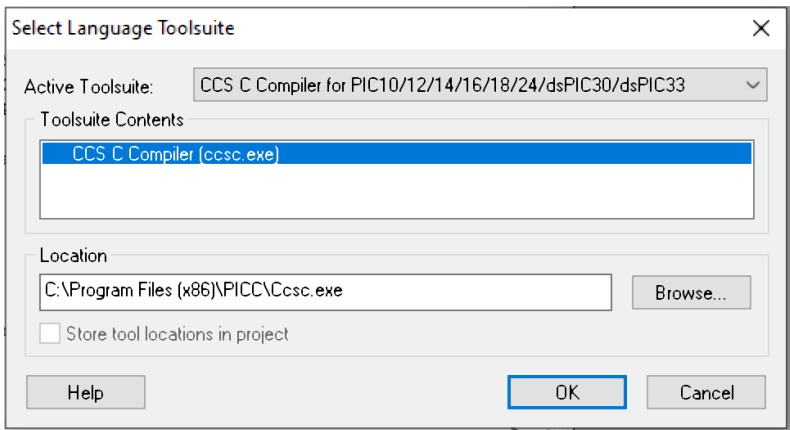

*Imagen 5.1, seleccionar "active toolsuite".*

6. En el caso que el programa indique una X roja como se puede observar en la imagen 5.14, señala que no encuentra el programa. Viéndose en la necesidad de ir a browse.

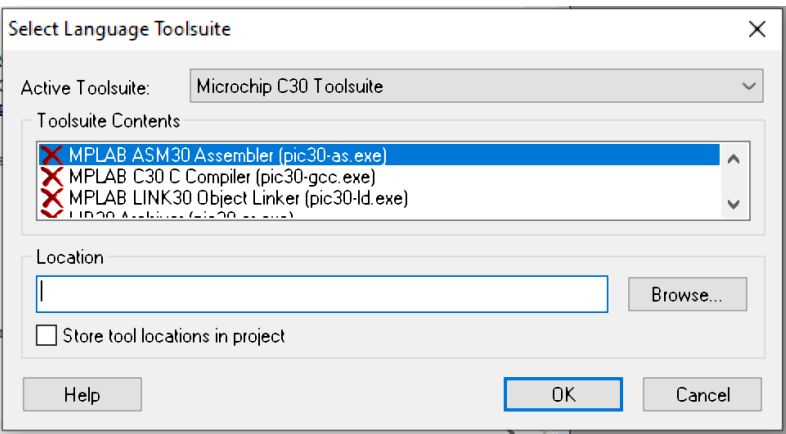

*Imagen 5.14, no se encuentra el lenguaje C.*

7. Buscar la carpeta de Windows (C). ver imagen 5.15

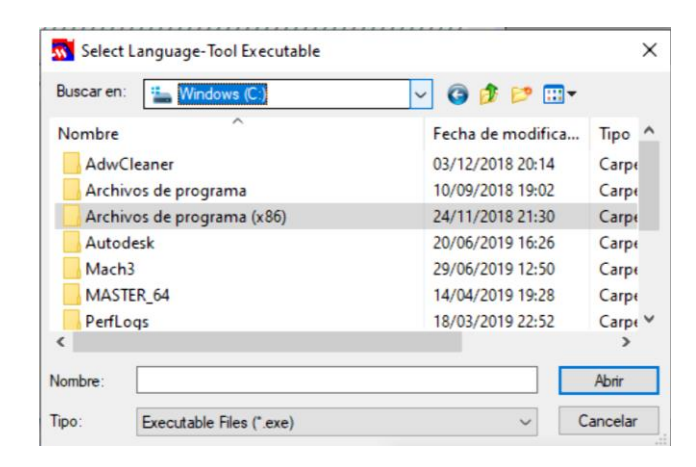

*Imagen 5.15, seleccionar la carpeta de disco C (Windows C).*

8. Seleccionar la carpeta de programasX86, observar imagen 5.16.

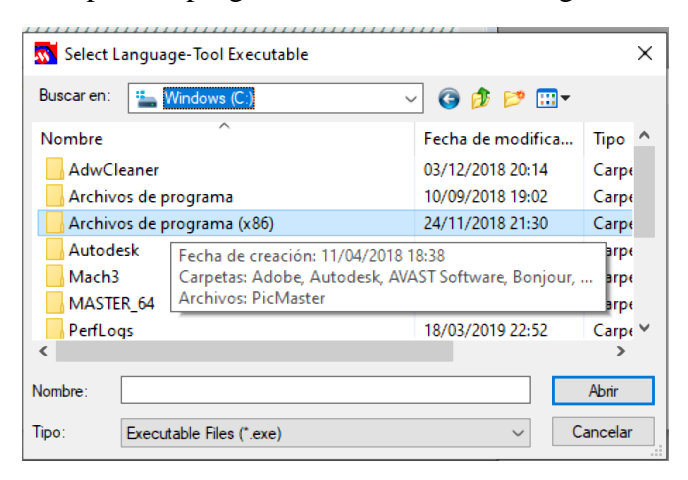

*Imagen 5.16, seleccionar la carpeta X86(solo para 64 bits).*

9. Buscar la carpeta PICC, abrir carpeta, y seleccionar las letras en color verde. Como se ve en la imagen 5.17

| W Select Language-Tool Executable                                      |                                                            |                   |                             |  |
|------------------------------------------------------------------------|------------------------------------------------------------|-------------------|-----------------------------|--|
| Buscar en:<br>$\odot$ $\phi$ p $\boxdot$<br>Archivos de programa (x86) |                                                            |                   |                             |  |
| ᄉ<br>Nombre                                                            |                                                            | Fecha de modifica | Tipo                        |  |
| <b>MSECache</b>                                                        |                                                            | 05/09/2018 10:58  | Carpo                       |  |
| <b>NSIS Uninstall Information</b>                                      |                                                            | 06/10/2017 19:16  | Carpo                       |  |
| <b>NVIDIA Corporation</b>                                              |                                                            | 05/09/2018 11:18  | Carpo                       |  |
| <b>PICC</b>                                                            |                                                            | 07/09/2018 8:39   | Carpo                       |  |
| <b>Realtek</b>                                                         | Fecha de creación: 07/09/2018 8:37                         |                   |                             |  |
| <b>Reference Assemblies</b>                                            | Tamaño: 45,4 MB                                            |                   |                             |  |
| Skype                                                                  | Carpetas: Debugger Profiles, Devices, DLL, Drivers, Exampl |                   |                             |  |
|                                                                        | Archivos: Booload, Ccsc, Ccsc, ccsload, Default, Default,  |                   |                             |  |
| <b>Nombre:</b>                                                         |                                                            |                   | Abrir                       |  |
| lipo:<br>Executable Files (*.exe)                                      |                                                            |                   | Cancelar<br>$\overline{11}$ |  |

*Imagen 5.17, seleccionar icono C en verde.*

10. Ahora el programa ya podrá identificar el lenguaje C, como se puede observar en la imagen 5.18.

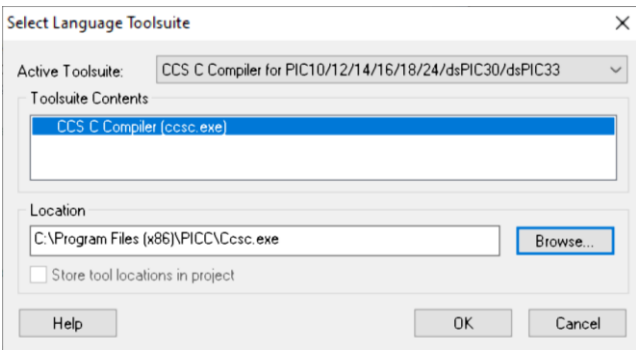

*Imagen 5.18, se observa que ya el programa reconoce el lenguaje de trabajo.*

#### **5.8 Código fuente**

Una vez realizado la configuración de la hoja de trabajo de MPLAB se procede a crear el código fuente, usando los siguientes criterios para su construcción.

*"En la pantalla se mostrará una serie de mensajes de bienvenida, mostrando el plantel y la opción de velocidad del torno, cada mensaje que se muestre en la pantalla del LCD debe de tener una duración de 3 segundos, al terminar con el último mensaje dará una serie de 3 opciones a elegir, y al presionar el botón una vez, el LCD debe de mostrar un mensaje de 25% de trabajo y tener un retardo de 1.5 segundos y encender el motor, debe de trabajar a lo mostrado en la pantalla, cuando se presione 2 veces el mismo botón, el mensaje mostrado deberá de ser de 50 % de trabajo teniendo el mismo retardo y encender el motor con lo solicitado, al presionar 3 veces el botón deberá de marcar una velocidad del 100% e iniciar el ciclo de trabajo programado, y cuando se*  *presione por cuarta ocasión borrará el mensaje e iniciara desde el principio para volver a seleccionar el ciclo de trabajo".*

El código fuente se encuentra en la parte de anexo en la página xx ahí se puede apreciar con más plenitud, con cada configuración y cada orden que se programa.

El modo **PWM** (Pulse Width Modulation) o modulación de ancho de pulso, permite obtener en los pienes CCPx una señal periódica en la que se puede modificar su ciclo de trabajo (Duty cicle). Es decir, puede variar el tiempo en el cual la señal está a nivel alto Ton (high) frente al tiempo que está a nivel bajo Toff (low). De esta forma, la tensión media aplicada a la carga es proporcional al Ton, controlando así la velocidad de motores, luminosidad de lámparas etc.

El periodo de la señal PWM se obtiene de configurar el TIMER1 y el contenido del registro PR2. Para calcular el periodo de la señal PWM se utiliza la siguiente ecuación:

$$
PWM\_duty\_cicle = (CCPRxL:CCPxCON < 5:4 > \text{*Tosc} \text{+} TMR2----1
$$

Para obtener el Tpwm se usa la frecuencia del motor el cual es 60 Hz, usamos su inverso, así obtenemos el periodo de trabajo el cual es 17 mseg.

La cual usaremos para encontrar el número de registro a usar en el microcontrolador, aclarando que el resultado obtenido será para una velocidad de trabajo al 100%.

$$
60Hz \rightarrow \left(\frac{1}{60}\right) = 16.7x^{-3}S \approx 17mseg
$$

$$
register = \left(\frac{17mS}{0.125mS(1)}\right) = 136
$$

Este número servirá como el 100% de trabajo, al dividirse entre 2 se obtiene 68 la mitad de trabajo y al volver a dividir 68 se obtiene 34, estos números se colocan en la orden set\_pwm1\_duty(registro).

Después de haber realizado los cálculos necesarios, se divide para realizar los cambios de velocidad que se ocuparán en la programación, dichas velocidades se utilizarán como se presenta a continuación:

- 1) Velocidad bajo, para uso de fabricación de roscas--------25%
- 2) Velocidad media, para uso elaboración de conicidades. —50%
- 3) Velocidad alta, para trabajo de careado. --------------------100%

#### **5.9 Descripción del circuito.**

Para el control de velocidad del motor NEMA 56 se usa el microcontrolador 16F887, contando con una alimentación de 5V, esté será ayudado por 2 elementos externos, un optocoplador ayuda a que el microcontrolador no reciba una carga directa de 127 V en C.A. y siéndose apoyado con el TRIAC BTA24 el cual cuenta con las especificaciones que se encuentran en el anexo final de este trabajo.

Para la elección del optocoplador se puso en comparación el MOC 3011 con el MOC 3021, el primer mencionado un optocoplador usado en algunas prácticas de la carrera y el segundo un MOC muy popular en el mundo del internet, ambos tienen casi las misma diferencias de trabajo, por tal motivo al estudiar profundamente ambos optocopladores se identifica que el MOC 3011 necesita una corriente de entrada de 10mA para poder trabajar, en cambio el MOC 3021 necesita una corriente de trabajo de 50mA, al usar la fórmula de Ohm, se deduce que para el 3011, necesitaría una resistencia de aproximadamente de 330 Ω, mientras que el 3021 necesitaría una resistencia de 50Ω, en conclusión se ocupará el MOC 3011 por comodidad, ya que las resistencia de 330Ω son más comerciales y fáciles de adquirir, a comparación de las resistencias de 50Ω ya que no existe dicho valor y sería necesario usar una resistencia de 47Ω siendo este el más cercano.

Haciendo uso del programa MPLAB al diseñar el código fuente en lenguaje C, para activar el uso del CCP (captura, comparación y PWM), para poder hacer uso del PWM.

Para la programación del control de velocidad del motor, se requiere también el uso de la pantalla LCD y de un push button. Se usa el programa proteus para poder apreciar la simulación. A continuación, se muestra en la imagen 5.9 la simulación.

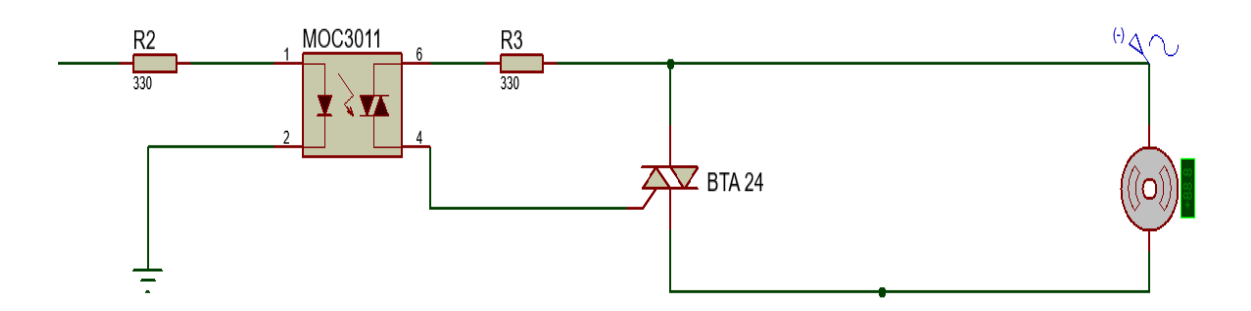

*Imagen 5.19, simulación de moc3011 con el triac, usando un motor.*

La imagen 5.20. Se puede apreciar el diseño y simulación de control de un motor c.a. monofásico haciendo uso de trabajo del TRIAC y el MOC estos regulan la carga de corriente evitando que se produzca una sobrecarga.

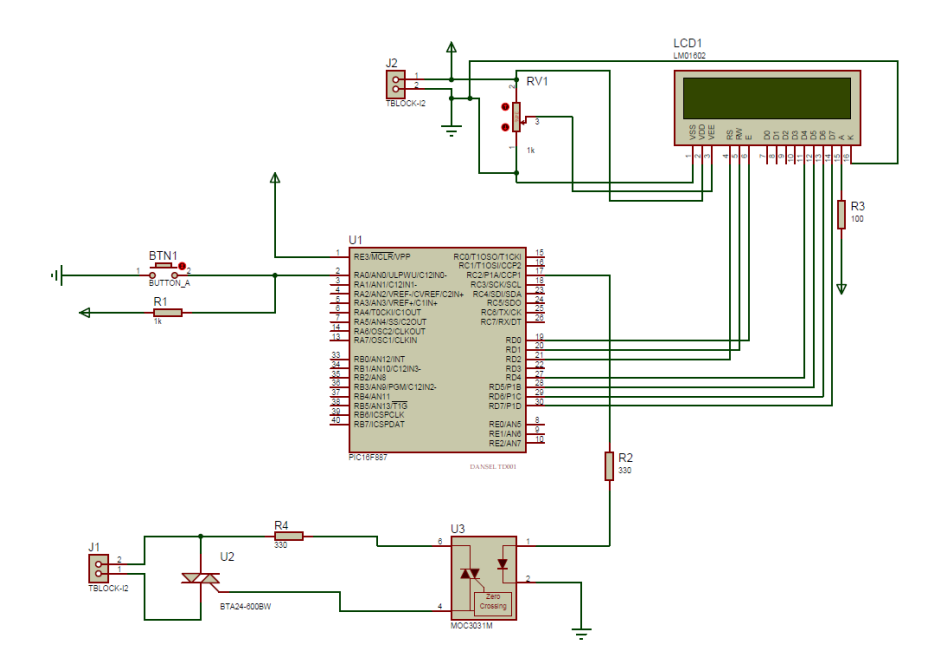

*Imagen 5.20 circuito simulado.*

Para poder apreciar mejor el circuito de control de velocidad del torno, revisar en el anexo XI, donde se explica los dispositivos que se usaron para su construcción y simulación en el programa.

Teniendo ya el circuito construido, se procede a programar el código en la simulación usando el documento llamado HEX. Este se nos proporciona cuando se esté compilando el programa en MPLAB. No hay que confiarse, ya que sí al realizar la compilación nos indica que hay errores, ese documento no se guarda hasta que no exista error alguno. Como se puede apreciar en la imagen 5.21 tenemos un mensaje de advertencia en el cual no se obtuvo un programa compilado, y en la imagen 5.22 se tiene el programa compilado, el cual nos da el código HEX.

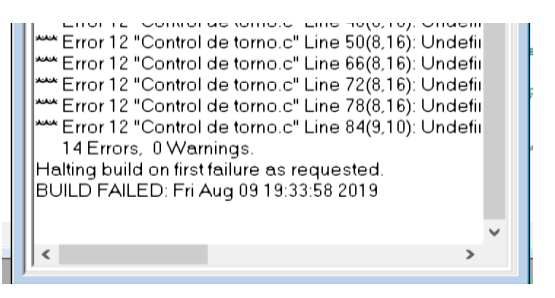

*Imagen 5.21, programa con fallas en la programación.*

Al compilar el programa, este crear un código máquina que se puede apreciar cómo ya se mencionó con anterioridad el documento HEX. Este se podrá encontrar en la carpeta donde se guardó el código fuente. Este se usará para programar el microcontrolador.

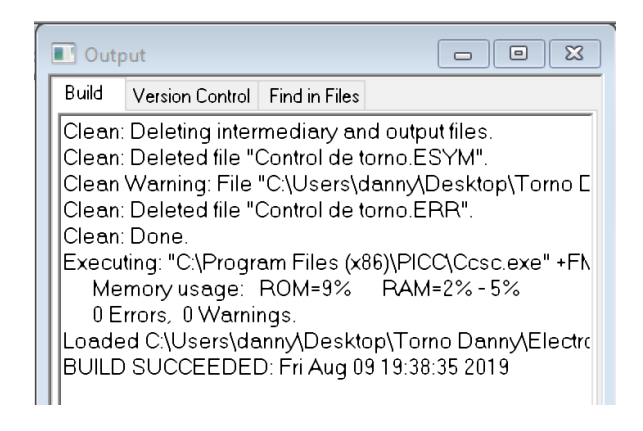

*Imagen 5.22, programa compilado.*

Haciendo uso del programa MASTER PROG y de la tarjeta de programación de dicho programa.

 Para programar el microcontrolador se hace uso de la placa de programación. El cual se puede ver en la imagen 5.23.

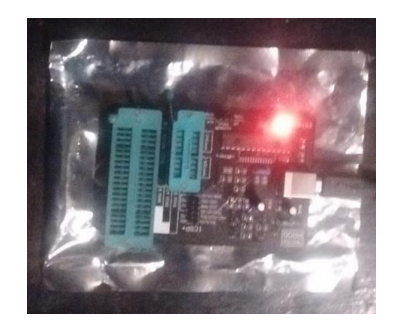

*Imagen 5.23, programador listo para trabajar.*

 Se coloca el microcontrolador en la parte superior de la placa de programación, procurando que la muesca o punto que se encuentra en el dispositivo, se encuentra en la palanca de presión del quemador, como se puede apreciar en la imagen 5.24.

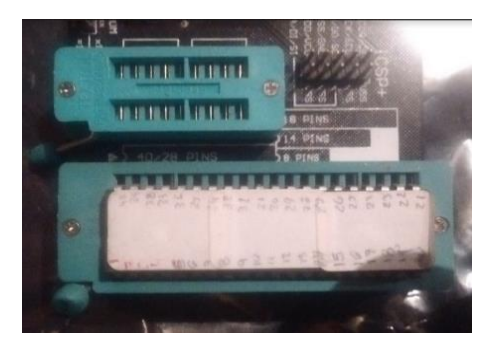

*Imagen 5.24, microcontrolador preparado para ser programado.*

 Para poder continuar se abre el programa MASTER PROG ver la imagen 5.25, como se puede ver iniciamos a programar, el sistema nos indica el microcontrolador que se colocó en la parte superior.

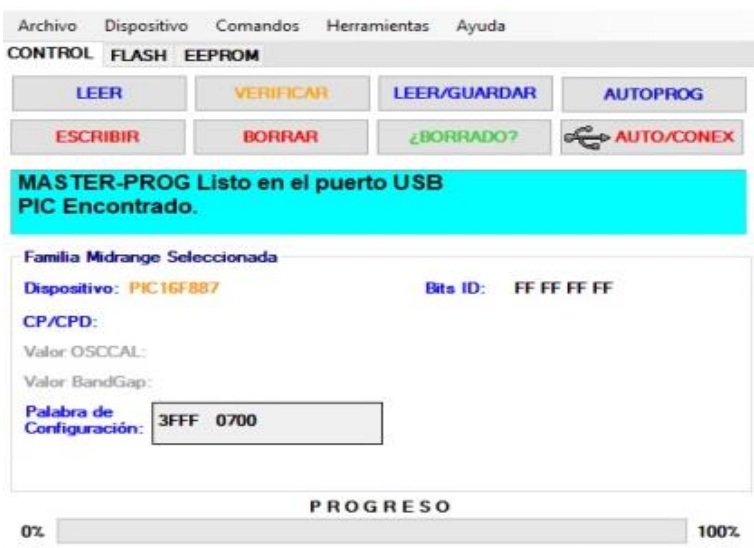

*Imagen 5.25, reconocimiento del PIC 16F887.*

 Para tener un mejor manejo en la programación del microcontrolador, se recomienda que antes de programar, se borre cualquier programa anterior como se puede ver en la imagen 5.26, esto para mayor seguridad.

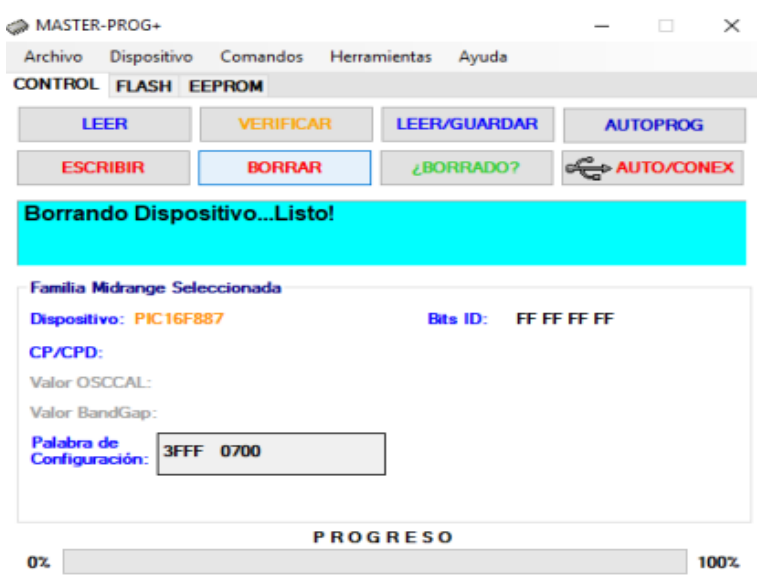

*Imagen 5.26, limpieza del Pic para mejor uso.*

 En la pestaña de archivo, se procede en "abrir HEX" ver imagen 5.27. El cual se encuentra como ya se mencionó en la carpeta que se trabajó en MPLAB.

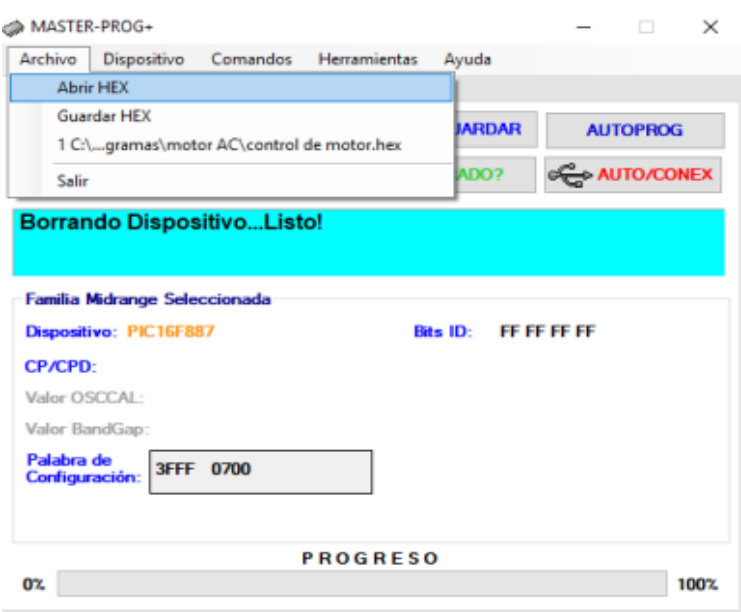

*Imagen 5.27, se carga el archivo HEX.*

 Cuando se tiene el archivo HEX. Se procede a "escribir" el programa en el microcontrolador, para verificar que si fue grabado, indicamos al programa la opción de "leer" como se ve en la imagen 5.28.

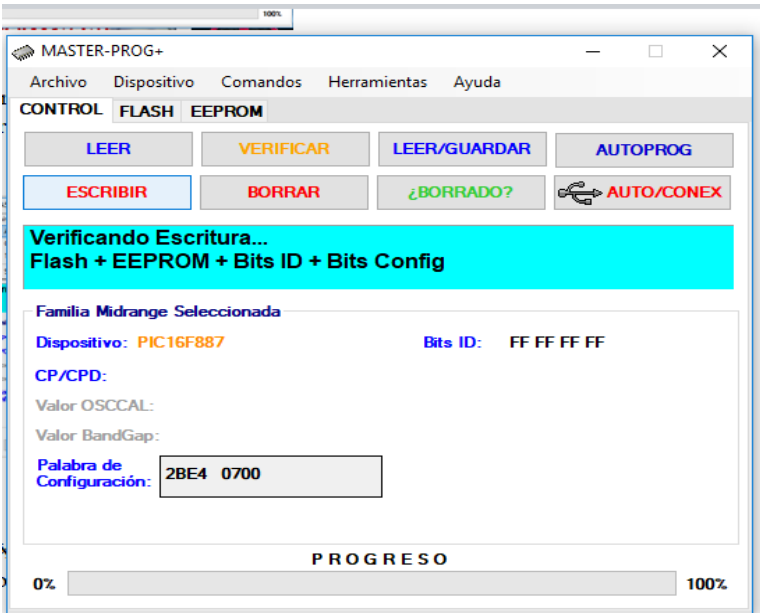

*Imagen 5.28, programación del PIC.*

El circuito está conformado por un LCD, el cual nos muestra en la pantalla el modo de trabajo que se desea trabajar, el TRIAC y MOSFET servirán como apoyo para la caída de tensión hacía el microcontrolador, el microcontrolador estará alimentado por un voltaje de 5V., como se ve en la imagen 5.29.

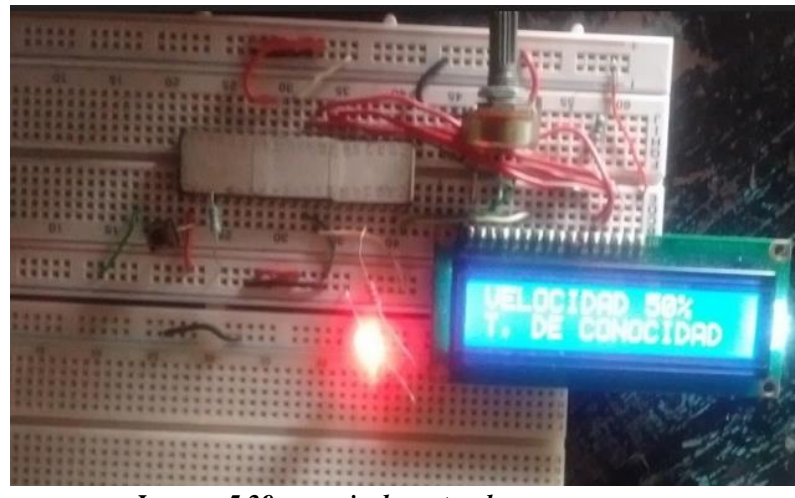

*Imagen 5.29, manejo de motor de arranque.*

# **5.10 Uso de MACH3.**

Como se mencionó en la introducción del capítulo el Mach3 es un software de control de motores, esto nos permite darle indicaciones a 1 o más motores en un mismo tiempo, para el uso de este programa se requieren de un sistema operativo de 64 bits.

Para que pueda existir una comunicación entre el programa y los motores son 2 elementos: un interfaz y un driver de control de motor. Los cuales se muestran a continuación:

Driver TB6600: Este es un controlador de motor paso a paso de 2 fases profesional, soporta el control de velocidad y dirección. Se puede configurar por medio de un microcontrolador y puede manipular el paso de corriente con los interruptores que cuenta este dispositivo.

Interfaz de 5 ejes para mach3: Esta placa está diseñada para la amplificación de señales de la salida del puerto paralelo (LPT) de una PC, de forma tal que se pueda controlar hasta 5 motores o servo-motores. Esto hace, en parte, en forma optó-aislada, o sea se aísla eléctricamente las señales para proteger a la PC y su puerto paralelo de cualquier eventualidad
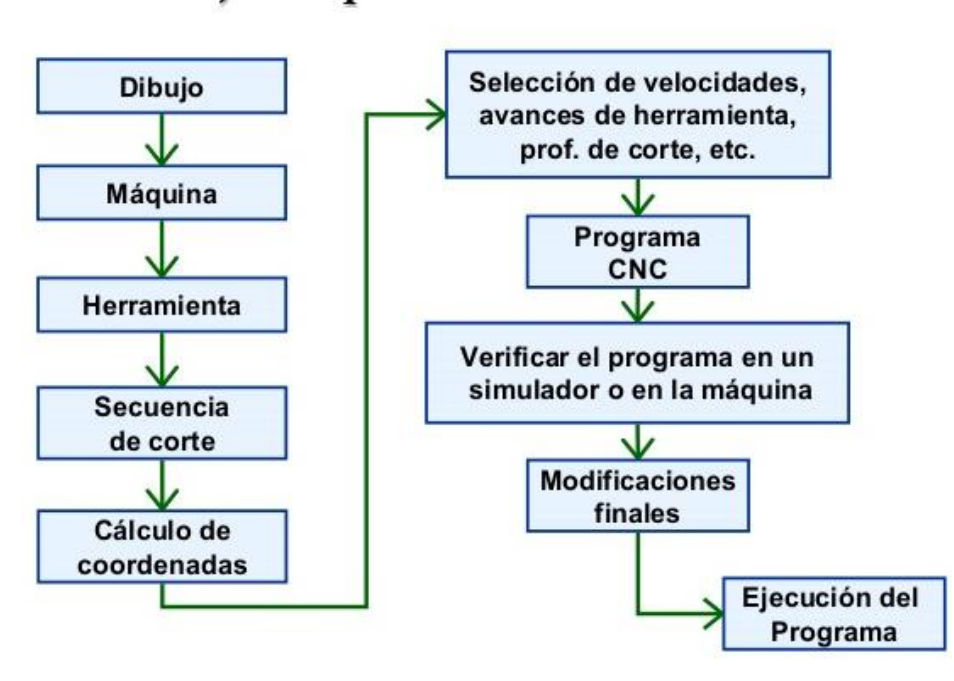

### Flujo del procesamiento de CNC

*Imagen 5.30. Secuencia de trabajo de mach3.*

A partir del siguiente cuadro se puede observar la serie de pasos que se tiene que hacer para la programación y uso de la maquina CNC. En la parte del anexo se muestra la conexión de la interface con el driver de control, al igual la carga de suministro al motor de pasos.

Para hacer uso del driver TB6600 hay que aclarar que este dispositivo ayuda a tener una comunicación entre el motor y la interface de trabajo (ver imagen 5.31), este tipo de driver es muy económico y fácil de trabajar ya que cuenta con un dip-switch el cual controlado el flujo de corriente que se necesita trabajar en los motores, dicho dip-switch se puede configurar por medio de una tabla que se divide en 2 partes.

La primera parte nos indica los pulsos/revolución, los cuales se moverán conforme este constituido el husillo y la segunda parte nos indica el flujo de corriente que se requiere para que el motor trabaje adecuadamente, cabe indicar que para configurar este tipo de flujo se recomienda verificar la capacidad de corriente que soporte el motor.

En el caso de los motores a pasos el flujo de corriente que soportan es de 1.5 a 1.7 A. por motor.

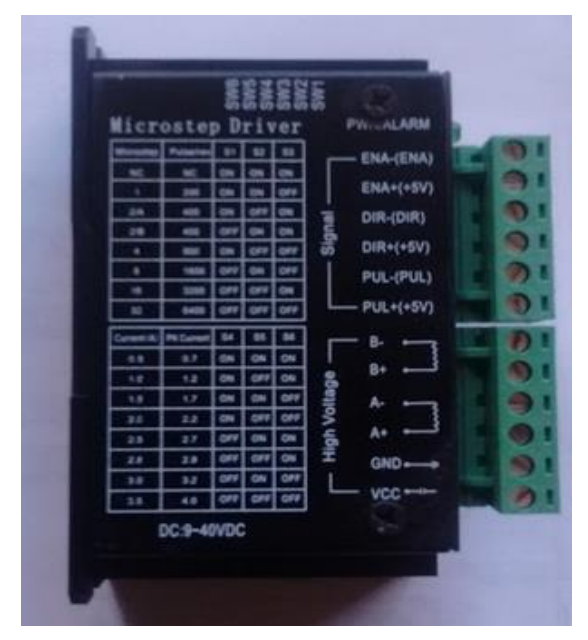

*Imagen 5.31. Driver TB6600.*

Para realizar la conexión de los motores a pasos a los driver de control, se recomienda encontrar las bobinas que contienen los motores, para localizar dichas bobinas se hace uso del voltímetro o en caso de no tener un instrumento de medición, se sugiere con uso de un led de cualquier color y caimanes conectar a cada punta de cables el led y girar el eje del torque y observar el led si este se enciende nos indica que ahí están las bobina, una vez encontradas se recomienda que se soldé con 2 colores: el rojo y el negro para identificar las cargas como se muestran en la imagen 5.32.

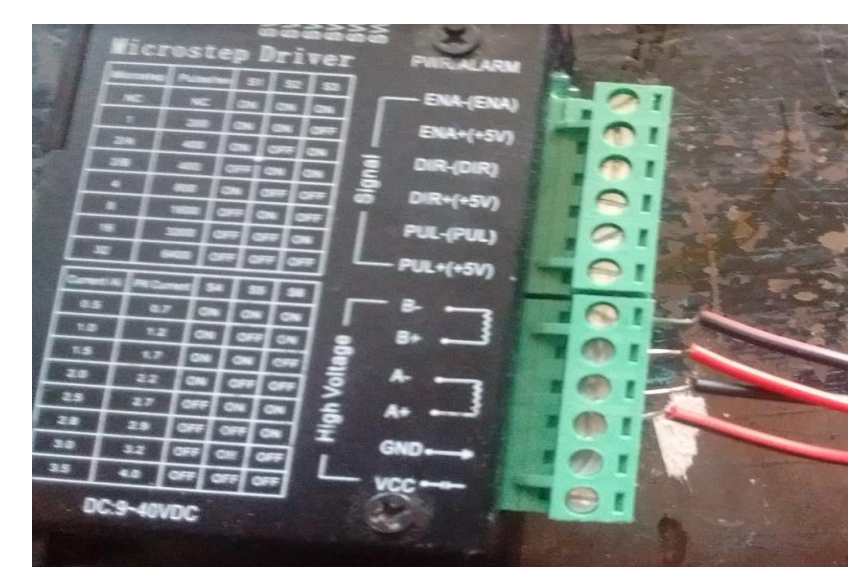

*Imagen 5.32. Conexión de motor con driver.*

Al realizar la conexión con el driver ahora se conectará a la interface la cual se encuentra en el anexo xx para verificar como se conecta.

La interface que se muestra en la imagen 5.33, es conocido como placa de interface de 5 ejes para Mach3, como ya se mencionó con anterioridad este tipo de dispositivos solo funcionan con sistemas operativos XP, Windows 7 o vista.

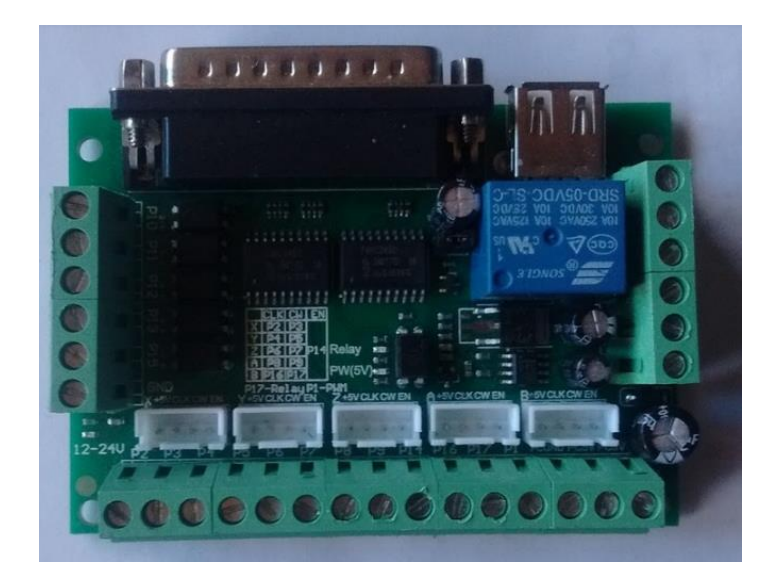

*Imagen 5.33. Placa de interface de 5 ejes para MACH3.*

A continuación, se muestra en la imagen 5.34, la forma de conexión entre la placa, el driver y el motor a pasos.

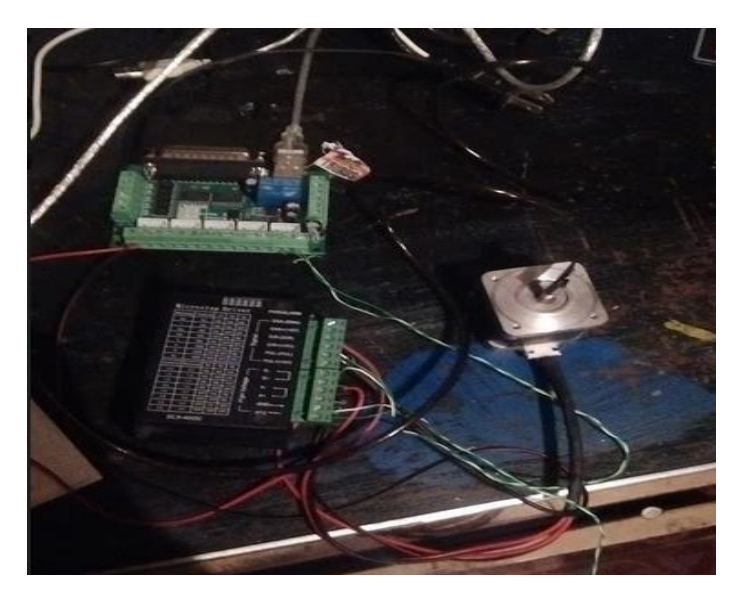

*Imagen 5.34. Conexión entre la interface, driver y motor.*

Una vez realizado la conexión con los dispositivos, se procede en abrir el programa Mach3 (ver imagen 5.35), la cual será para verificar el funcionamiento de ambos motores.

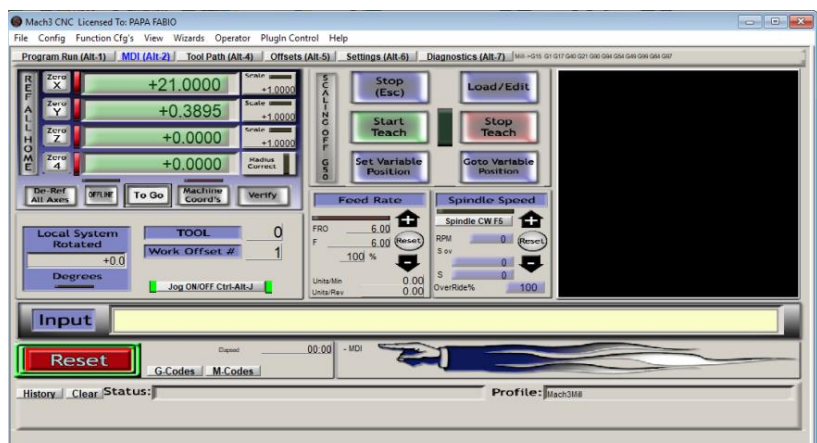

*Imagen 5.35. Pantalla de MACH3.*

Para poder realizar los movimientos adecuados en los motores, se recomienda configurar salidas y motores a partir del programa MACH3, se recomienda revisar el anexo xx donde se especifica como configurar el programa paso a paso.

Una vez hecho la configuración del programa se procede a mover un cm con dirección a "X" y 1 cm con respecto a "Y" (ver imagen 5.36). Esto para comprobar los movimientos que puede realizar los motores cuando se les indica.

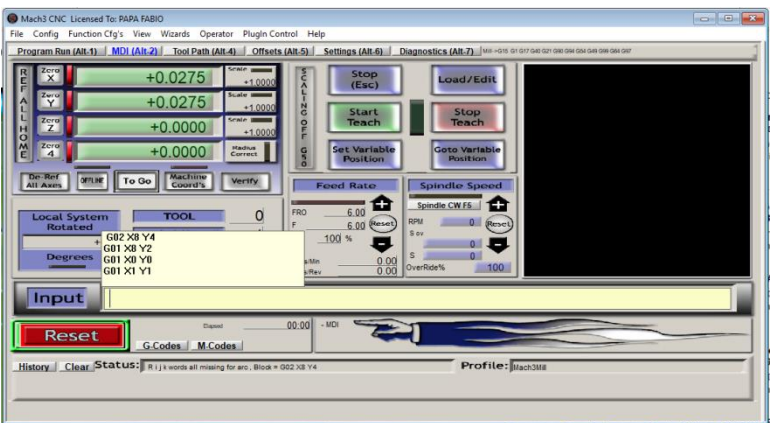

*Imagen 5.36. Movimiento de ejes en MACH3 indicado en el INPUT.*

Los motores se moverán con forme a lo programado en el input pero en caso de obtener un programa ya definido sobre una pieza se recomienda que en "file" se cargue el código G, esto cuando este ya en el programa iniciará a trabajar a cuando se indique "ENTER".

#### **5.11 PRESENTACIÓN DEL TORNO CNC**

A continuación, se presenta el torno CNC ensamblado con cada uno de sus componentes tanto eléctricos como electrónicos.

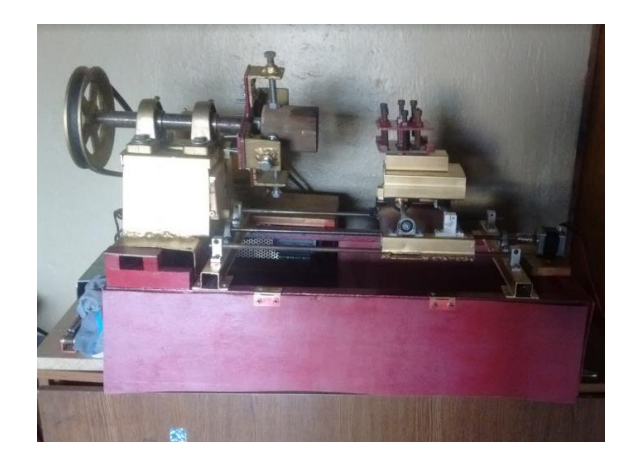

*Imagen 5.37. Presentación de la máquina CNC.*

Cabe mencionar que en la imagen 5.37 se muestra el torno ya concluido, en los extremos del carro longitudinal como del eje transversal se encuentran los motores a paso, estos a su vez se encuentran conectados a los drivers de control localizados en la parte inferior de la estructura, junto a la fuente de poder, el control de velocidad se encuentra por debajo del Chuck y en LCD como el botón de arranque se encuentran en una tabla de control.

# **CAPÍTULO 6**

#### "RESULTADOS OBTENIDOS"

#### **6.1 presentación del torno en el plantel**

Al presentar el proyecto a la comunidad de estudiantes del Colegio de Estudios Científicos y Tecnológicos del Estado de México plantel Nicolás Romero II (CECyTEM NR II), se solicita a 3 pares de alumnos del plantel para realizar lo que será para garantizar que el torno funciona adecuadamente los cuales son:

- Trasladar el torno a un lugar de trabajo ya sea el laboratorio de manufactura o el aula de clases.
- Desensamblar y ensamblar el torno.
- Programar el torno con el Mach3.

#### **6.2 Traslado del torno al laboratorio de manufactura.**

Para esta prueba 1, se solicitó que los alumnos trasladarán el torno a 3 diferentes lugares los cuales son: el laboratorio de manufactura, salón 405 que se encuentra en el primer piso y el salón 604 que se ubica en la planta baja.

Para la primera pareja la cual se conforma por 2 alumnos, un chico y una chica, de procedió a llevar el torno al laboratorio de manufactura, como se puede ver en la imagen 6.1.

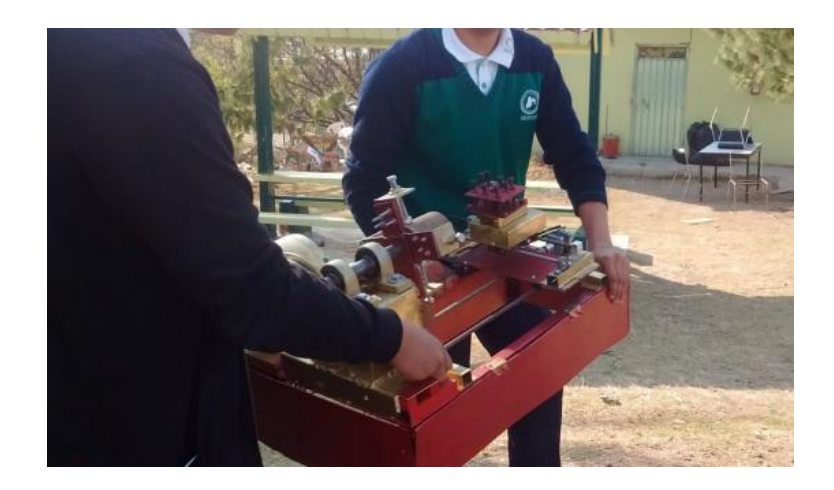

*Imagen 6.1, traslado del torno al taller de trabajo de mecatrónica.*

A continuación, se procede a desarmar una sección del torno para que los alumnos lo volvieran a ensamblar como se puede apreciar en la imagen 6.2.

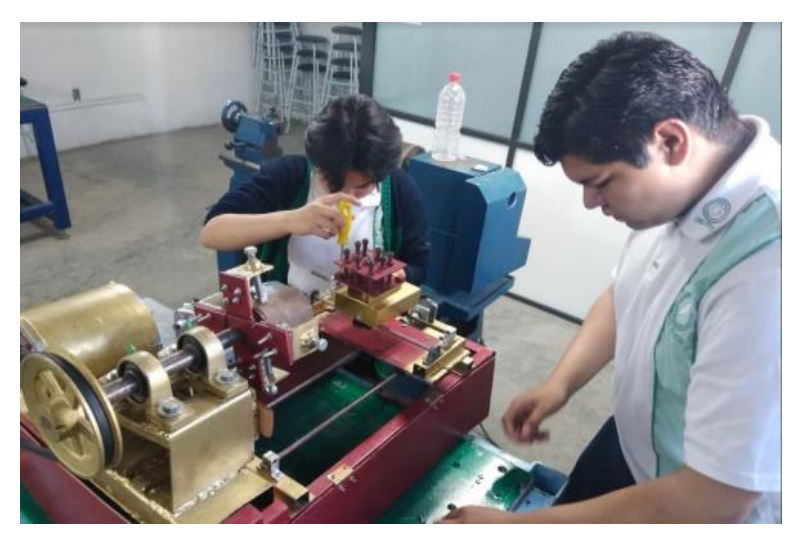

 *Imagen 6.2, equipo 1 desarmando la sección indicado por el profesor Susano Álvarez Cano.*

Para concluir con la participación de los alumnos se les pidió que programaran una orden de trabajo, usando el motor a una velocidad de 25%.

#### **6.3 Traslado al salón 405.**

En esta sección se usó la participación de la pareja 2 conformado por 2 alumnas de la institución estudiantes de mecatrónica. Las cuales trasladaron el torno al salón 405 (ver imagen 6.4), el cual se ubica en la parte superior del edificio del plantel. Ahí el profesor encargado desarmo una sección del torno, en este caso fue el Chuck y las alumnas procedieron con el ensamble, como se puede ver en la imagen 6.5.

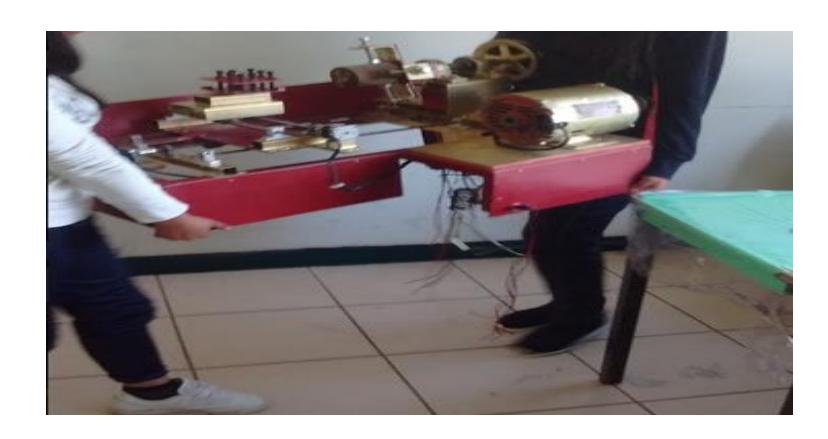

*Imagen 6.4, equipo 2 integrado por 2 alumnas.*

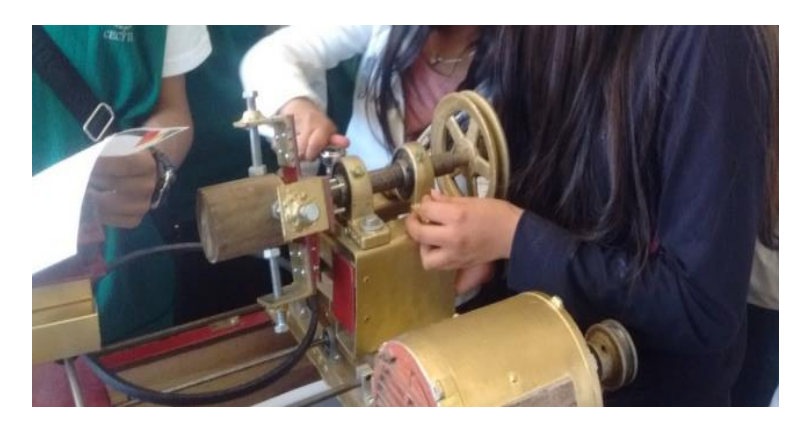

*Imagen 6.5, ensamble del Chuck, seleccionado por el Prof. Armando Vargas Gómez.*

Para la parte de programación el equipo conformado por las mujeres, se les dio para trabajar en el torno fue la elaboración de un chaflán en la pieza de madera, en la imagen 6.6 se puede apreciar que como las alumnas observan la imagen del chaflán a elaborar.

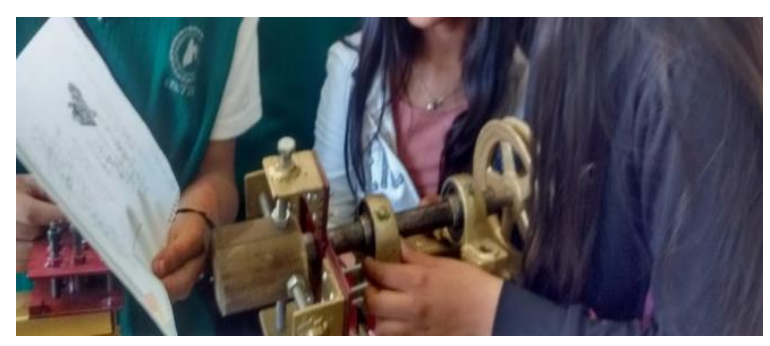

*Imagen 6.6, programación del torno a una velocidad de 50%.*

#### **6.4 Traslado al salón 605.**

El último equipo de trabajo fue conformado por los alumnos varones, cuales trasladaron el torno a salón 605 ubicado en la planta baja de plantel (ver imagen 6.7), a continuación, se procede con desarmar 2 secciones del torno los cuales fueron el eje transversal y el Chuck, como se muestra en la imagen 6.8.

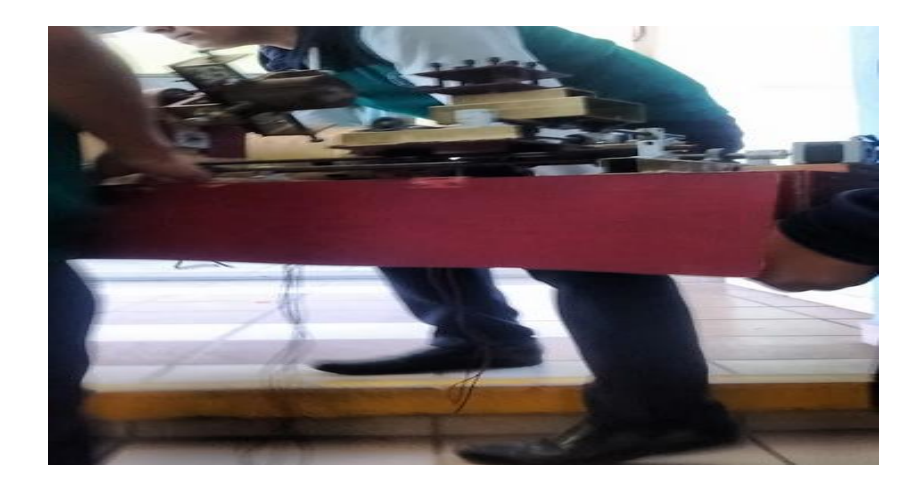

*Imagen 6.7, traslado del torno al salón 605.*

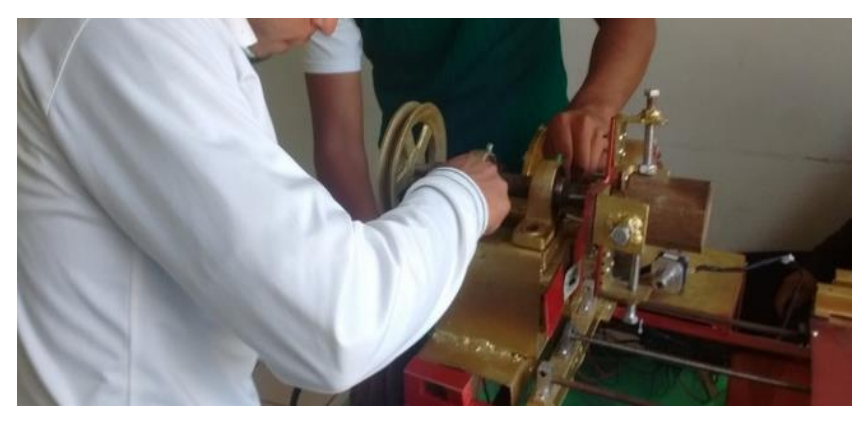

*Imagen 6.8, equipo 3, ensamblando Chuck y eje transversal.*

Por cuestión de tiempo ya no se pudo realizar la programación de comando, ya que este equipo iba a realizar un acabado de una pieza de madera.

#### **6.5 Resultados obtenidos**

Al terminar cada uno de los puntos a evaluar se pudo percatar que los alumnos, se sintieron cómodos con el torno CNC. Al realizar cada desarme de las secciones, los alumnos fueron muy cuidadosos al momento de ensamblar cada pieza, al mover el torno de un lugar a otro los alumnos comentan que, al realizar el cambio de aula con el motor puesto los estudiantes obtuvieron una pequeña dificultad al cargar el proyecto, y al momento de programar fueron muy cuidadosos de que el movimiento que ellos programaran en el torno fuera el solicitado.

# **CAPÍTULO 7**

#### CONCLUSIONES

La realización del presente trabajo es un ejemplo claro de construcción de una máquina de CNC, así como la elaboración de algunas recomendaciones para usar en dicho proyecto.

A continuación, se presentan las principales conclusiones del trabajo.

- i. El torno CNC facilita el manejo de control del sistema, para que los alumnos aprendan de manera más sencilla.
- ii. A través del uso del torno CNC se brinda a los alumnos los fundamentos teóricos y prácticos adecuados, en operación de la maquinaría CNC.
- iii. El proyecto servirá para las asignaturas de "Diseña y fabrica herramientas por medio de torno y fresadora" y "Diseña y fabrica herramientas por medio de control numérico", de igual manera, este proyecto servirá para algunas del área de electrónica tales como: "Instala y opera componentes de fuerza y actuadores en sistemas mecatrónicos", "utiliza y programa tarjetas electrónicas de control" y "Realiza circuitos eléctricos y electrónicos para sistemas de control". convirtiéndolo en un proyecto multidisciplinario.

Este proyecto fue elaborado para que los alumnos del CECyTEM puedan tener un mejor aprendizaje en cuestión de su carrera como técnicos en mecatrónica, la cual tiene una creciente demanda de la industria, ahora con este torno los alumnos podrán tener una enseñanza teórico-práctico.

#### **Conclusión final.**

La elaboración de este proyecto me permitió adquirir una mayor experiencia de los conocimientos adquiridos durante mi paso por la carrera, combinando las áreas de mecánica, eléctrica y electrónica, así mismo, me permitió compartir este conocimiento adquirido a profesores del CECyTEM Nicolás Romero II y con algunos de los profesores de la FES-C.

Algunas de las problemáticas que se presentaron durante la elaboración del torno fueron:

- El diseño del Chuck o cabezal.
- La selección del motor de trabajo, ya que, dicho motor se usaría para controlar la velocidad del cabezal.
- La regulación de tensión entre el motor y el sistema de control, debido a que el motor maneja un voltaje de 127 V y la placa de control es controlado por un voltaje de 5V.

 La mala elección del optoacoplador, siendo que se escogió el MOC 3021 pero por cuestiones de diseño, se cambió por el MOC 3011.

Algunas de las materias de conocimiento adquiridas durante la carrera fueron: transformadores y motores de inducción, electrónica básica, microcontroladores, diseño de maquinaría, diseño asistido por computadora, teoría de control y robótica. Dichas materias fueron las más usadas para resolver las problemáticas ya mencionadas.

Para una mejor enseñanza en el ámbito de la ingeniería, se recomienda el reforzamiento de las asignaturas del plan 2012, de Ingeniería Mecánica Eléctrica (IME) las cuales se nombran a continuación:

- Electrónica básica
- Microcontroladores
- Diseño de maquinaría.
- Teoría de control y robótica

Ya que la falta de contenido en estas materias, complica la comprensión de algunos temas que se usan en la industria, de la misma forma, se recomienda que el área de electrónica sea la que más se fortalezca.

En conclusión: los objetivos establecidos durante la elaboración de este proyecto, fueron cumplidos en su totalidad, cabe aclarar que este trabajo puede tener algunas mejoras que puedan ayudar en su enseñanza a los estudiantes del plantel CECyTEM plantel Nicolás Romero II.

## **BIBLIOGRAFÍA**

- *García Breijo, Eduardo, Compilador C CCS y simulador PROTEUS para microcontroladores PIC. Primera edición, Alfa omega grupo editor, S.A de C.V., México, 2008.*
- *Williams, Geoff, CNC Robotics, first edition, McGraw-Hill companies, The United States of America, 2003.*
- *Floyd, Thomas, Fundamentos de sistemas digitales, novena edición, Pearson Prentice hall, México, 2006.*
- *Ogata, Katsuhiko, Ingeniería de control moderna, quinta edición, Pearson Prentice hall, México, 2010.*
- *Viñas, Lluis, Circuitos y dispositivos electrónicos, sexta edición, edicions UPC, Barcelona, 1999.*
- *Clavijo Mendoza, Juan Ricardo, Diseño y simulación de sistemas microcontrolados en lenguaje C, primera edición, Colombia, 2011.*
- *Fraile Mora, Jesús, Maquinas eléctricas, quinta edición, McGraw-Hill companies, concepción Fernández, Madrid, 2003.*
- *Rajput, R.K, Electrical Technology, first edition, McGraw-Hill companies, 2004.*
- *Shanley,F.R, mecánica de materiales, quinta edición, McGraw-Hill companies, 2010.*
- *Norton, Robert, Diseño de maquinaria, segunda edición, McGraw-Hill companies, 2000.*
- *Smid, Peter, Krar, Steve, Gill, Arthur, Máquinas herramientas, sexta edición, Alfaomega grupo editor, México, 2009.*
- *Casillas, A.L., Máquinas, cálculos de taller, autor-editor, Madrid, 2008.*
- *Teruel Cruz, Francisco, Control numérico y programación II, segunda edición, Marcombo editores, Madrid, 2008.*
- *Muhammad H. Rashid, Electrónica de Potencia, tercera edición, Prentice Hall hispanoamericana, 2004.*

# **ANEXOS**

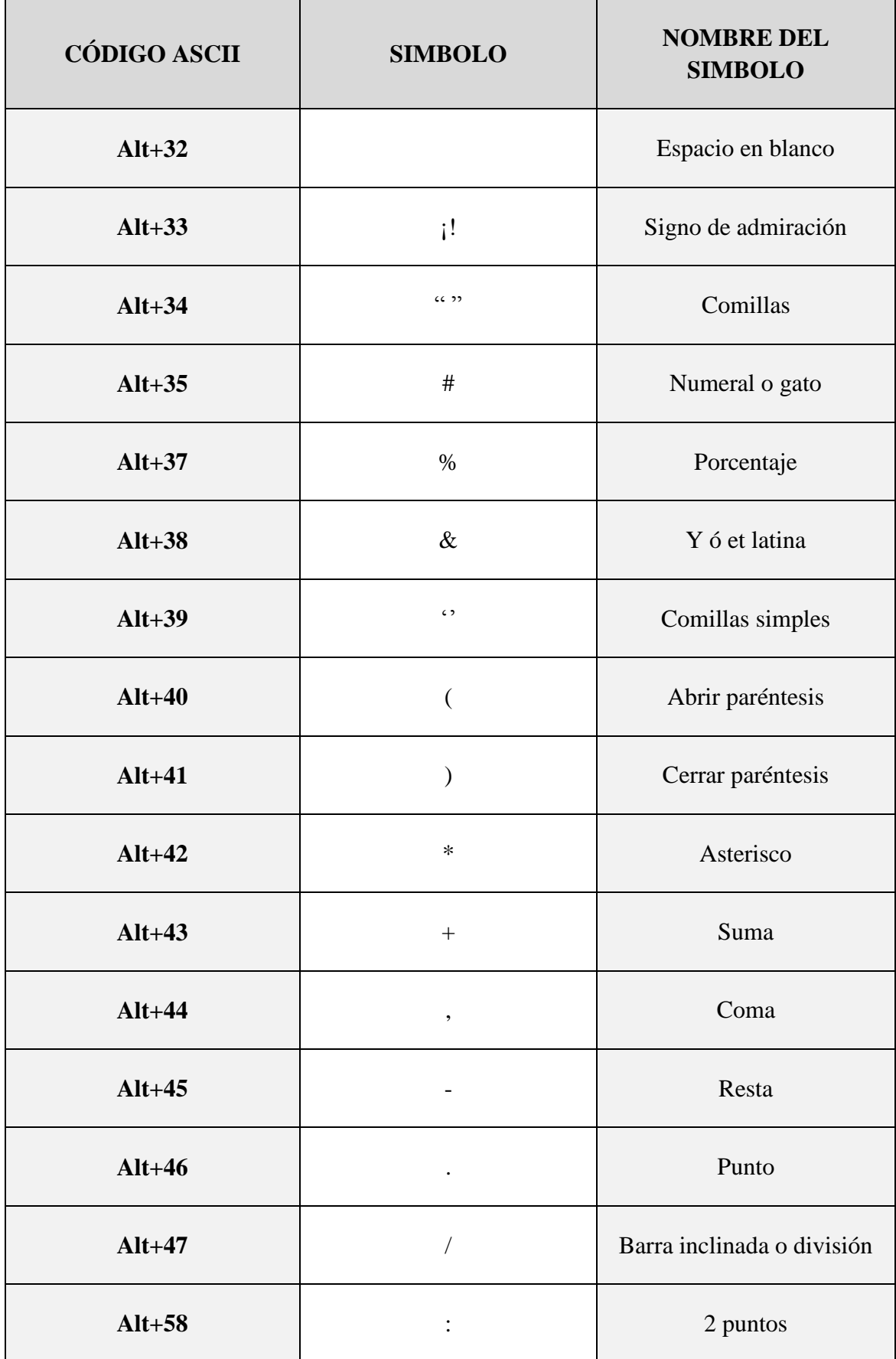

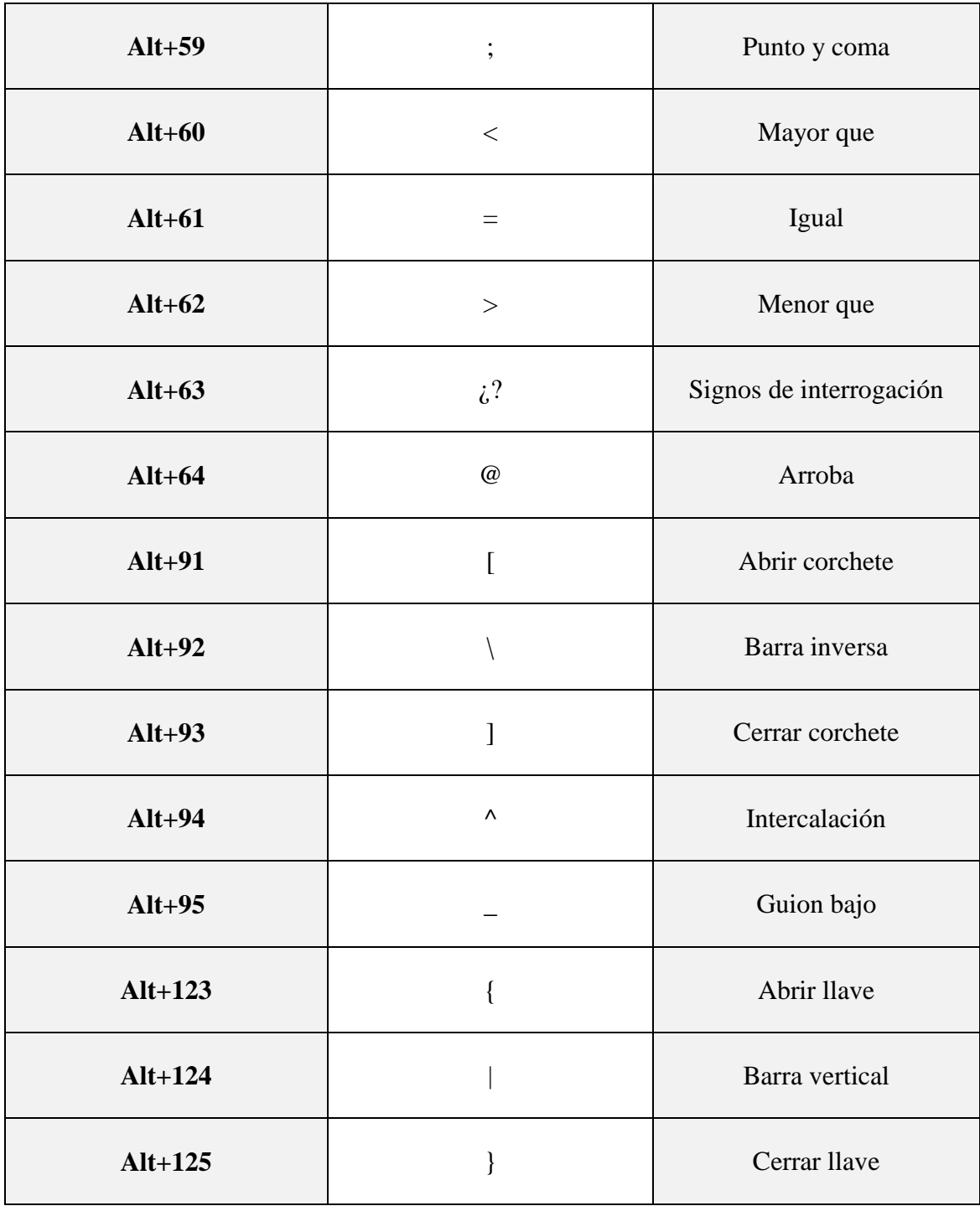

*Código ASCII para uso de programación en C y MPLab.*

# **Mini diccionario de códigos G**

A continuación, se presenta algunos códigos de programación más utilizados en tornos de CNC.

#### **Códigos generales**

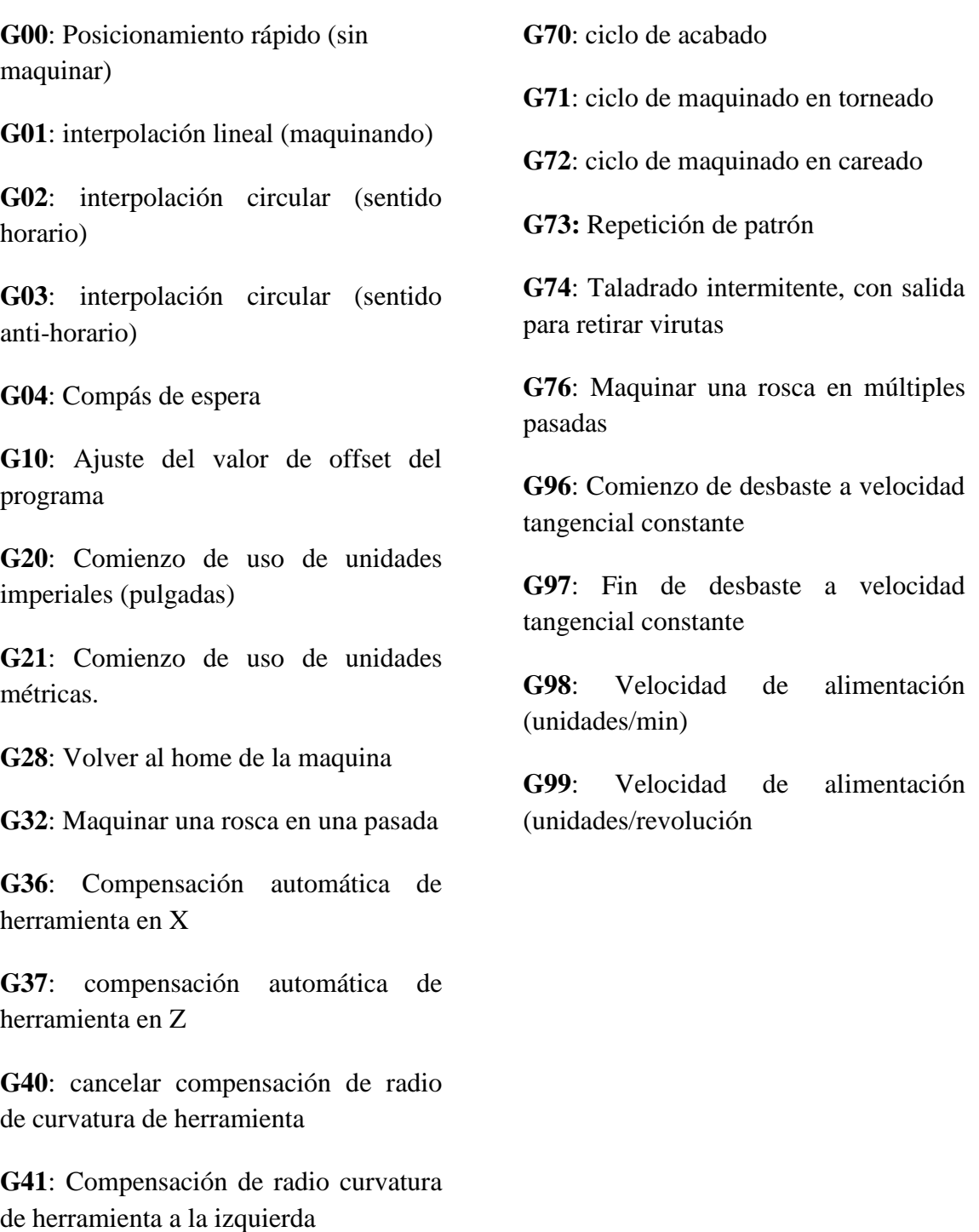

**G42**: Compensación de radio curvatura de herramienta a la derecha

# **CONDICIONES PARA EL USO DEL TORNO CNC EN EL LABORATORIO.**

- Usar lentes de protección y bata. (no importa el color de la bata).
- Colocar en la torre portaherramientas los buriles a utilizar para maquinar.
- No meter la mano o detener el Chuck en pleno movimiento.
- No jugar cuando la maquina este trabajando.
- No ingerir bebidas o alimentos cuando se está trabajando con el torno.
- Evitar usar: pulseras, muñequeras, dijes, esclavas o algún objeto que se pueda atorar en el Chuck.
- En caso de algún incidente apague la maquina por medio del switch cola de ratón.
- Las mujeres deberán tener amarrado su cabello de tal forma que no se pueda atorar en el Chuck.
- En caso de alguna avería en la máquina de trabajo. Se recomienda revisar el manual de mantenimiento del torno, el cual se encuentra en la página VI.
- No recargarse en las guías del torno.

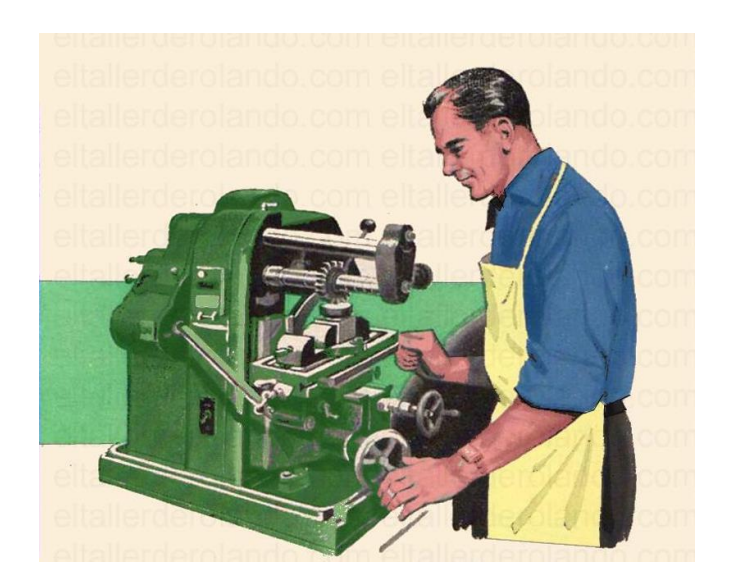

# **MANUAL DE MANTENIMIENTO DEL TORNO CNC.**

Para realizar el mantenimiento adecuado a la máquina de CNC se recomienda seguir los pasos que a continuación se presentan:

- I. Se recomienda con desarmar la torre portaherramientas, quitando las tuercas que lleva dicha torre, y desatornillando cada pieza que lo conforma, teniendo cuidado con el husillo y las guías, ya que son delicados al momento de recibir algún golpe en ellos.
- II. Se continúa con el desmantelamiento del eje transversal, se sugiere que todos los tornillos sean colocados en frascos de vidrio o algún recipiente que se pueda cerrar y evitar que se pierda alguna pieza o tuerca.
- III. El eje longitudinal es el más importante, se recomienda que el husillo y las guías sean colocados en un lugar aparte de las piezas de trabajo.
- IV. Para retirar el Chuck: con una llave de precisión la flecha del torno y con una llave inglesa (o llave perico), y se gira al sentido contrario de las manecillas del reloj.
- V. Con una llave hexagonal (alen o "L") se procede con retirar el sujetador de la polea, y se retira para poder quitar igualmente la banda v.
- VI. Con la misma llave retirar los sujetadores de las chumaceras que agarran la flecha de trabajo. Y se procede con empujar al frente la flecha de trabajo.
- VII. Con una llave de 3/8" se retirar las tuercas que sujetan a las chumaceras.

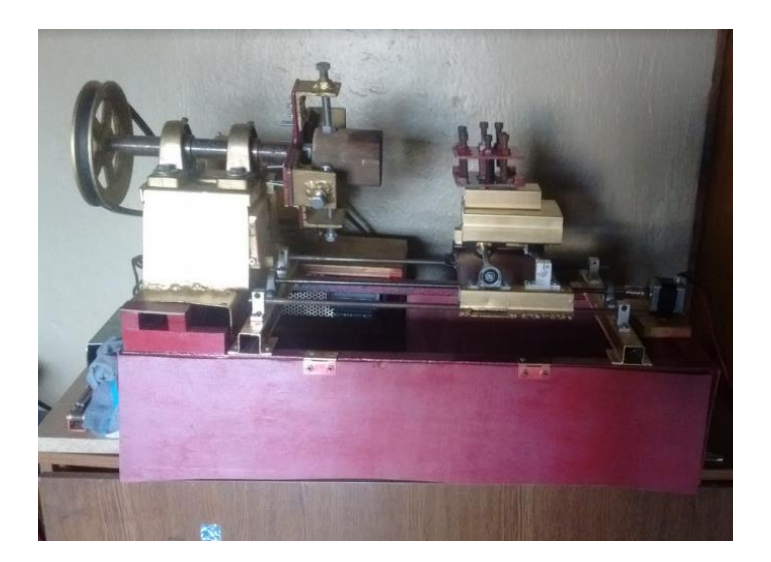

# **CARACTERÍSTICAS DE LOS ELEMENTOS ELECTRÓNICOS**

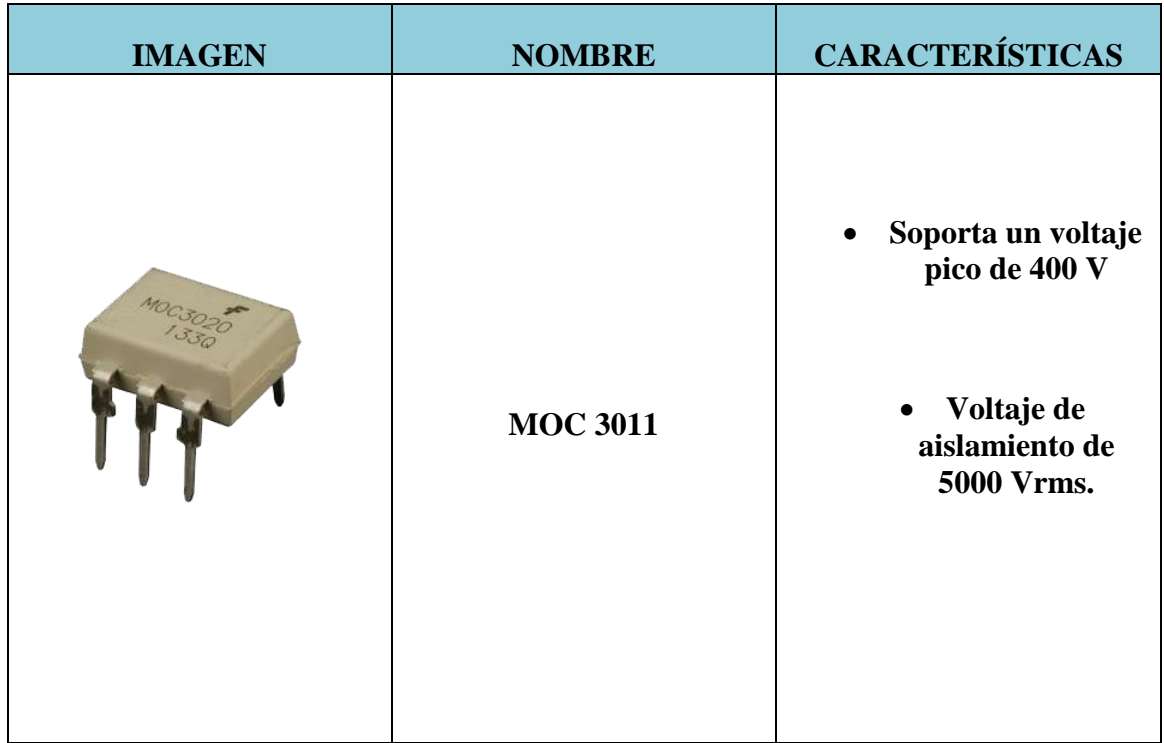

**Conexión de MOC 3011**

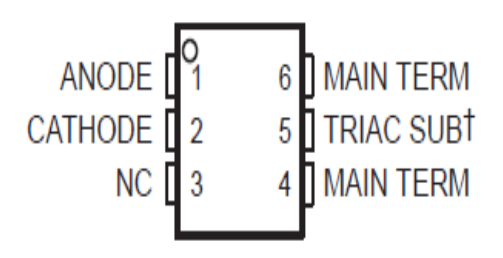

<sup>†</sup> Do not connect this terminal NC - No internal connection

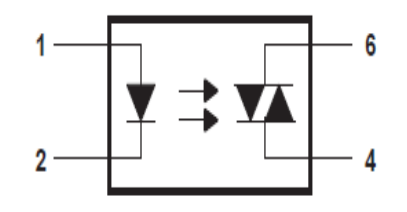

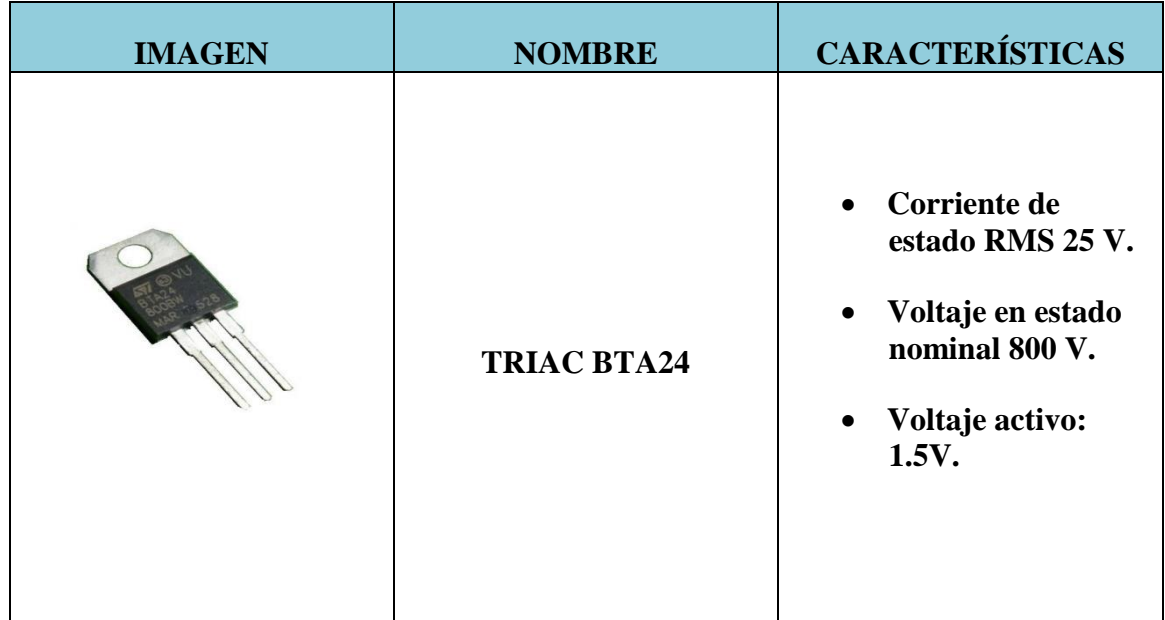

**Conexión de TRIAC BTA 24**

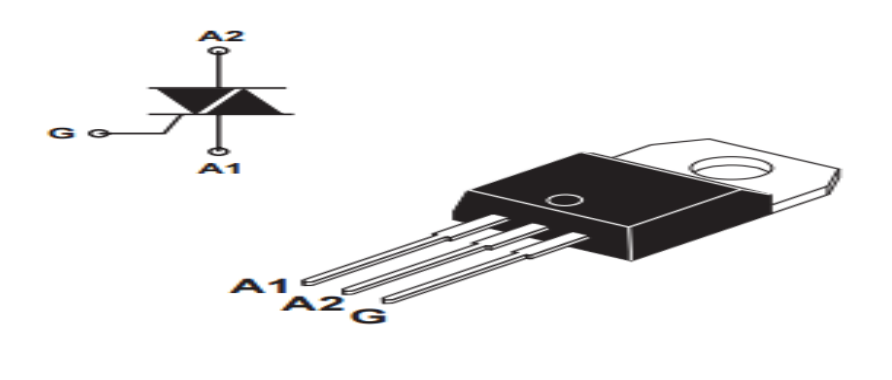

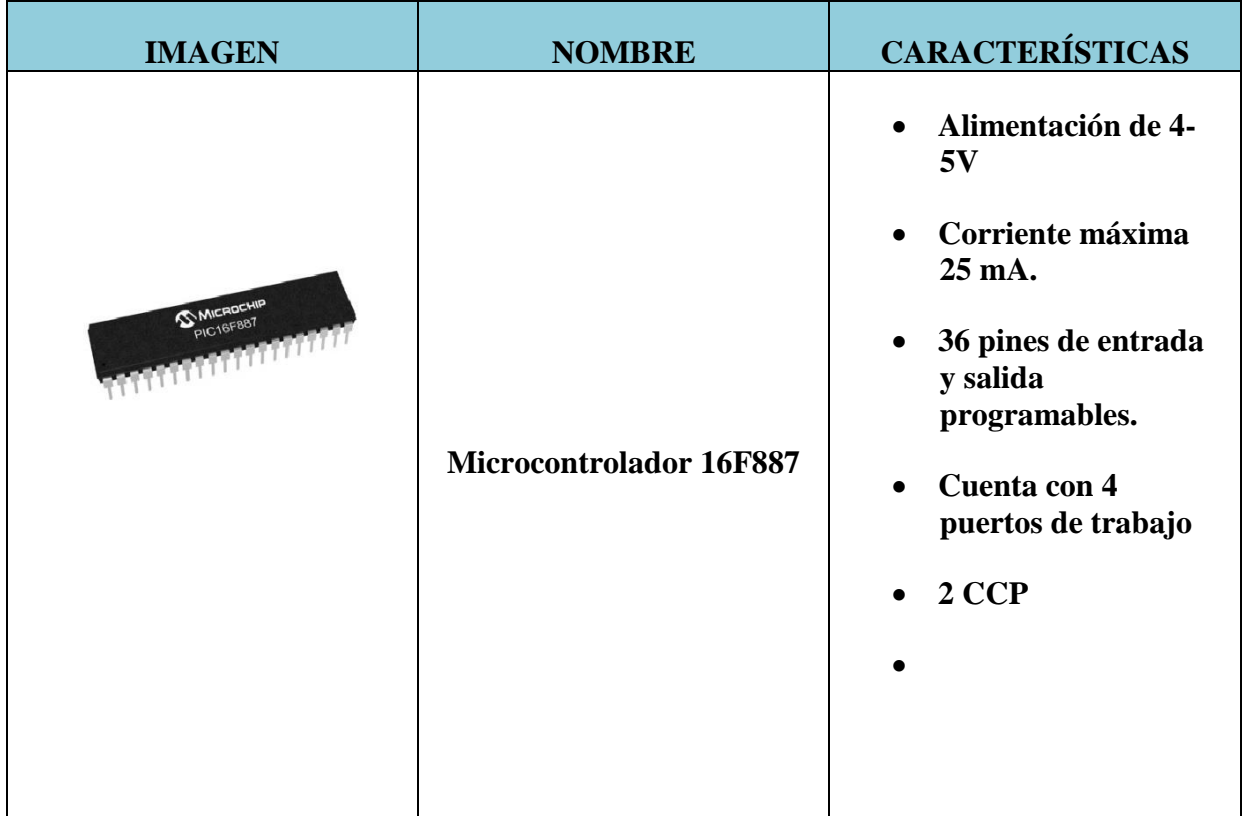

#### **Forma de conexión del PIC 16F887**

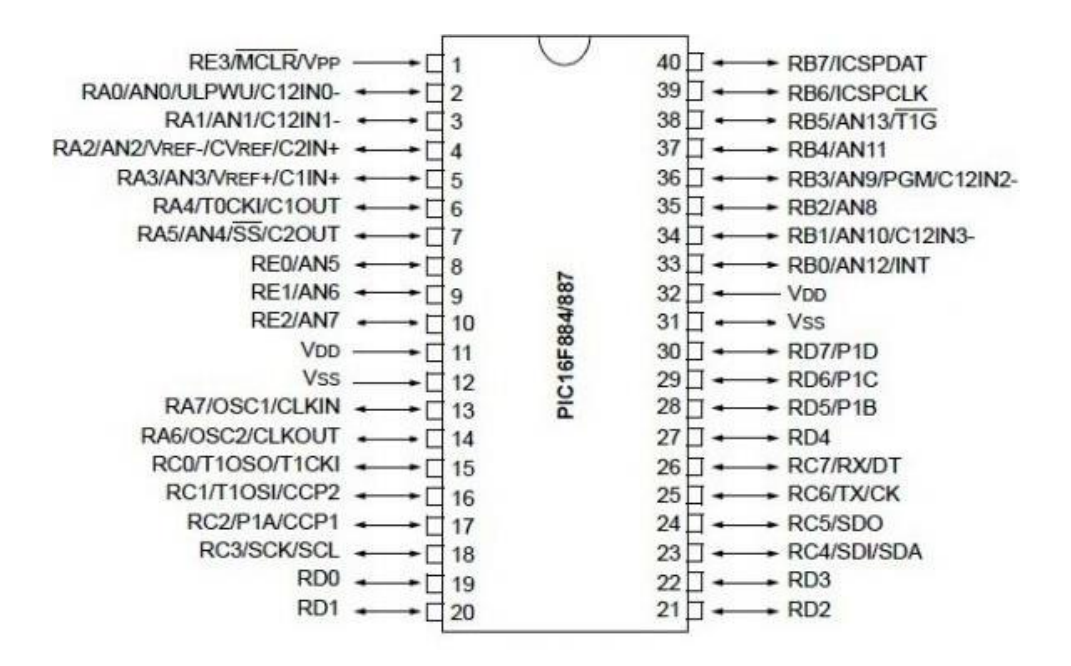

| <b>IMAGEN</b>   | <b>NOMBRE</b> | <b>CARACTERÍSTICAS</b>                                                                                                    |
|-----------------|---------------|----------------------------------------------------------------------------------------------------|
| aystarOptronics | <b>LCD</b>    | • Alimentación de 4-<br>5V<br>• Puede mostrar<br>letras, números,<br>caracteres<br>especiales, y hasta<br>8<br>caracteres<br>creados<br>por<br>el<br>usuario<br>• Luz trasera<br>de<br>color azul, verde y<br>rojo.<br>16 características x<br>$\bullet$<br>2 líneas. |

**Conexión de LCD**

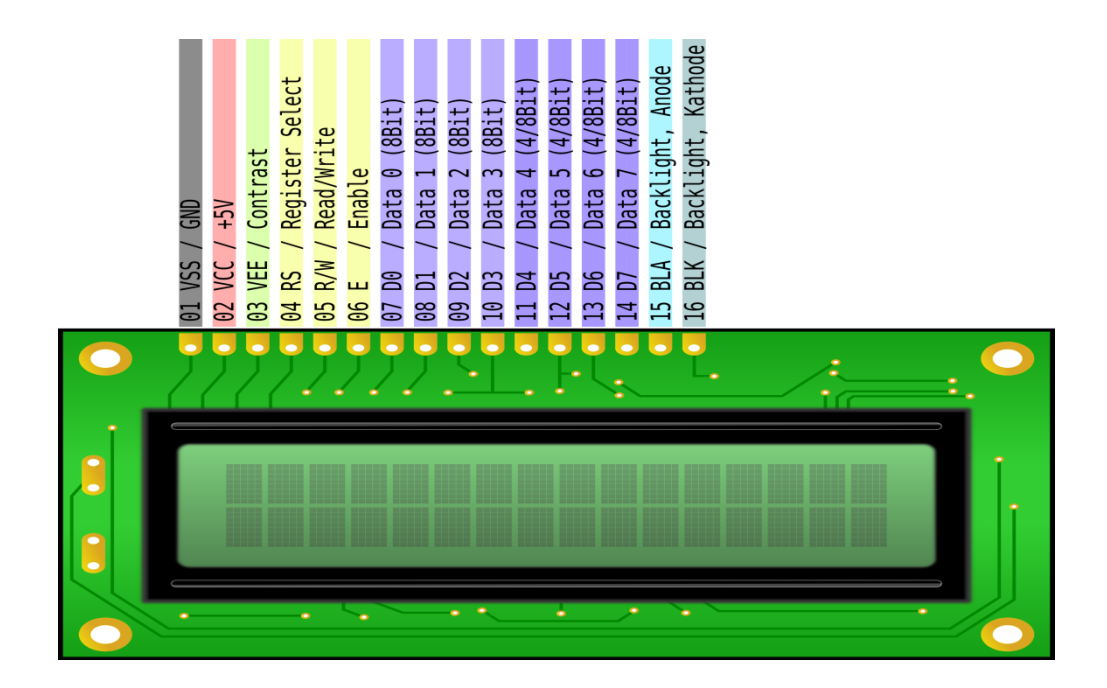

# **CARACTERÍSTICAS DE LOS MOTORES**

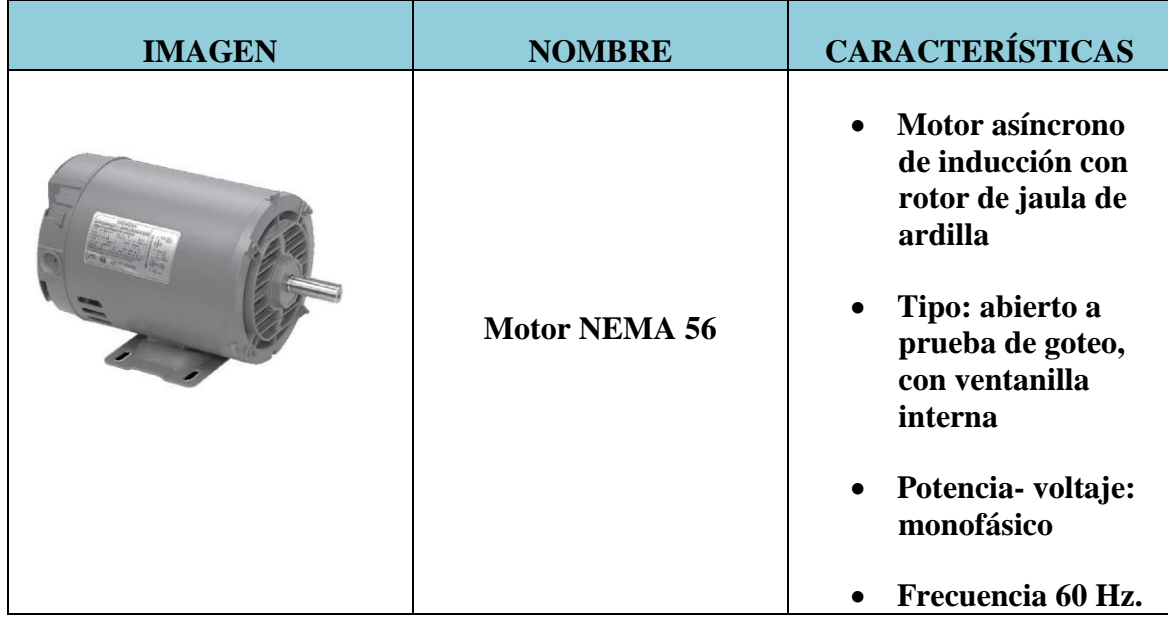

**Construcción del motor**

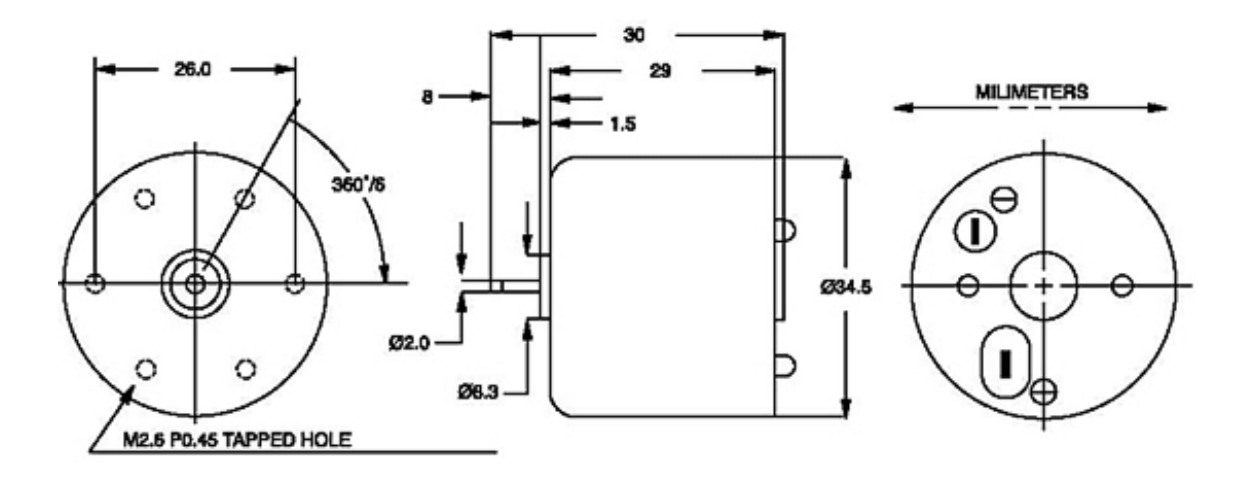

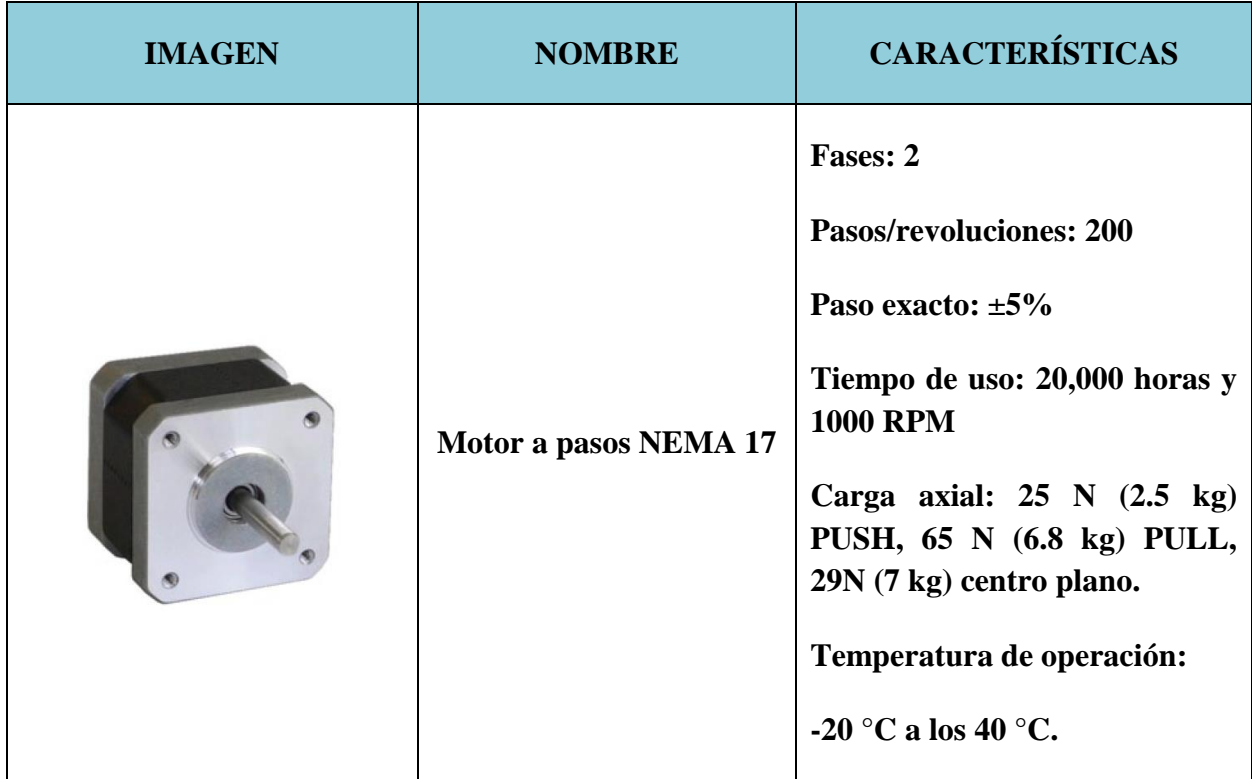

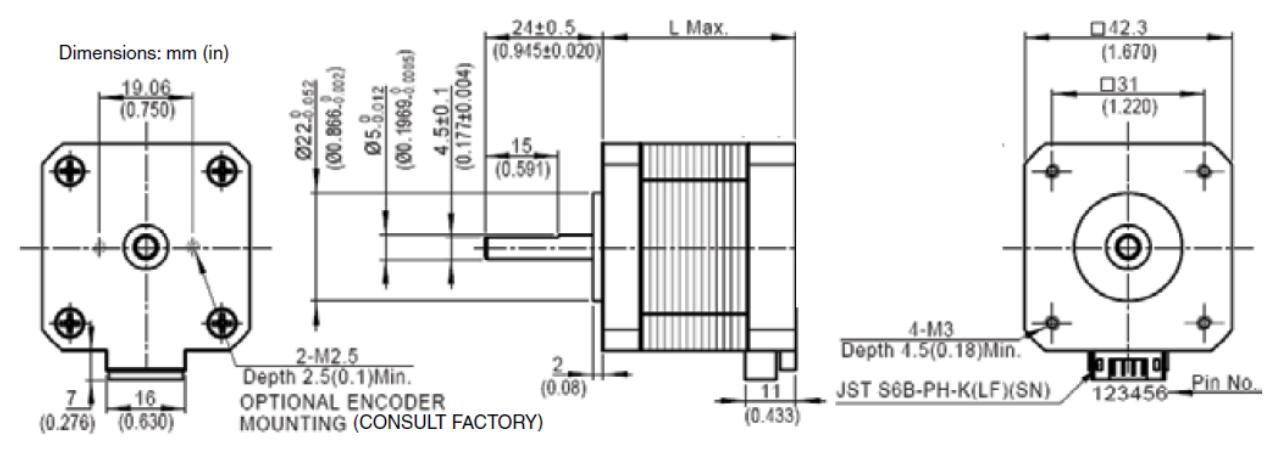

Standard shaft dimensions shown. All other dimensions apply to hollow and extended shaft options.

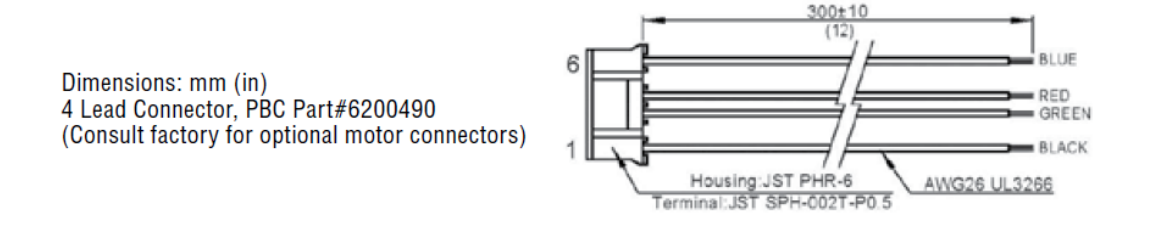

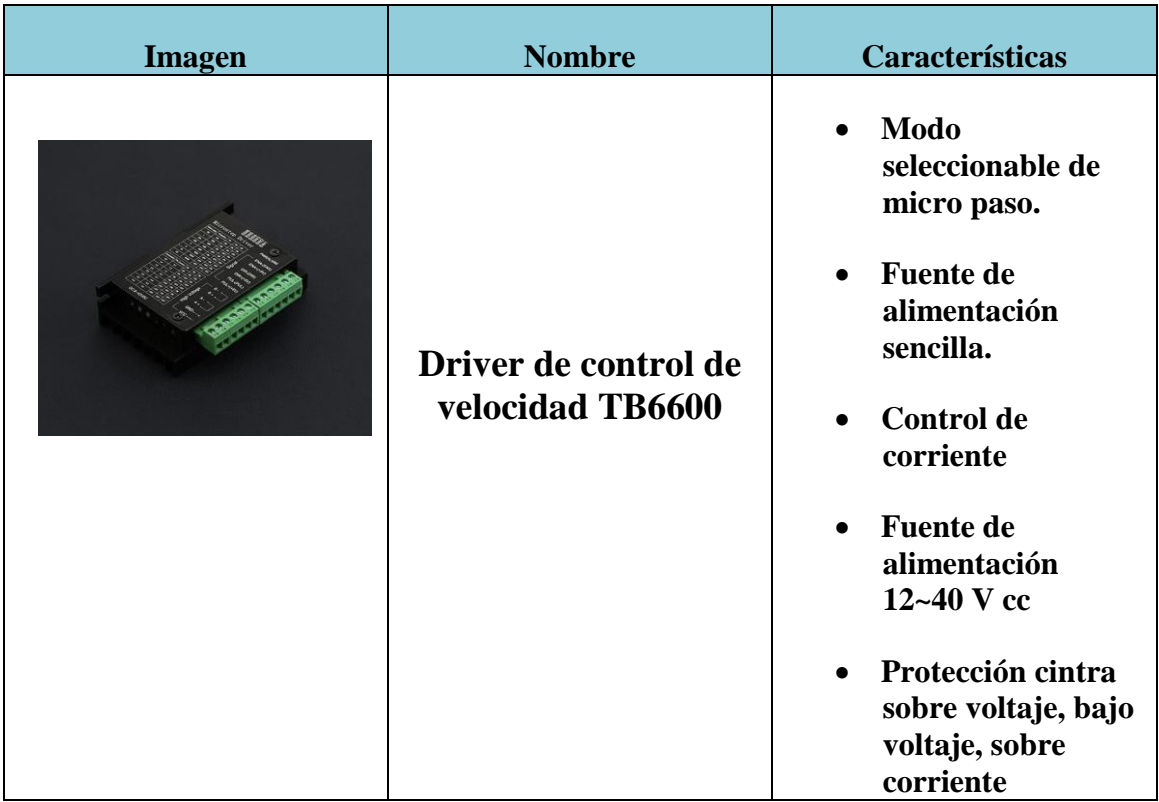

# **Conexión del driver**

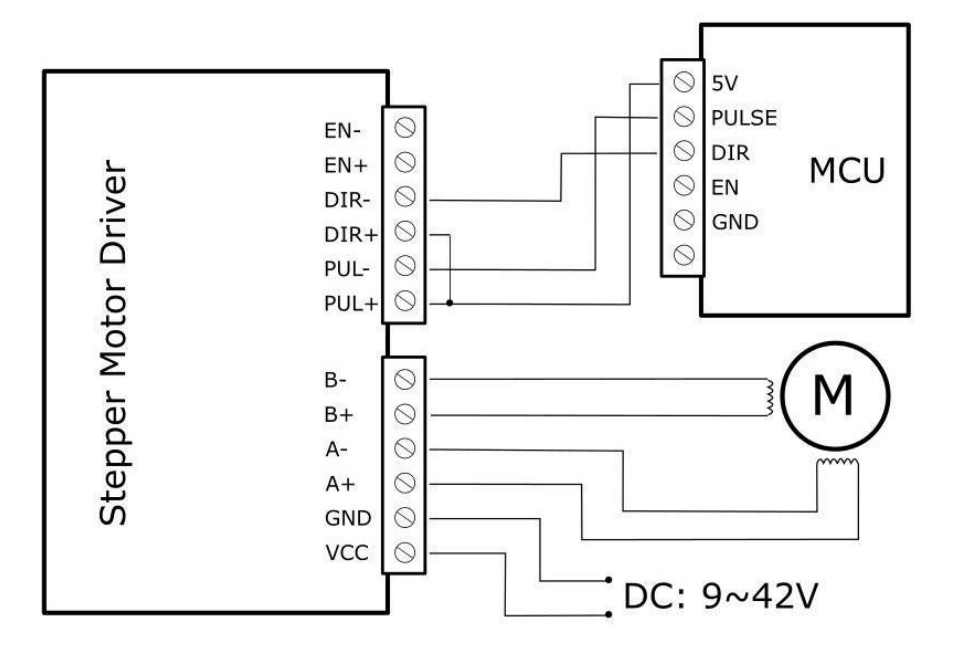

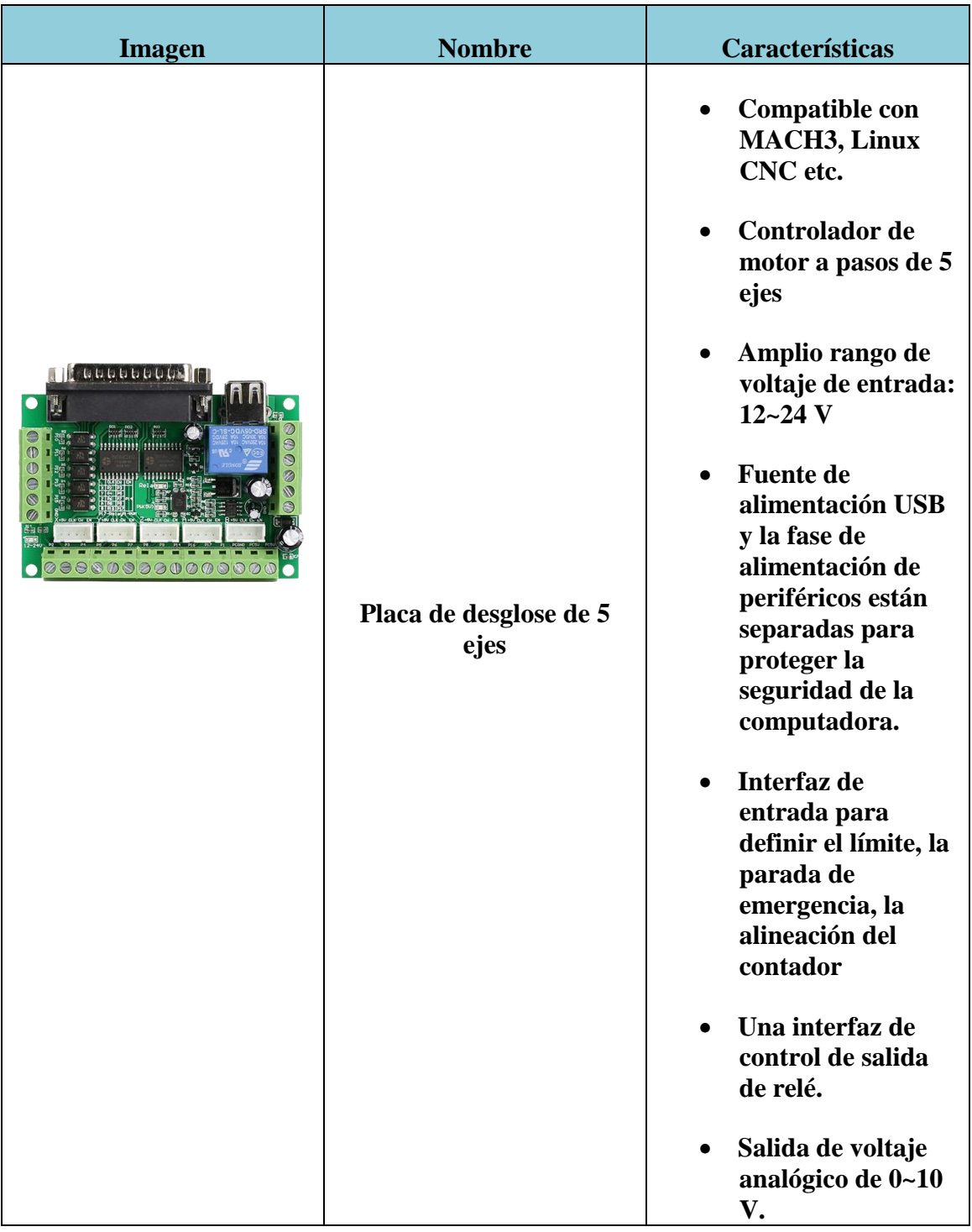

# **Tabla de calibres**

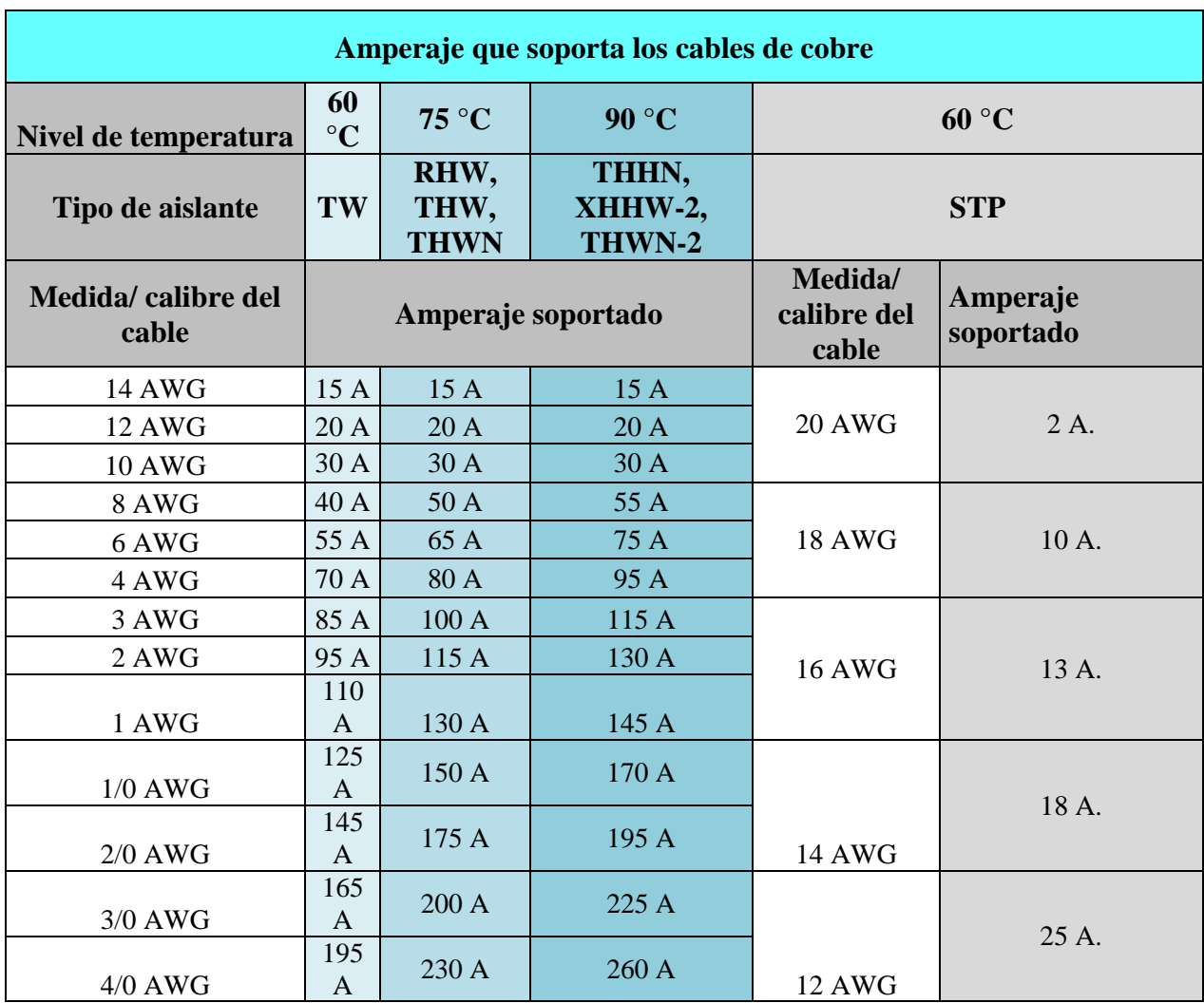

*Tabla de calibres, fuente BOSCH*

### **ABREVIATURAS**

**CNC** Control numérico por computadora **MCU** unidad de control de máquina **Mm** milímetros **Cm** centímetros **Plg** pulgadas **RPM** revoluciones por minuto **J** Joule **Cal** Calorías **KW** kilo Watt **W** watt **P** potencia **V** voltaje **I** corriente **AC o CA** corriente alterna **CC o CD** corriente continua o corriente directa **HP** Horse Power (caballo de fuerza) **LCD** Display de cristal líquido. **EEPROM** Electrically Erasable Programmable Read-Only Memory (Memoria de solo lectura, programable y borrable eléctricamente)

**USB** Universal Serial Bus

**CPU** unidad de procesamiento central

**PWM** modulación por ancho de pulso.

**SE** Secretaria de Economía

**SEP** Secretaría de Educación Pública

**CECyTEM** Colegio de Estudios Científicos y Tecnológicos del Estado de México.

#### **//////COLEGIO DE ESTUDIOS CIENTIFICOS Y TECNOLOGICOS DEL ESTADO DE MÉXICO CECyTEM PLANTEL NICOLÁS ROMERO II ELABORADO: DANIEL LÓPEZ CERDÁN ASESOR: M. EN C. LEOPOLDO MARTIN DEL CAMPO RAMIREZ CODIGO FUENTE PARA EL CONTROL DE VELOCIDAD DEL MOTOR NEMA 56, PARA USO DEL TORNO CNC TD**

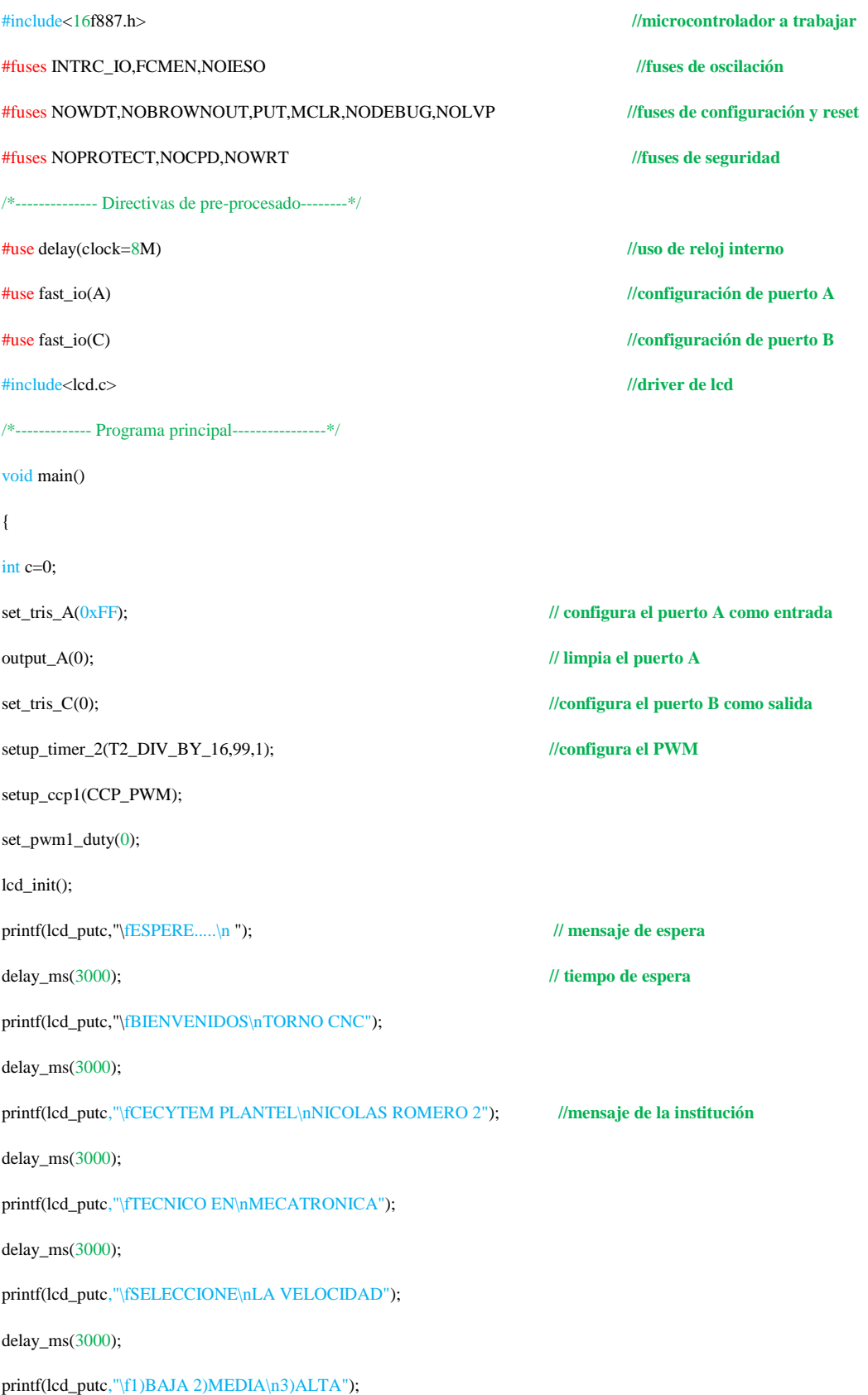

```
//-------------Ciclo de trabajo----------------------------------
while(TRUE)
{
if(input(PIN_A0)=1){
c++;
while(input(PIN_A0)==1)
{
delay_ms(100);
}
}
{
if(c==1){
printf(lcd_putc,"\fVELOCIDAD 25%C\nT. DE CUERDAS",37);
delay_ms(1500);
set_pwm1_duty(34);
}
if(c==2){
printf(lcd_putc,"\fVELOCIDAD 50%C\nT. DE CONOCIDAD",37);
delay_ms(1500);
set_pwm1_duty(68);
}
if(c==3){
printf(lcd_putc,"\fVELOCIDAD 100%C\nT. DE DESVASTE",37);
delay_ms(1500);
set_pwm1_duty(136);
}
if(c==4){
lcd_putc('\f'');
delay_ms(500); \{\}\}\
```
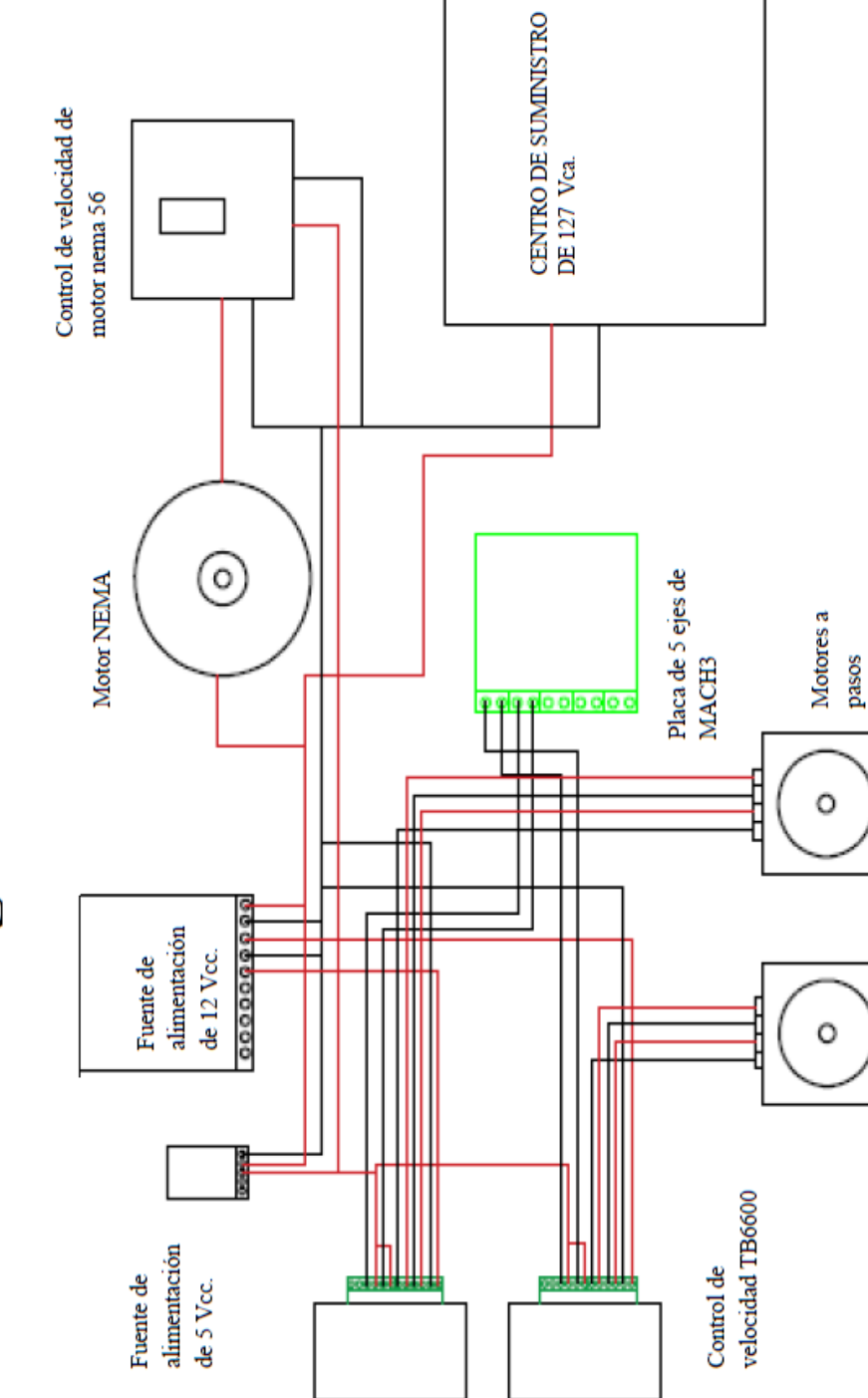

# Diagrama eléctrico.

# **CIRCUITO DE CONTROL DEL MOTOR POR**  CIRCUITO DE CONTROL DEL MOTOR POR MEDIO DEL MICROCONTROLADOR PIC **MEDIO DEL MICROCONTROLADOR PIC 16F887.**

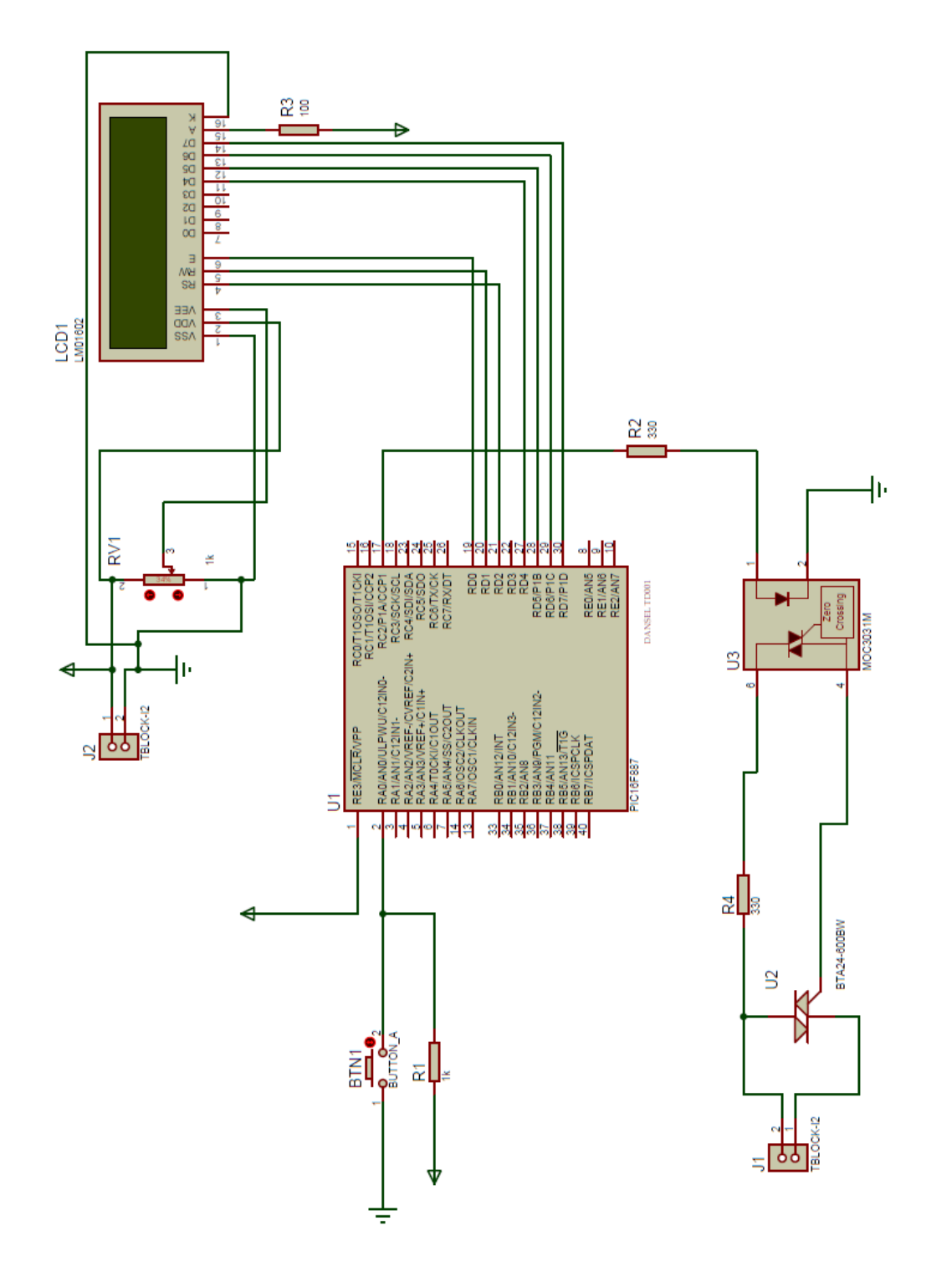

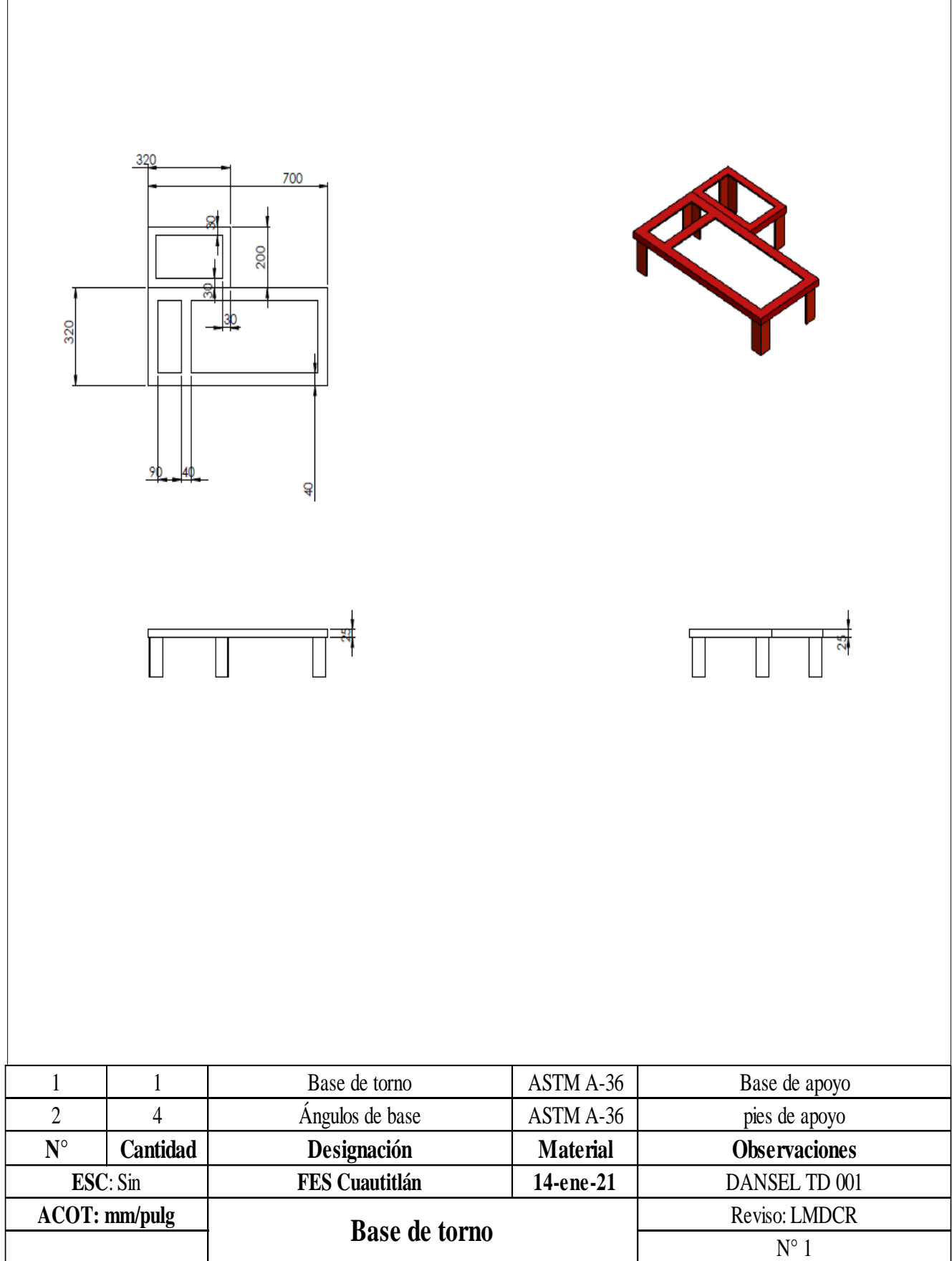

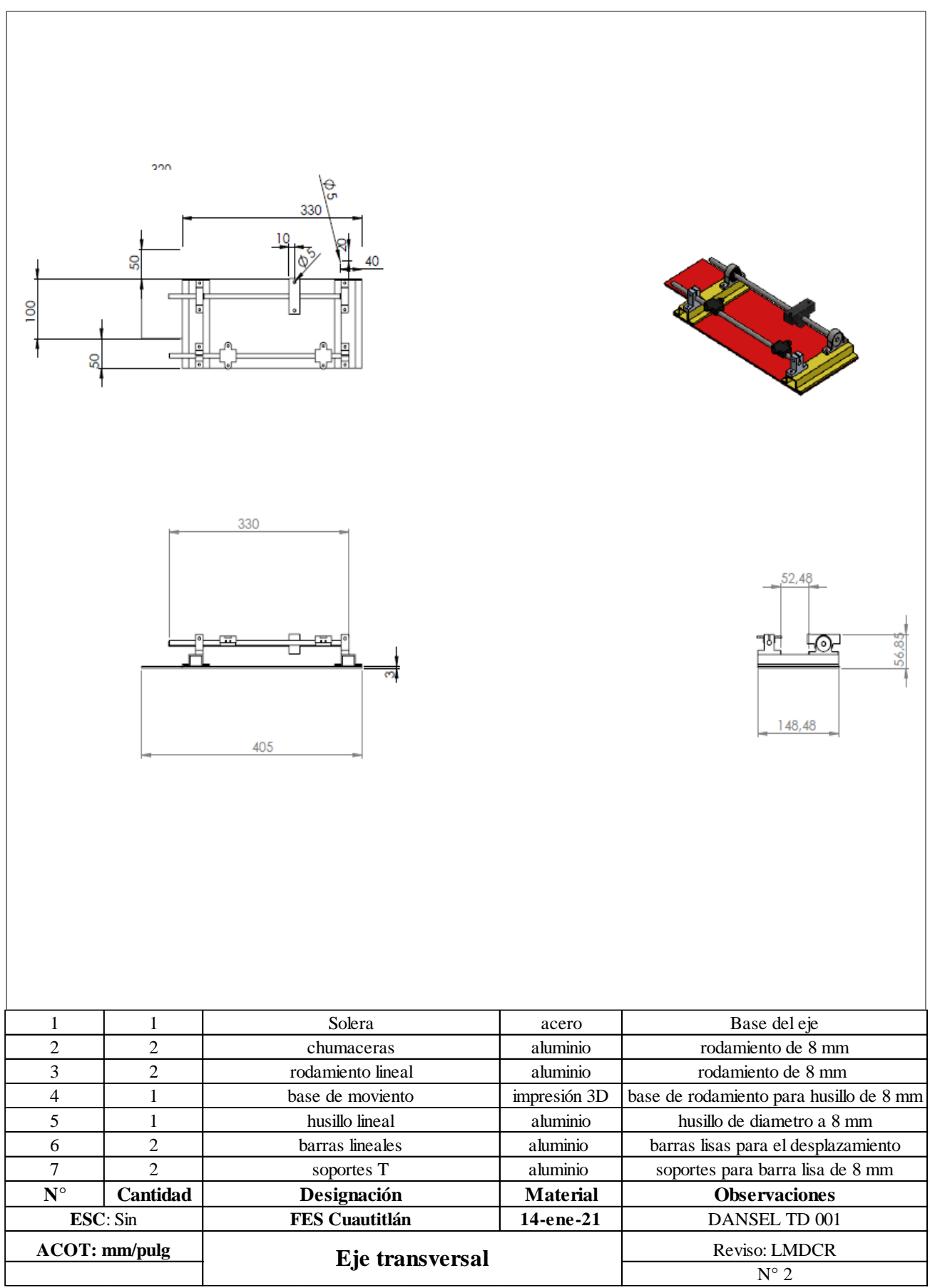

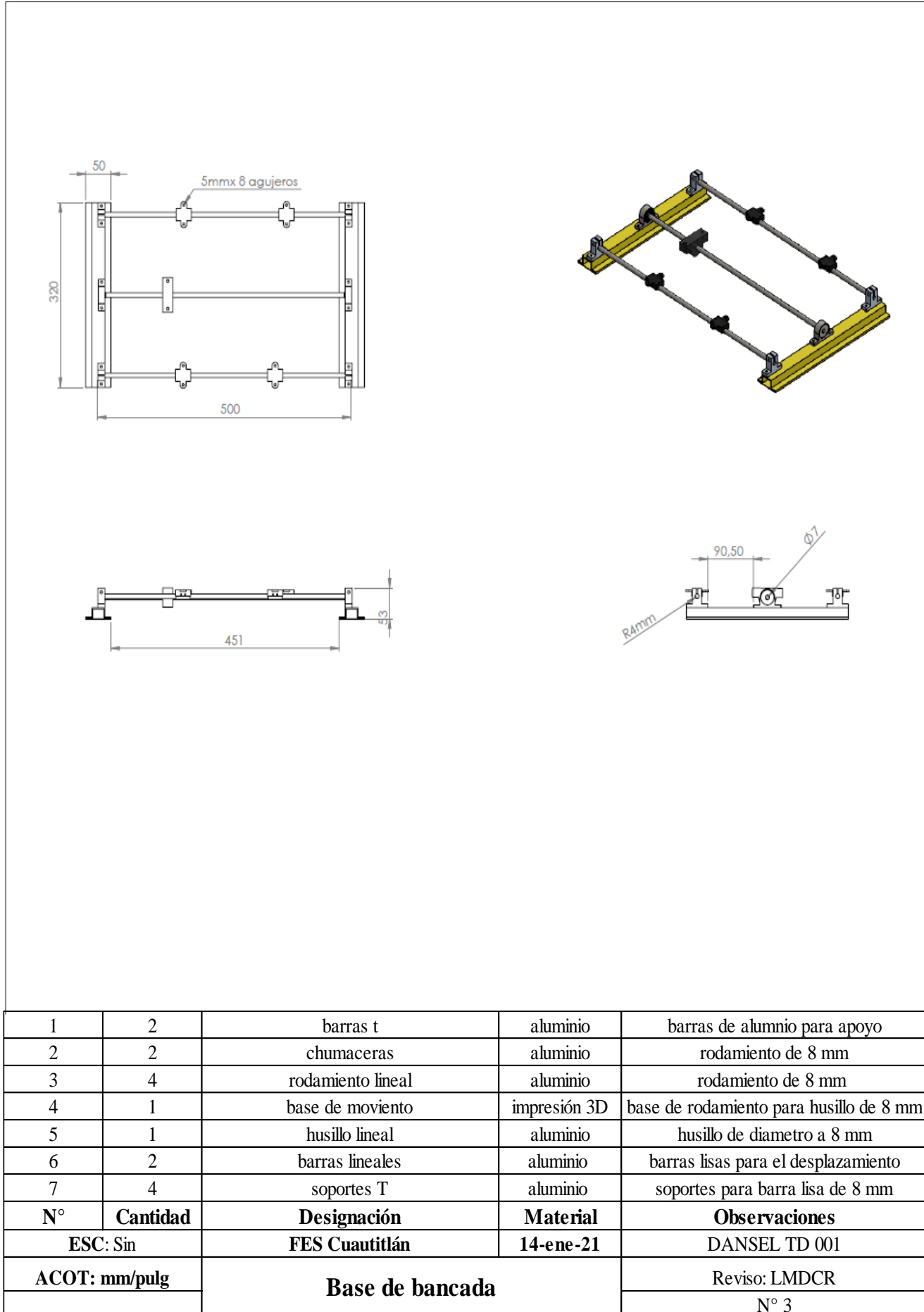

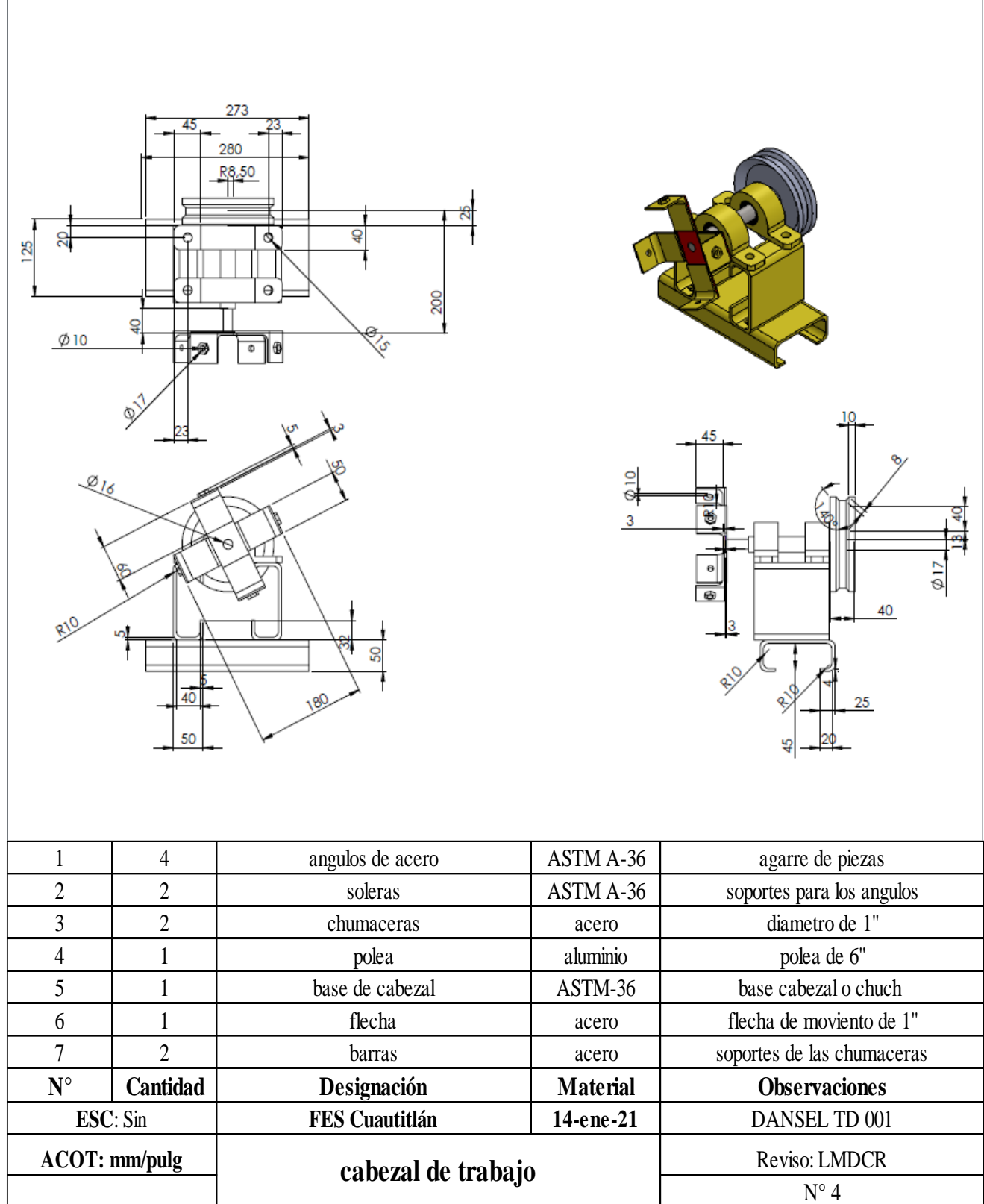

 $\sqrt{ }$ 

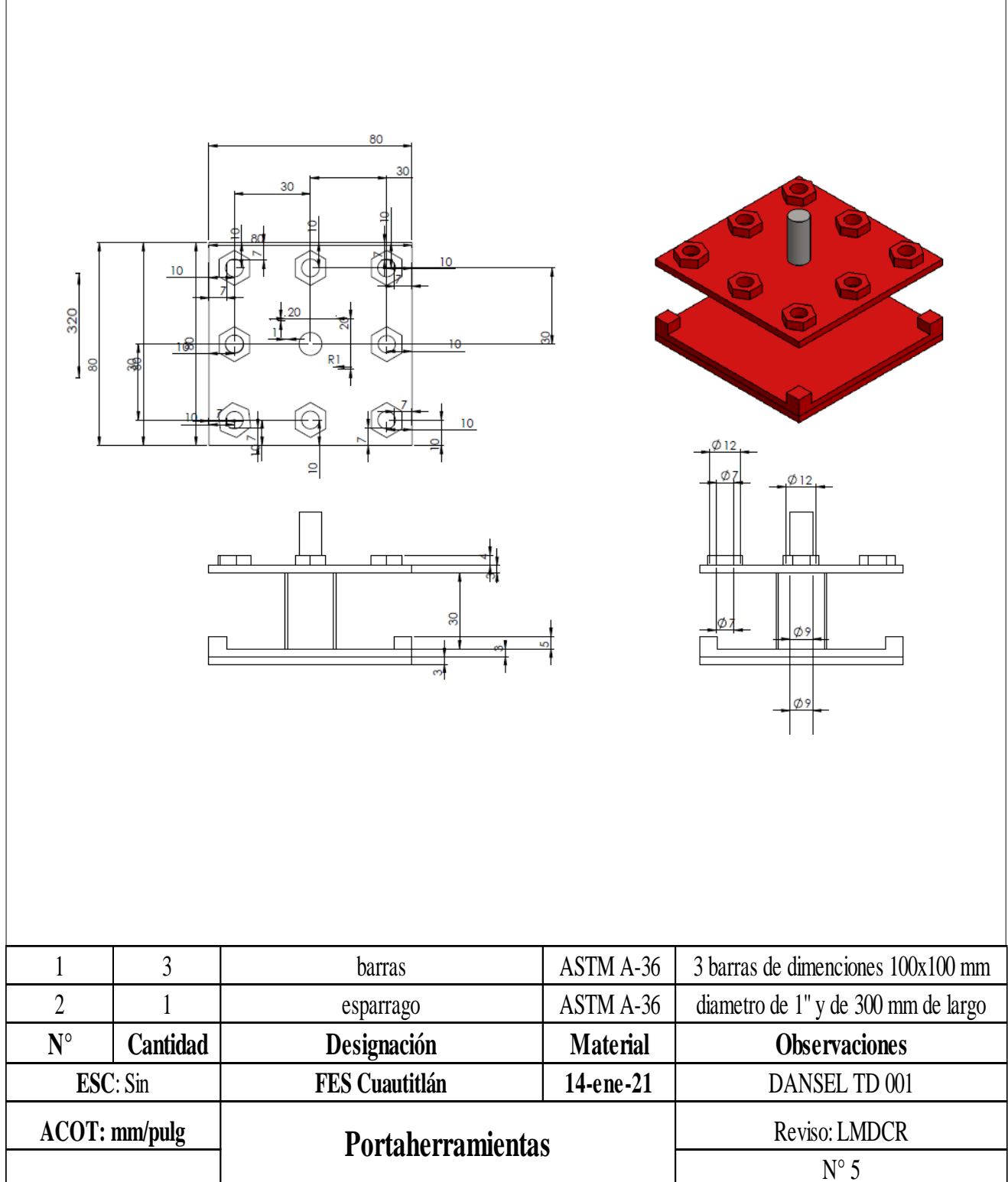
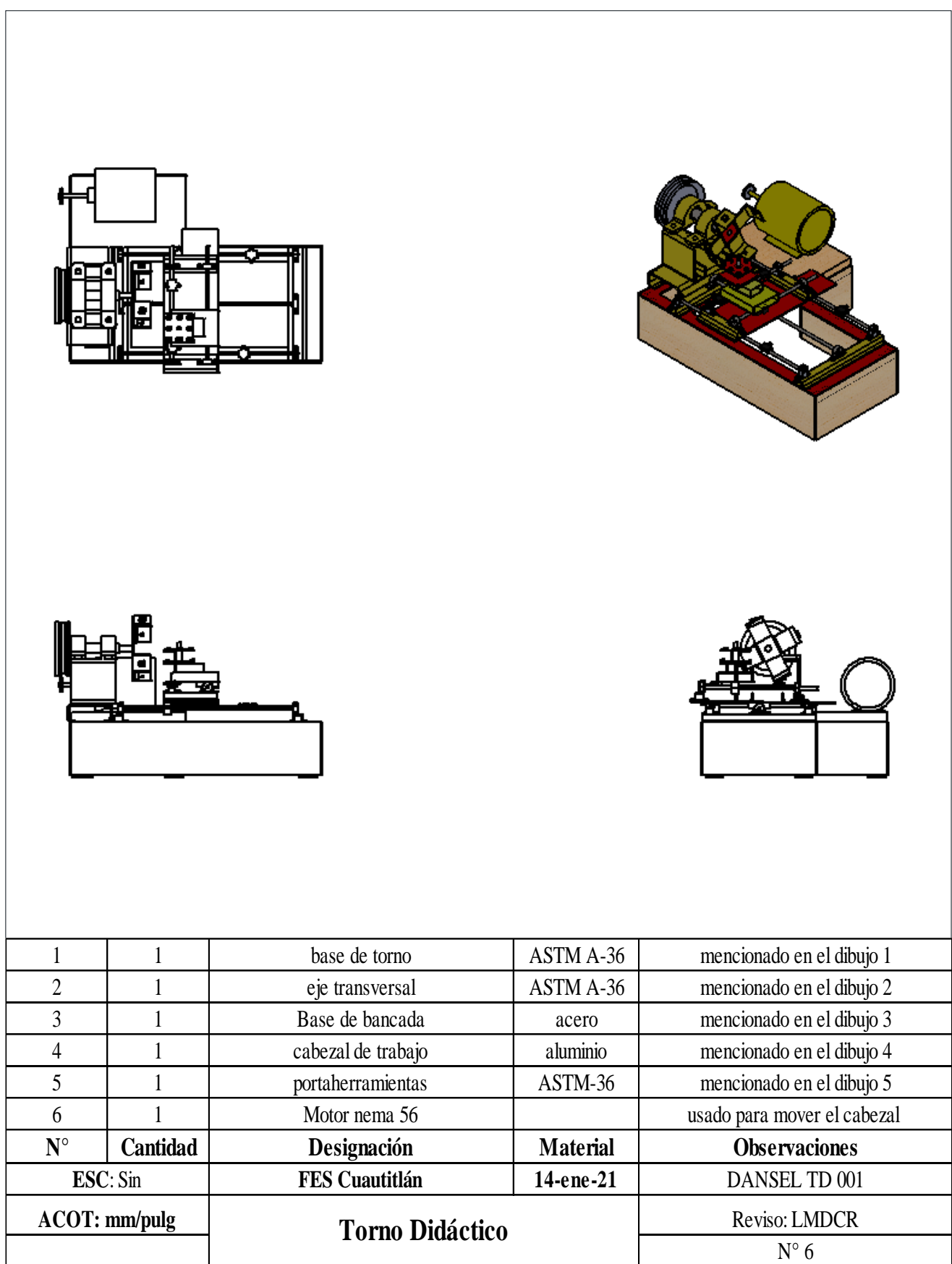